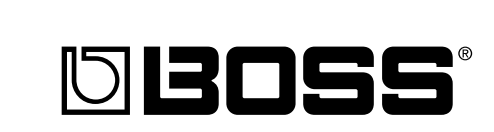

## $R - 770$  Dr. Rhythm **Owner's Manual**

Thank you, and congratulations on your choice of the BOSS DR-770 Dr. Rhythm.

Before using this unit, carefully read the sections entitled:

- **USING THE UNIT SAFELY (page 2–3)**
- **IMPORTANT NOTES (page 9)**

These sections provide important information concerning the proper operation of the unit.

Additionally, in order to feel assured that you have gained a good grasp of every feature provided by your new unit, Owner's manual should be read in its entirety. The manual should be saved and kept on hand as a convenient reference.

#### **Copyright © 1999 BOSS CORPORATION**

All rights reserved. No part of this publication may be reproduced in any form without the written permission of BOSS CORPORATION.

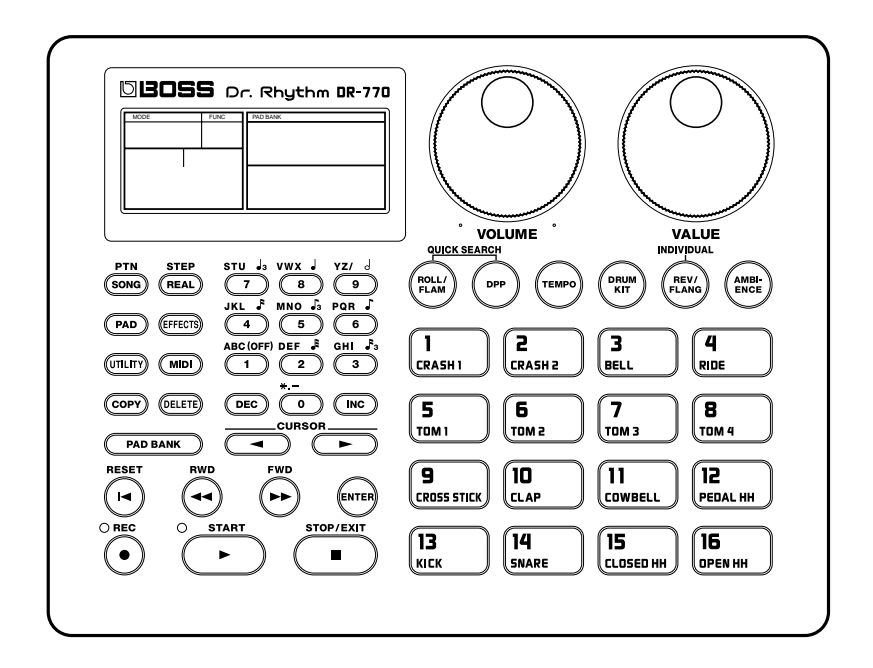

## **USING THE UNIT SAFELY**

INSTRUCTIONS FOR THE PREVENTION OF FIRE, ELECTRIC SHOCK, OR INJURY TO PERSONS

#### About  $\triangle$  WARNING and  $\triangle$  CAUTION Notices

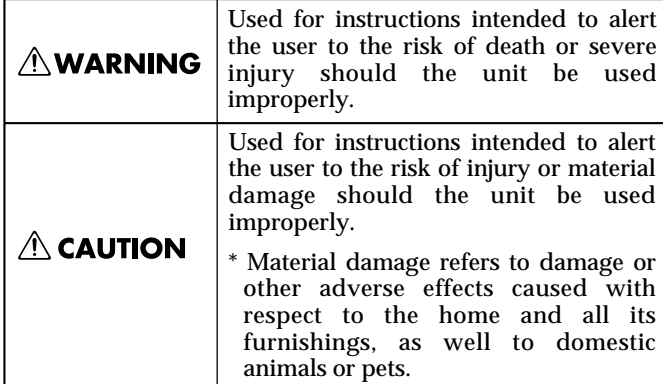

#### About the Symbols

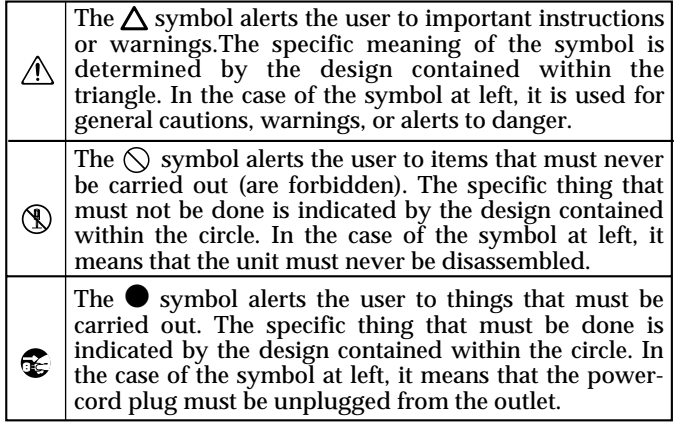

------------- ALWAYS OBSERVE THE FOLLOWING -

#### **∆WARNING**

- Before using this unit, make sure to read the instructions below, and the Owner's Manual. ..........................................................................................................
- Do not open (or modify in any way) the unit or its AC adaptor.

..........................................................................................................

- Do not attempt to repair the unit, or replace parts within it (except when this manual provides specific instructions directing you to do so). Refer all servicing to your retailer, the nearest Roland Service Center, or an authorized Roland distributor, as listed on the "Information" page.
- .......................................................................................................... Never use or store the unit in places that are:
	- Subject to temperature extremes (e.g., direct sunlight in an enclosed vehicle, near a heating duct, on top of heat-generating equipment); or are
	- Damp (e.g., baths, washrooms, on wet floors); or are
	- Humid; or are
	- Exposed to rain; or are
	- Dusty; or are
	- Subject to high levels of vibration.
- Make sure you always have the unit placed so it is level and sure to remain stable. Never place it on stands that could wobble, or on inclined surfaces.

..........................................................................................................

#### $\triangle$ WARNING

Be sure to use only the AC adaptor supplied with the unit. Also, make sure the line voltage at the installation matches the input voltage specified on the AC adaptor's body. Other AC adaptors may use a different polarity, or be designed for a different voltage, so their use could result in damage, malfunction, or electric shock.

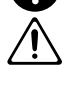

• Avoid damaging the power cord. Do not bend it excessively, step on it, place heavy objects on it, etc. A damaged cord can easily become a shock or fire hazard. Never use a power cord after it has been damaged.

..........................................................................................................

- .......................................................................................................... This unit, either alone or in combination with an amplifier and headphones or speakers, may be capable of producing sound levels that could cause permanent hearing loss. Do not operate for a long period of time at a high volume level, or at a level that is uncomfortable. If you experience any hearing loss or ringing in the ears, you should immediately stop using the unit, and consult an audiologist.
- Do not allow any objects (e.g., flammable material, coins, pins); or liquids of any kind (water, soft drinks, etc.) to penetrate the unit.

..........................................................................................................

..........................................................................................................

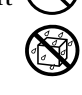

#### **AWARNING**

- Immediately turn the power off, remove the AC adaptor from the outlet, and request servicing by  $\angle$ your retailer, the nearest Roland Service Center, or an authorized Roland distributor, as listed on the "Information" page when:
	- The AC adaptor, the power-supply cord, or the plug has been damaged; or
	- Objects have fallen into, or liquid has been spilled onto the unit; or
	- The unit has been exposed to rain (or otherwise has become wet); or
- The unit does not appear to operate normally or exhibits a marked change in performance.

..........................................................................................................

- In households with small children, an adult should provide supervision until the child is  $\angle$ capable of following all the rules essential for the safe operation of the unit.
- Protect the unit from strong impact. (Do not drop it!)

..........................................................................................................

..........................................................................................................

- Do not force the unit's power-supply cord to share an outlet with an unreasonable number of other devices. Be especially careful when using extension cords—the total power used by all devices you have connected to the extension cord's outlet must never exceed the power rating (watts/ amperes) for the extension cord. Excessive loads can cause the insulation on the cord to heat up and eventually melt through.
- Before using the unit in a foreign country, consult with your retailer, the nearest Roland Service 2 Center, or an authorized Roland distributor, as listed on the "Information" page.

..........................................................................................................

 $\triangle$  CAUTION The unit and the AC adaptor should be located so their location or position does not interfere with their proper ventilation. .......................................................................................................... • Always grasp only the plug on the AC adaptor cord when plugging into, or unplugging from, an outlet or this unit. .......................................................................................................... Whenever the unit is to remain unused for an extended period of time, disconnect the AC adaptor. .......................................................................................................... • Try to prevent cords and cables from becoming entangled. Also, all cords and cables should be  $\angle$ placed so they are out of the reach of children. .......................................................................................................... • Never climb on top of, nor place heavy objects on the unit. .......................................................................................................... • Never handle the AC adaptor or its plugs with wet hands when plugging into, or unplugging from, an outlet or this unit. .......................................................................................................... Before moving the unit, disconnect the AC adaptor and all cords coming from external devices. .......................................................................................................... Before cleaning the unit, turn off the power and unplug the AC adaptor from the outlet. .......................................................................................................... .......................................................................................................... • Whenever you suspect the possibility of lightning in your area, disconnect the AC adaptor from the outlet.

..........................................................................................................

# **Contents**

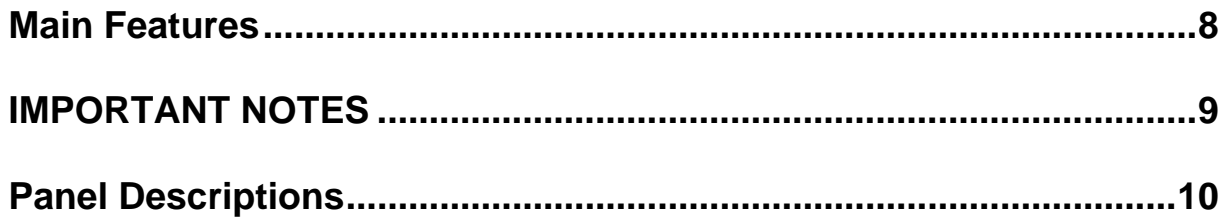

# **Quick Start**

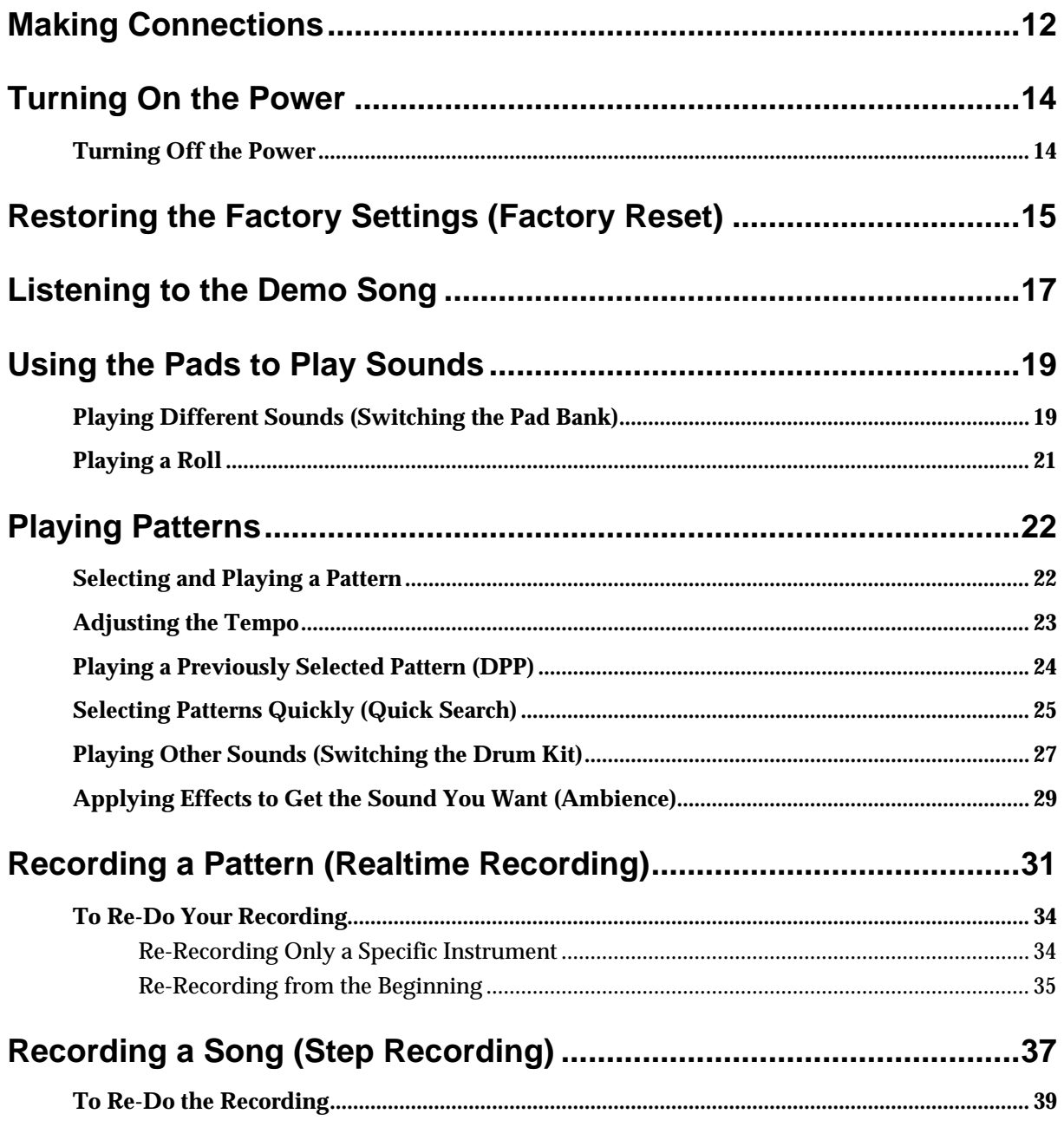

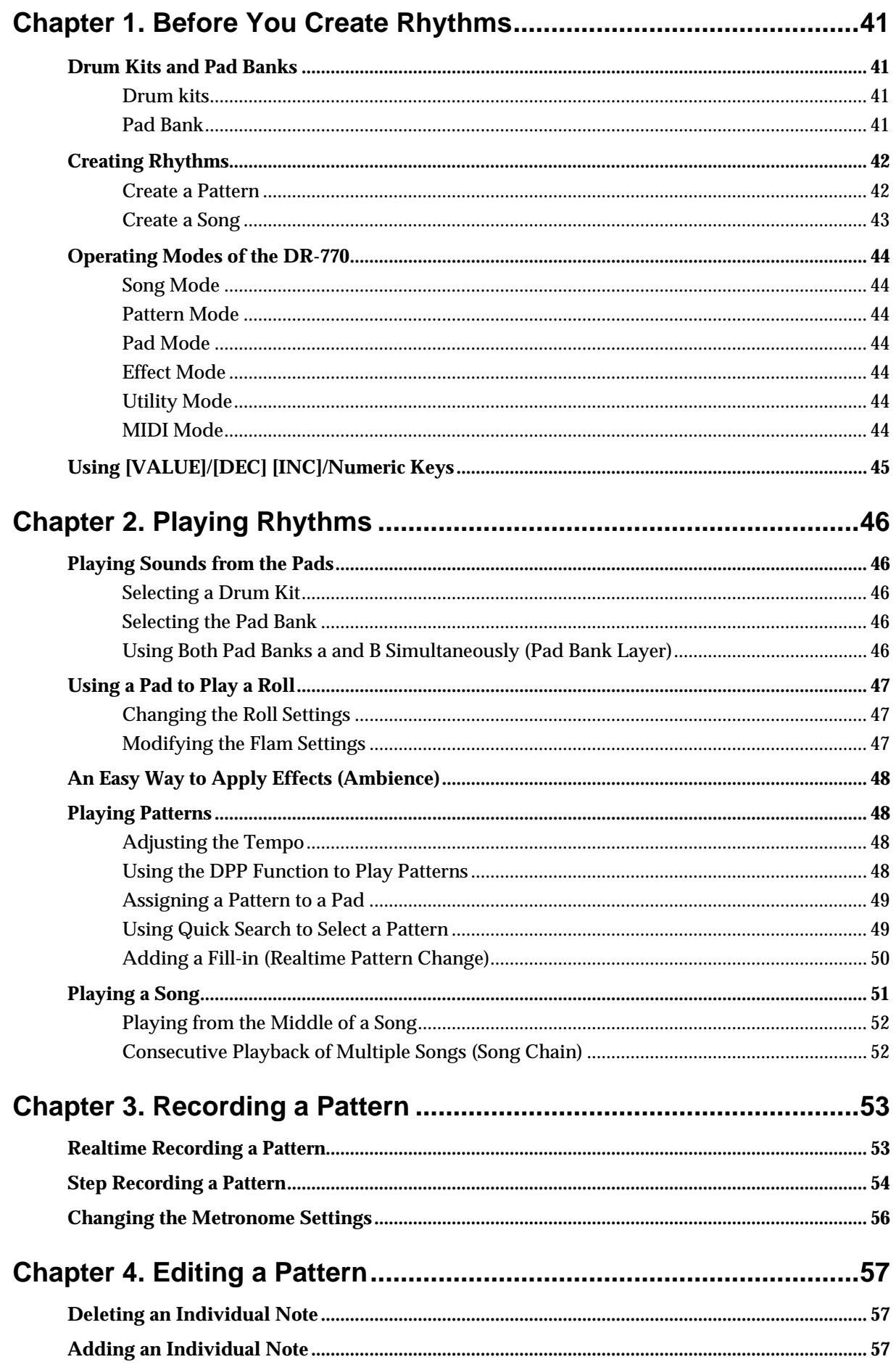

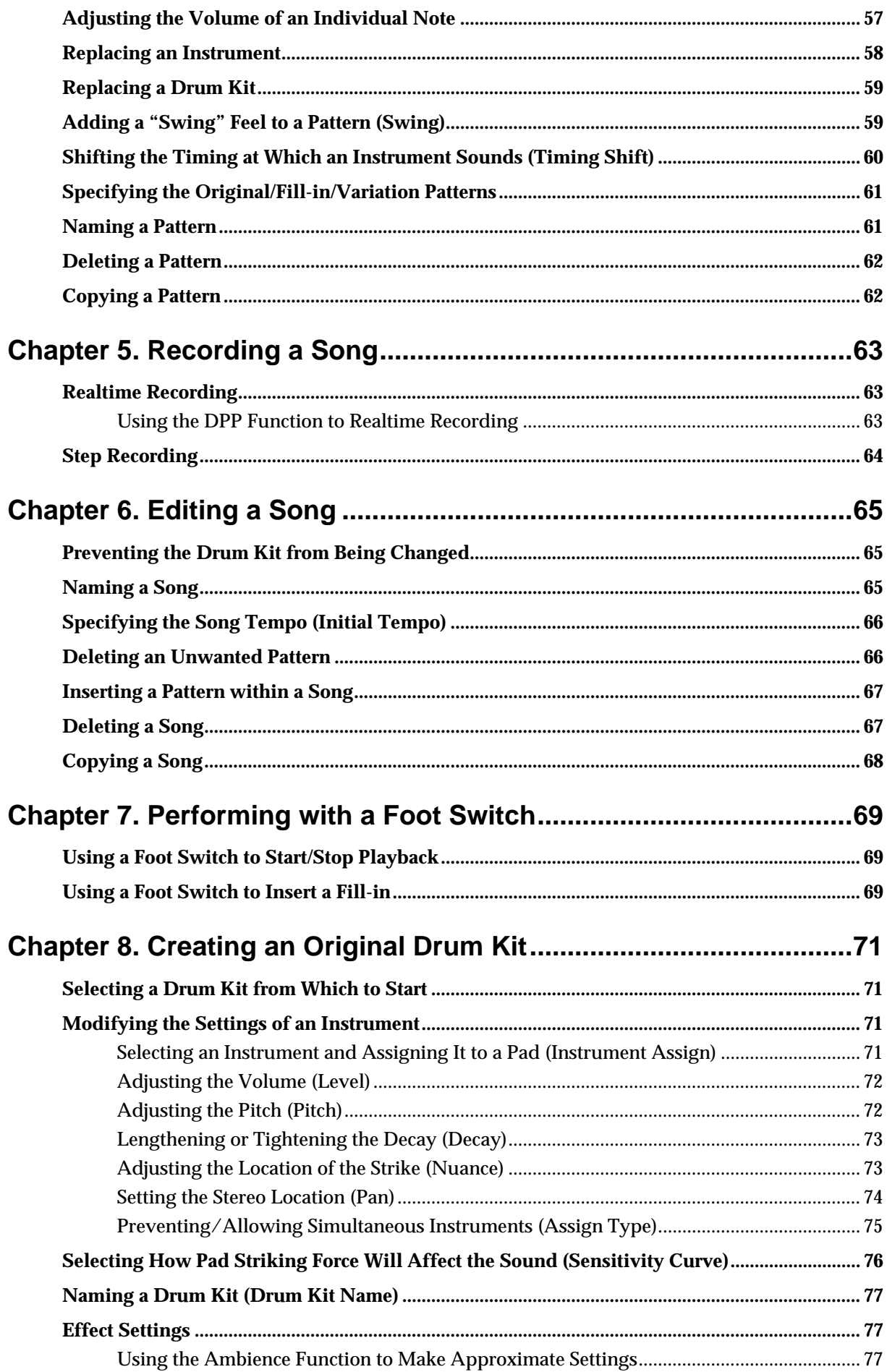

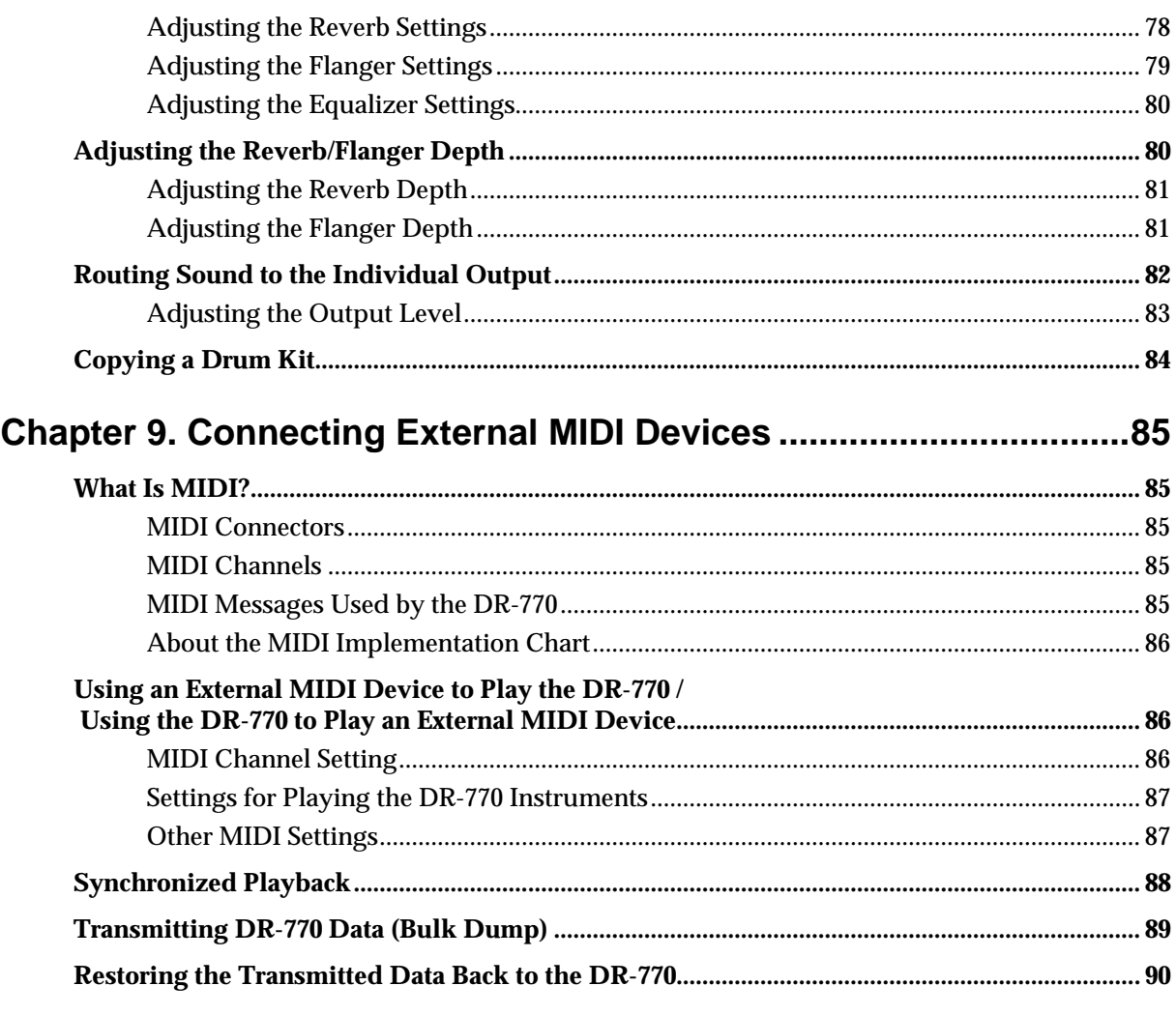

## Chapter 10. Restoring the Factory Settings (Factory Reset)............91

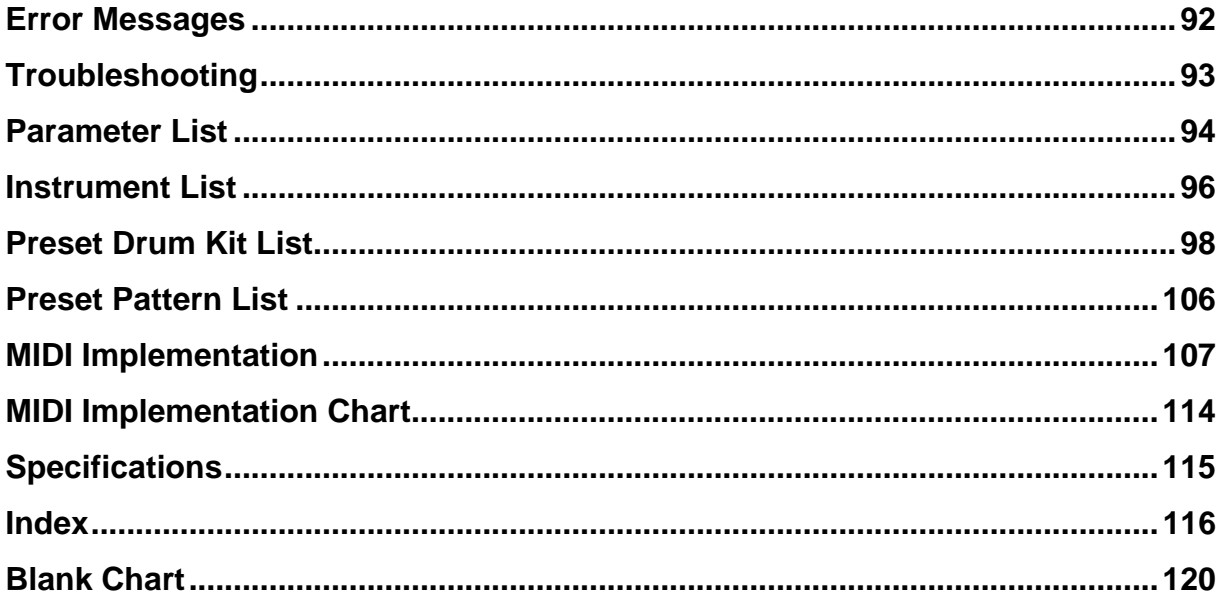

## <span id="page-7-0"></span>**High-Quality Sound Generator**

255 different high-quality rhythm instrument sounds are included, covering the needs of a wide variety of musical styles, from rock and jazz, to Latin and rap.

## **128 Different Drum Kits**

A drum kit consists of 55 sounds selected from the 255 available sounds. The DR-770 provides 64 preset drum kits, and allows you to create 64 user drum kits.

By editing each sound of a user drum kit, you can create a total of 3,520 original sounds (55 sounds x 64 drum kits). **(**→ **pege [71\)](#page-70-4)**

## **Velocity-Sensitive Pads**

The DR-770 features velocity-sensitive pads, so the timbre and volume change depending on the force with which you strike the pads. In addition, aftertouch sensitivity allows you to produce realistic changes in the volume of a roll by applying pressure to a pad after striking it.

## **Pad Bank Layering**

You can switch between pad banks A/B to play two different sounds from a single pad. In addition, the Pad Bank Layer function lets you layer banks A and B, so sounds can be switched or layered by varying the force with which a pad is struck. This can be used in a variety of interesting ways. **(**→ **pege [46\)](#page-45-5)**

#### **Create 400 Different Rhythm Patterns**

In addition to the 400 preset rhythm patterns, you can create 400 original rhythm patterns of your own. **(**→ **pege [53](#page-52-2))**

### **DPP and Quick Search**

The DR-770 features convenient functions for playing rhythm patterns. "DPP" (Direct Pattern Play) allows you to play an entire rhythm pattern simply by striking a pad. **(**→ **pege [48\)](#page-47-4)**

Quick Search lets you rapidly find and play rhythm patterns from a specified category, such as rock or jazz. **(**→ **pege [49](#page-48-2))**

## **Realtime Pattern Change**

Realtime Pattern Change lets you rapidly move to a fill-in pattern or variation pattern by simply pressing a button while a rhythm pattern is playing back. **(**→ **pege [50](#page-49-1))**

## **Create 100 Songs**

Up to 100 songs can be created, each consisting of rhythm patterns connected in a desired order. Each song can consist of up to 250 patterns, and all songs can use up to 10,000 patterns. **(**→ **pege [63\)](#page-62-3)**

By using the Song Chain function, you can play back up to 100 songs consecutively. **(**→ **pege [52](#page-51-2))**

#### **Ambience Function Allows Easy Effects Settings**

In addition to the built-in reverb/flanger/chorus effects, the DR-770 provides an Ambience function, which allows these three effects to be controlled comprehensively. By using this function, you can easily set up a combination of effect settings to produce the desired acoustic atmosphere, such as playing in a concert hall or in a club. **(**→ **pege [48\)](#page-47-5)**

## **Individual Outputs**

In addition to conventional output jacks, the DR-770 provides individual output jacks, which output the sound unprocessed by the effects. By using these jacks you can apply an external effect only to a specific sound, or mix sounds in a more sophisticated way. **(**→ **pege [82\)](#page-81-1)**

## **Foot Switch Control**

A foot switch can be connected to the foot switch jack to start/stop playback without using your hands. In addition, a separately sold PCS-31 connection cable can be used to connect two foot switches. One foot switch can be used to start/stop playback, and the other foot switch used to play a fill-in, etc. **(**→ **pege [69\)](#page-68-3)**

### **MIDI Connectors**

The DR-770 provides MIDI IN/OUT connectors, allowing you to synchronize the unit to an external sequencer, or save DR-770 data by transmitting it to a sequencer. **(**→ **pege [85](#page-84-5))**

<span id="page-8-0"></span>**In addition to the items listed under "USING THE UNIT SAFELY" on page 2–3, please read and observe the following:**

## **Power Supply**

- Do not use this unit on the same power circuit with any device that will generate line noise (such as an electric motor or variable lighting system).
- The AC adaptor will begin to generate heat after long hours of consecutive use. This is normal, and is not a cause for concern.
- Before connecting this unit to other devices, turn off the power to all units. This will help prevent malfunctions and/or damage to speakers or other devices.

## **Placement**

- Using the unit near power amplifiers (or other equipment containing large power transformers) may induce hum. To alleviate the problem, change the orientation of this unit; or move it farther away from the source of interference.
- This device may interfere with radio and television reception. Do not use this device in the vicinity of such receivers.
- Do not expose the unit to direct sunlight, place it near devices that radiate heat, leave it inside an enclosed vehicle, or otherwise subject it to temperature extremes. Excessive heat can deform or discolor the unit.
- To avoid possible breakdown, do not use the unit in a wet area, such as an area exposed to rain or other moisture.

## **Maintenance**

- For everyday cleaning wipe the unit with a soft, dry cloth or one that has been slightly dampened with water. To remove stubborn dirt, use a cloth impregnated with a mild, non-abrasive detergent. Afterwards, be sure to wipe the unit thoroughly with a soft, dry cloth.
- Never use benzine, thinners, alcohol or solvents of any kind, to avoid the possibility of discoloration and/or deformation.

## **Repairs and Data**

Please be aware that all data contained in the unit's memory may be lost when the unit is sent for repairs. Important data should always be backed up in another MIDI device (e.g., a sequencer), or written down on paper (when possible). During repairs, due care is taken to avoid the loss of data. However, in certain cases (such as when circuitry related to memory itself is out of order), we regret that it may not be possible to restore the data, and Roland assumes no liability concerning such loss of data.

### **Memory Backup**

This unit contains a battery which powers the unit's memory circuits while the main power is off. When this battery becomes weak, the message shown below will appear in the display. Once you see this message, have the battery replaced with a fresh one as soon as possible to avoid the loss of all data in memory. To have the battery replaced, consult with your retailer, the nearest Roland Service Center, or an authorized Roland distributor, as listed on the "Information" page.

**"Battery Low!"**

## **Additional Precautions**

- Please be aware that the contents of memory can be irretrievably lost as a result of a malfunction, or the improper operation of the unit. To protect yourself against the risk of loosing important data, we recommend that you periodically save a backup copy of important data you have stored in the unit's memory in another MIDI device (e.g., a sequencer).
- Unfortunately, it may be impossible to restore the contents of data that was stored in another MIDI device (e.g., a sequencer) once it has been lost. Roland Corporation assumes no liability concerning such loss of data.
- Use a reasonable amount of care when using the unit's buttons, sliders, or other controls; and when using its jacks and connectors. Rough handling can lead to malfunctions.
- Never strike or apply strong pressure to the display.
- When connecting  $\ell$  disconnecting all cables, grasp the connector itself—never pull on the cable. This way you will avoid causing shorts, or damage to the cable's internal elements.
- To avoid disturbing your neighbors, try to keep the unit's volume at reasonable levels. You may prefer to use headphones, so you do not need to be concerned about those around you (especially when it is late at night).
- When you need to transport the unit, package it in the box (including padding) that it came in, if possible. Otherwise, you will need to use equivalent packaging materials.

# <span id="page-9-0"></span>**Panel Descriptions**

## ■ Front Panel

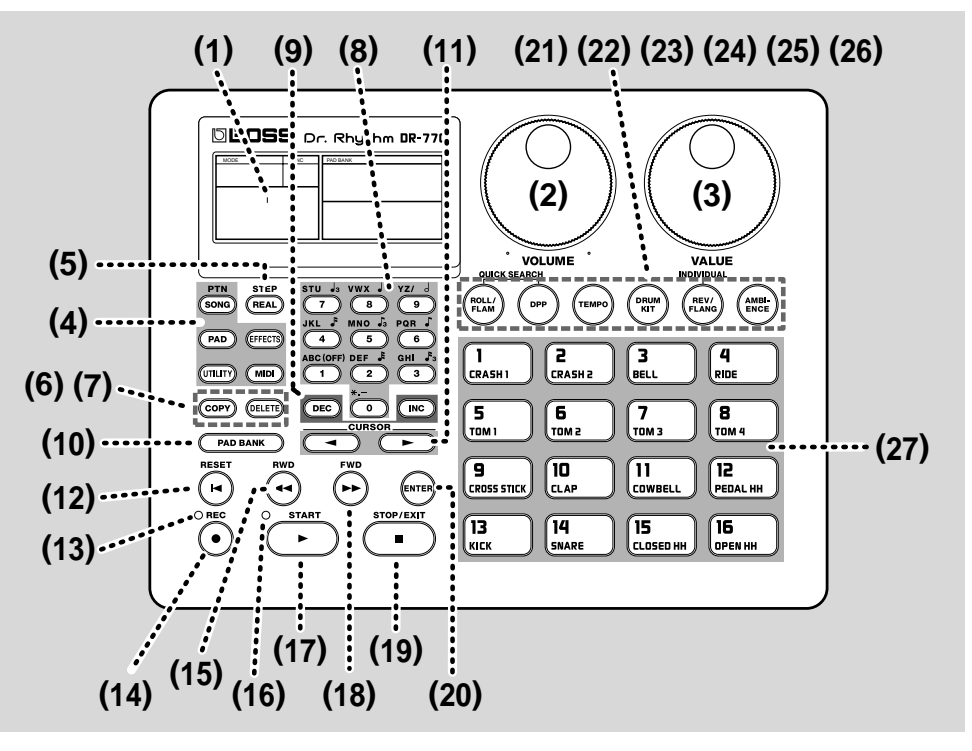

- **(1) Display**
- **(2) Volume dial**
- **(3) Value dial**
- **(4) Mode Select button**

**Song/Pattern Pad**

- **Effects**
- **Utility**
- **MIDI**
- **(5) Realtime/Step button**
- **(6) Copy button**
- **(7) Delete button**
- **(8) Numeric keys**
- **(9) Declement (DEC) button /Inclement (INC) button**
- **(10) Pad Bank button**
- **(11) Cursor button**
- **(12) Reset button**
- **(13) REC (Record) indicator**
- **(14) Record button**
- **(15) Rewind button**
- **(16) Tempo indicator**
- **(17) Start button**
- **(18) Foward button**
- **(19) Stop/Exit button**
- **(20) Enter button**
- **(21) Roll/Flam button**
- **(22) Direct Pattern Play (DPP) button**
- **(23) Tempo button**
- **(24) Drum Kit button**
- **(25) Reverb/Flanger button**
- **(26) Ambience button**
- **(27) pads (1–16)**

## ■ **Rear Panel**

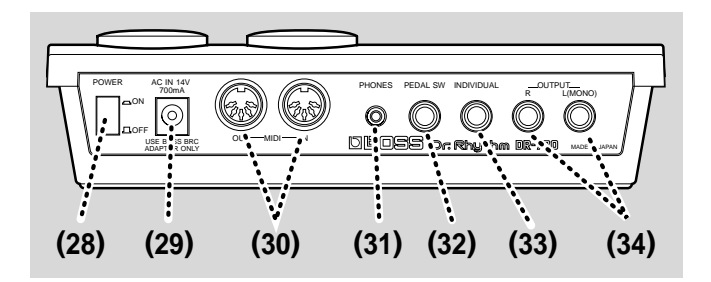

- **(28) Power switch**
- **(29) AC Adaptor jack**
- **(30) MIDI connector (In/Out)**
- **(31) Headphone jack**
- **(32) Pedal Switch jack**
- **(33) Individual jack**
- **(34) Output jack (L/R(mono))**

# **Quick Start**

## **Printing Conventions in This Manual**

In order to present information as clearly as possible, the following conventions are used in this Manual

● **Text, numerals or symbol enclosed in square brackets [ ] indicate bottons or dials.**

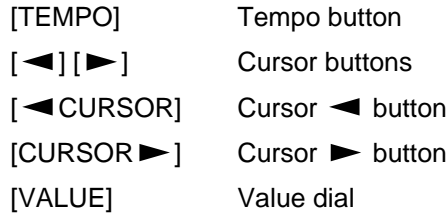

● **Reference such as (p. \*\*) indicate pages in tjis manual to which you can refer.**

# <span id="page-11-0"></span>**Making Connections**

The DR-770 does not contain an amp or speakers. In order to produce sound, you must provide an amp or audio system, or use stereo headphones.

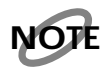

*Audio cables, MIDI cables, stereo headphones, and foot switches are not included. They can be purchased separately from your dealer.*

#### **1. Before you begin making connections, please check the following points.**

- Have the volume controls of the DR-770 and the connected amp system been turned to the minimum position?
- Has the power of the DR-770 and the connected amp system been turned off?

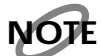

*To prevent malfunction and/or damage to speakers or other devices, always turn down the volume, and turn off the power on all devices before making any connections.* 

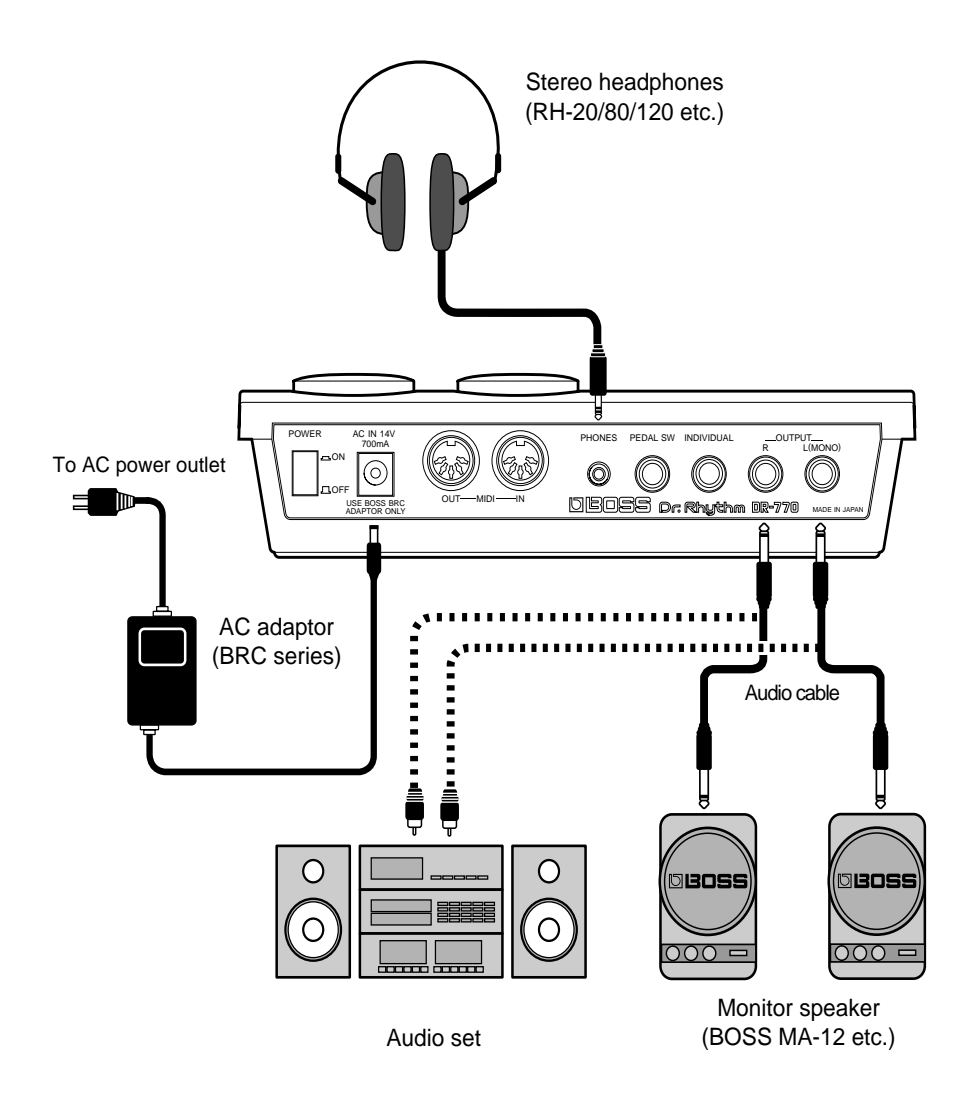

#### **2. Connect the included AC adapter to the DR-770, and plug it into an AC outlet.**

#### **3. Connect your amp or audio system as shown in the diagram.**

Alternately, you could connect a set of stereo headphones.

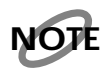

*In order to take full advantage of the DR-770's capabilities, we recommend that you play it in stereo.*

If you want to use it in mono, make connections to the OUTPUT L (MONO) jack.

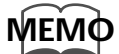

For details on MIDI connector connections, refer to p. 85. For details on PEDAL SW jack connections, refer to p. [6](#page-84-5)[9.](#page-68-3) For details on INDIVIDUAL jack connections, refer to p. [82](#page-81-1). <span id="page-13-0"></span>Once the connections have been completed, turn on power to your various devices in the order specified. By turning on devices in the wrong order, you risk causing malfunction and/or damage to speakers and other devices.

#### **1. Before turning on the power, check the following points.**

- Have connections with external devices been made correctly?
- Has the volume of the DR-770 and the connected amp system been turned to the minimum position?

#### **2. Turn on the POWER switch located on the rear panel of the DR-770.**

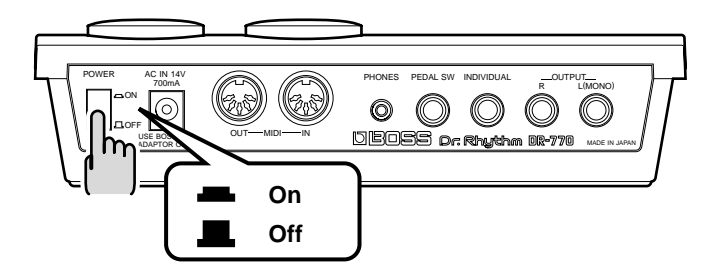

- **3. Turn on the power of your amp system.**
- **4. While striking the pads, rotate [VOLUME] to adjust the volume of the DR-770.**

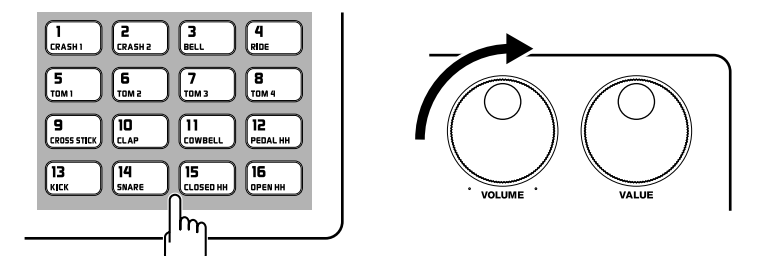

Adjust the volume of the connected amp system to an appropriate level.

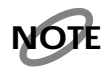

*This unit is equipped with a protection circuit. A brief interval (a few seconds) after power up is required before the unit will operate normally.*

## <span id="page-13-1"></span>**Turning Off the Power**

- **1. Before you turn off the power, check the following points.**
	- Have the volume controls of the DR-770 and the connected amp system been turned to the minimum position?
- **2. Turn off the power of the amp system.**
- **3. Turn off the power of the DR-770.**

<span id="page-14-0"></span>If you have modified the settings of the DR-770 after purchasing it, it may not function exactly as described in this Quick Start manual. Should this be the case, please use the following Factory Reset procedure to restore the factory settings before you read the Quick Start manual.

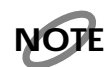

*When you perform the Factory Reset operation, all data in memory will be returned to the factory settings. If memory contains important data that you want to keep, use the bulk dump operation (p. [89\)](#page-88-1) to save the data on an external MIDI device (sequencer or the like) before performing a Factory Reset.*

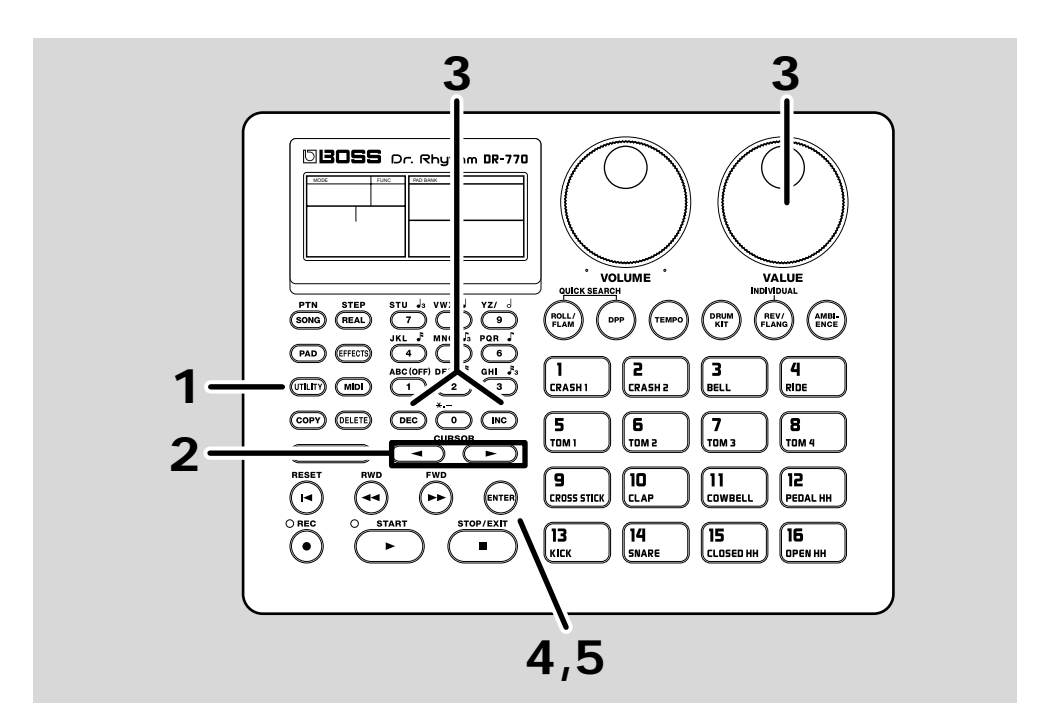

#### **1. Press [UTILITY] so the display indicates "UTILITY."**

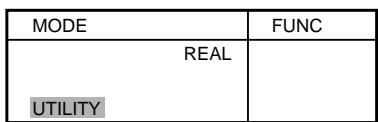

## **2. Use**  $\left[ \bigtriangleup \right]$  **b** to select "9 F.RST."

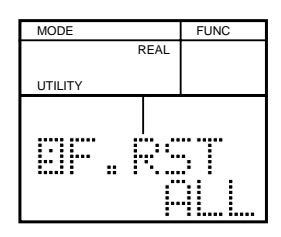

**3. Use [DEC] [INC] or [VALUE] to select "ALL."**

#### **4. Press [ENTER].**

The display will ask "Sure?," asking you to confirm that you want to execute the Factory Reset operation.

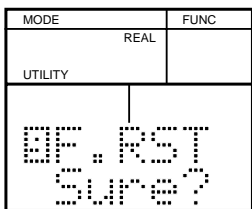

If you decide not to execute Factory Reset, press [STOP/EXIT].

## **5. Press [ENTER] once again.**

The display will indicate "Done," indicating that Factory Reset has been completed.

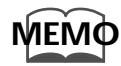

It is also possible to restore only a portion of the data to the factory settings. Refer to "Restoring the factory settings" (p. [91](#page-90-1)).

# <span id="page-16-0"></span>**Listening to the Demo Song**

The DR-770 contains a demo song that takes advantage of its functionality. Here's how to listen to the demo song.

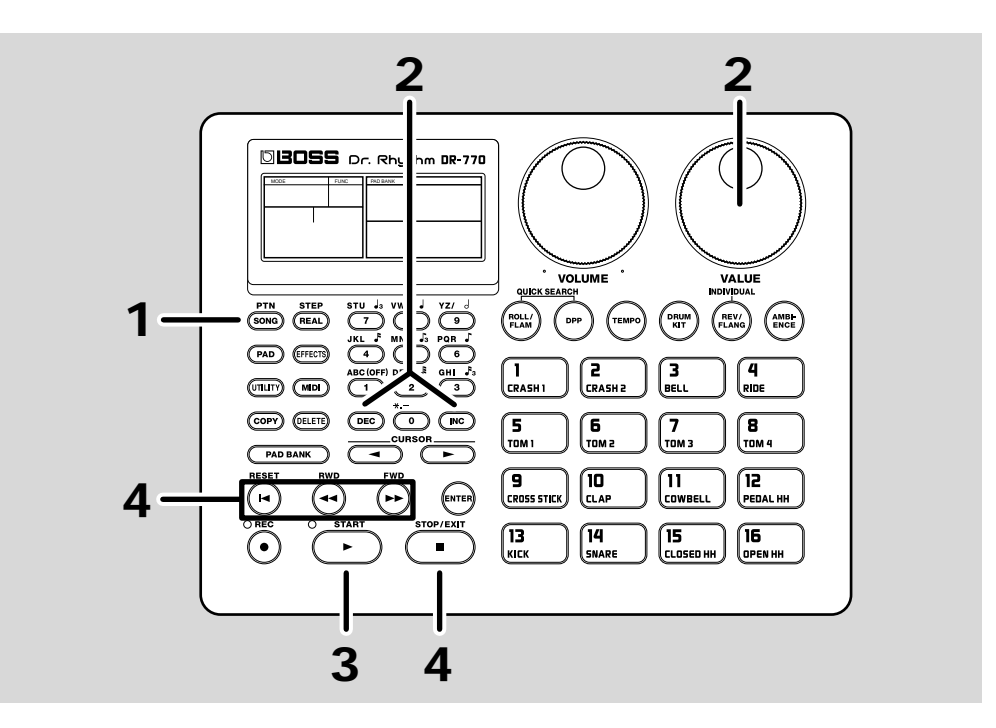

**1. Press [SONG/PTN] so the display indicates "SONG."**

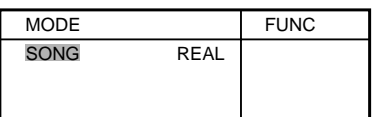

#### **2. Use [DEC] [INC] or [VALUE] to cuase the display to show "– – –".**

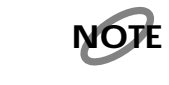

*The demo song is located before song number 1.*

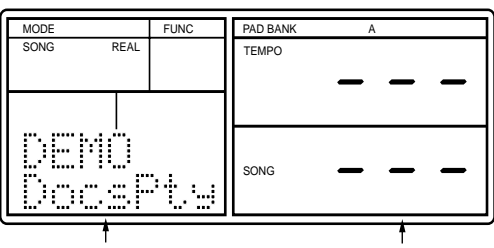

Demo song name Song number

## **3. Press [START] to begin playback.**

"DEMO" message will blink during playback.

**Song Title: Doctor's Party Music by Naoki Matsuura** 

**Copyright ©1999, Roland Corporation**

#### **4. Press [STOP/EXIT] to stop playback.**

If you press [START] once again, playback will resume from where it had stopped. (This is called Continue Play.)

Hold down [RESET] and press [START] to start playback from the beginning of the song.

#### **Profiles of the Composers**

#### **Naoki Matsuura (GigBag)**

GIGBAG left Japan for the U.S. in 1982, then started his professional activities while he was still in the Berklee College of Music. He gained popularity as a bassist in Boston, Europe and Asia.

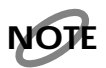

*All rights reserved. Unauthorized use of this material for purposes other than private, personal enjoyment is a violation of applicable laws.*

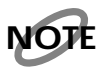

*No data for the music that is played will be output from MIDI OUT.* 

# <span id="page-18-0"></span>**Using the Pads to Play Sounds**

Here's how to use the pads to play the rhythm instrument sounds of the DR-770.

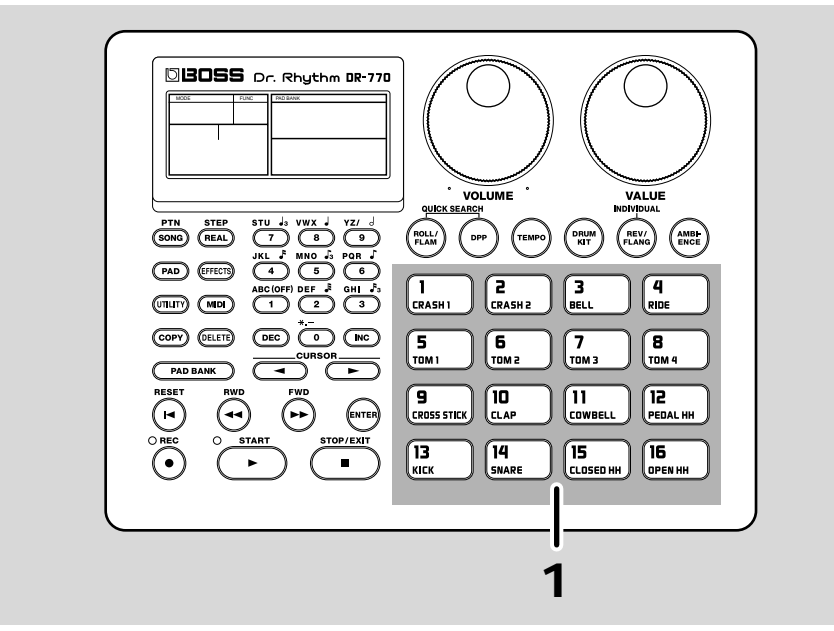

**1. When you strike a pad, the instrumental sound (instrument) assigned to that pad will play.**

> Since the pads are velocity-sensitive, the volume and tone will change depending on how strongly a pad is struck.

## <span id="page-18-1"></span>**Playing Different Sounds (Switching the Pad Bank)**

You can switch the Pad Bank so that the same pads play different instruments.

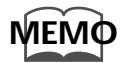

A **Pad Bank** is a group of instruments assigned to the sixteen pads. There are two pad banks: A and B.

**2 2 DBOSS** Dr. Rhy n DR 770 MODE FUNC **II** PAD BANK VALUE<br>NDIVIDUAL **PTN** STEP<br>(SONG) (REAL)  $\overline{\mathbb{G}}$ **1**  $\begin{pmatrix} \text{ReLU} \\ \text{FLAM} \end{pmatrix}$  $\sum_{\text{DPP}}$  $(\widehat{r_{\sf{EMPO}}})$  $\binom{ORUM}{KIT}$  $(\overbrace{\text{FLANG}}^{\text{REV}})$  $\begin{pmatrix} \text{AMB} \\ \text{ENCE} \end{pmatrix}$  $\circled{(\text{PAD})}$ 3  $(mn)$   $(mn)$ COPY (DELETE)  $\circledcirc$  $\sqrt{2}$  $\sqrt{\frac{5}{10}}$  $\begin{bmatrix} 6 \\ 70M^2 \end{bmatrix}$  $\begin{bmatrix} 8 \\ 70M & 4 \end{bmatrix}$  $\int_{\text{max}}$ **3** $\begin{bmatrix} \mathbf{9} \\ \mathbf{CROSS STIC} \end{bmatrix}$  $\sqrt{\frac{10}{c_{LAP}}}$  $\sqrt{\frac{11}{25}}$  $\left(\begin{array}{c}\n12 \\
PEDAL HH\n\end{array}\right)$  $\sqrt{\frac{15}{\text{coseb }H}}$  $\sqrt{\frac{16}{\text{OPEN HH}}}$ Π ग्वि

For details refer to "Drum kits and pad banks" (p. [41](#page-40-4)).

### **1. Press [SONG/PTN] so the display indicates "PATTERN."**

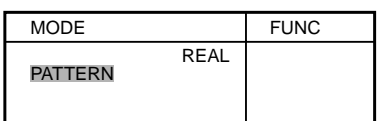

## **2. Use [DEC] [INC] or [VALUE] so the display indicates "1."**

Select the pattern number 1.

| MODE                                          | <b>FUNC</b> | <b>PAD BANK</b> | Α |
|-----------------------------------------------|-------------|-----------------|---|
| REAL<br>PATTERN                               |             | <b>TEMPO</b>    |   |
| <b>BEAT</b><br>LENGTH                         |             |                 |   |
| <br>45.<br>٠<br>÷<br><br><br>----<br><br><br> |             | PATTERN         |   |

Pattern number

## **3. Press [PAD BANK].**

Each time you press the button, the setting will cycle through  $A \rightarrow B \rightarrow AB$  (both A and B), and the pad bank will be switched between A -> B -> AB (both A and B).

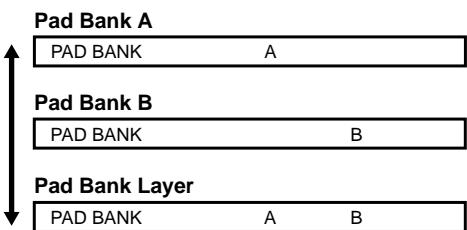

When the pad bank is changed, different sounds (instruments) will be heard when you strike the pad.

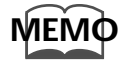

If both A and B are displayed, both sounds will sound simultaneously. (Pad Bank Layer function: p. [46\)](#page-45-5)

## <span id="page-20-0"></span>**Playing a Roll**

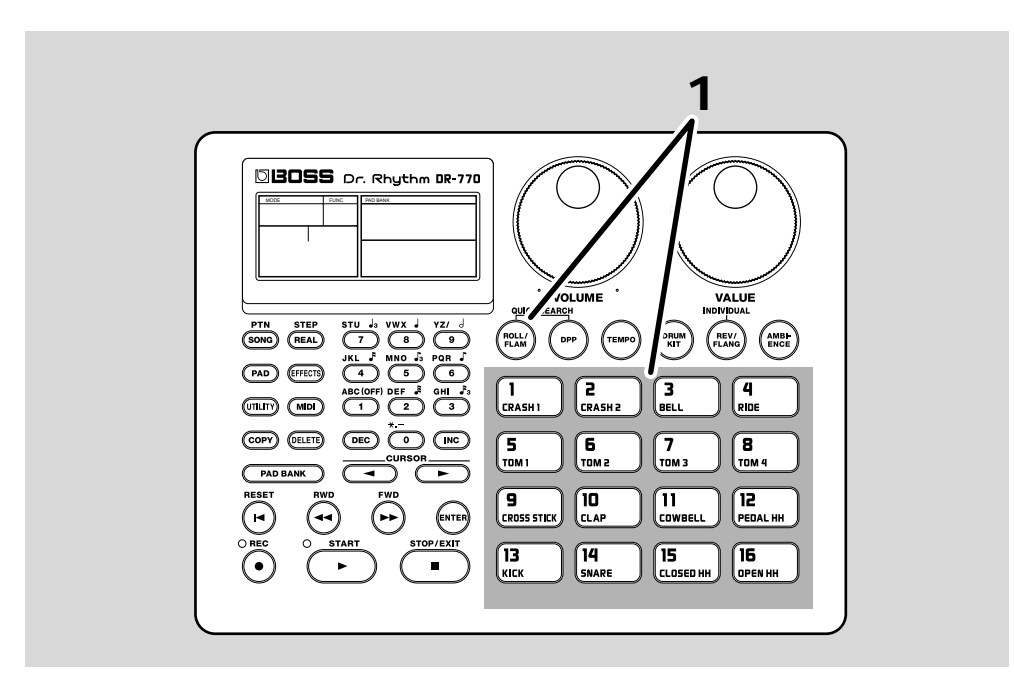

A "roll" is a performance technique by which an instrument is played repeatedly at regular intervals.

#### **1. While holding down [ROLL/FLAM], continue pressing a pad.**

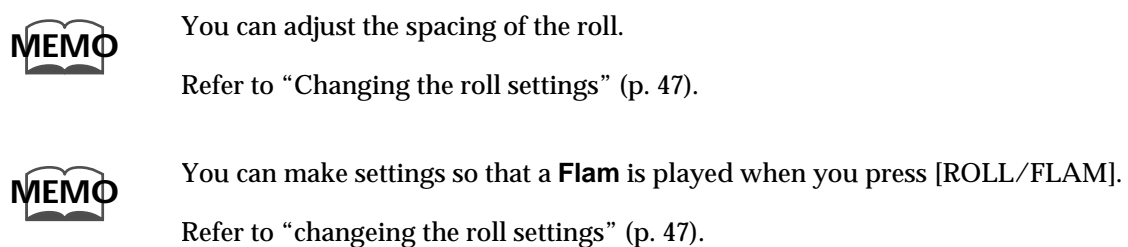

# <span id="page-21-0"></span>**Playing Patterns**

The DR-770 contains 400 preset patterns and 400 user patterns. Use the following procedure to play back and listen to patterns.

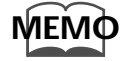

On the DR-770, a **Pattern** is a section of rhythm data that can be 1, 2, or 3 measures long.

## <span id="page-21-1"></span>**Selecting and Playing a Pattern**

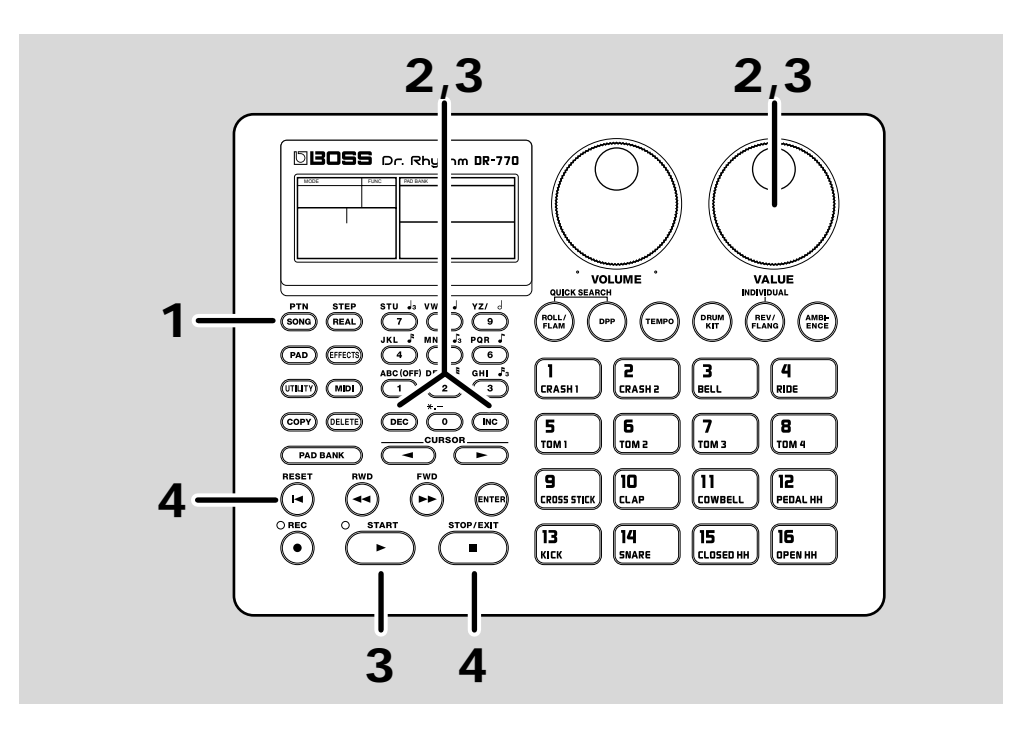

**1. Press [SONG/PTN] so the display indicates "PATTERN."**

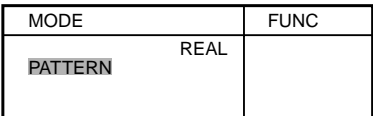

### **2. Use [DEC] [INC] or [VALUE] to select the pattern (1–400) that you want to play.**

Numbers 1–400 are preset patterns, and numbers 401–800 are user patterns.

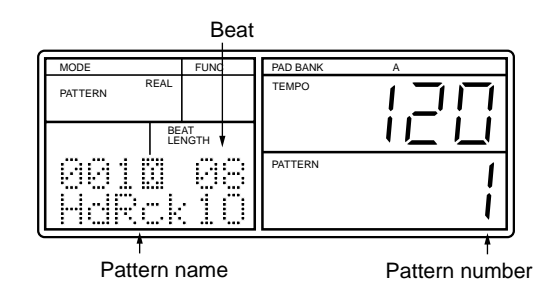

**22**

#### **3. Press [START] to play back the selected pattern.**

The tempo indicator will blink on each beat, and the beat counter will change as the pattern plays.

While a pattern is playing, you can use [DEC] [INC] or [VALUE] to get the display to show "NEXT PTN." You can then select the pattern to be played next.

When the current pattern has finished playing, the selected pattern will begin.

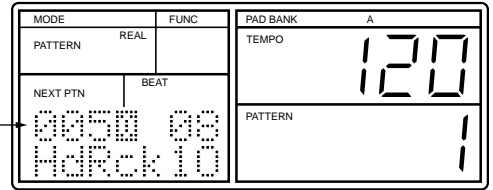

Pattern number to be played next

### **4. Press [STOP/EXIT] to stop playback.**

When you press [START] once again, playback will resume from the point at which it was stopped. (This is referred to as Continue Play.)

If you press [RESET] and then press [START], playback will start from the beginning of the pattern.

## <span id="page-22-0"></span>**Adjusting the Tempo**

Here's how to adjust the tempo at which the pattern plays.

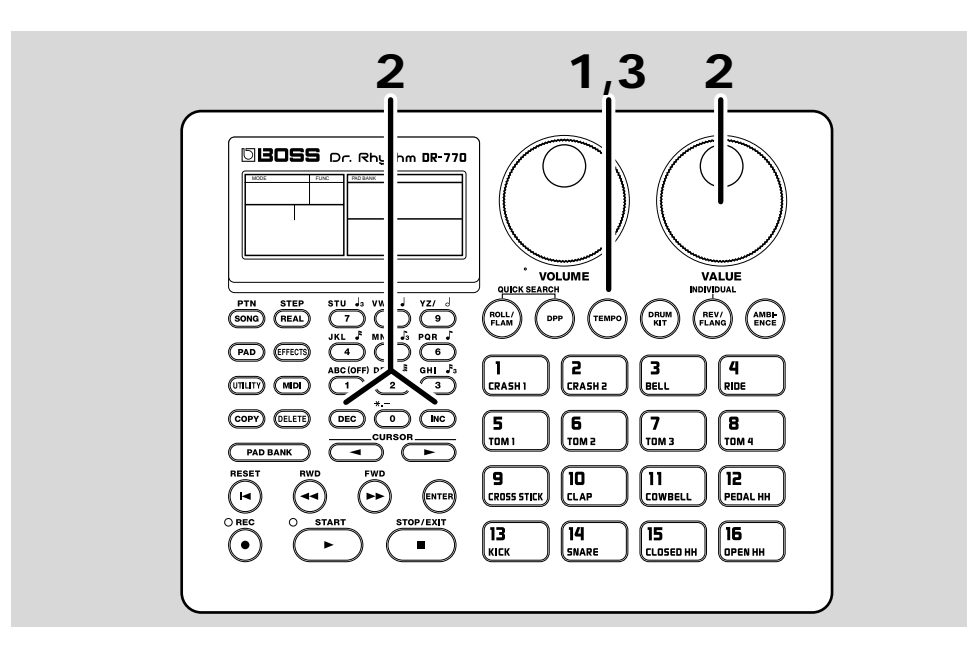

**1. Press [TEMPO] to make "TEMPO" blink.**

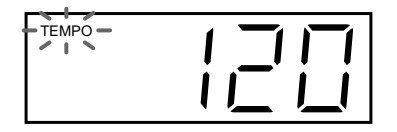

#### **2. Use [DEC] [INC] or [VALUE] to adjust the tempo.**

The tempo can be adjusted in the range of 20–260.

#### **3. After you have set the desired tempo, press [TEMPO] once again.**

"TEMPO" will change from blinking to the normal display.

## <span id="page-23-0"></span>**Playing a Previously Selected Pattern (DPP)**

Normally, striking a pad will play the instrument that has been assigned to that pad. However, the DPP (Direct Pattern Play) function lets you use the pads to play patterns that have been assigned to each pad.

DPP lets you play back patterns simply by pressing the pads.

Here's how you can try out the DPP function to listen to the patterns that were assigned to the pads when the DR-770 was shipped from the factory.

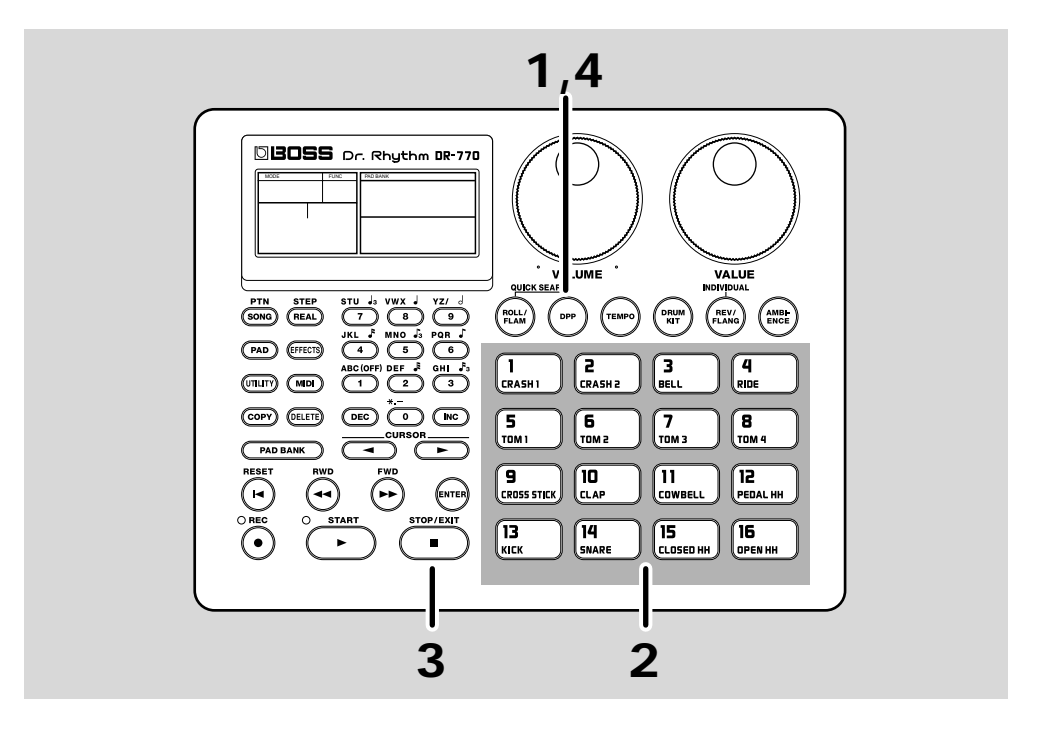

**1. Press [DPP] so the display indicates "DPP."**

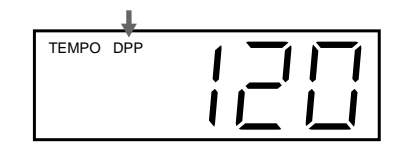

#### **2. Strike a pad, and the pattern assigned to the pad will begin playing.**

The tempo indicator will blink on each beat, and the beat number will change as playback continues.

The display will indicate the number and name of the pattern that is playing.

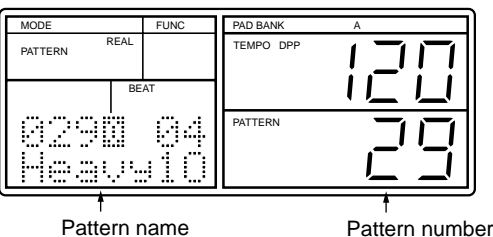

If you press a different pad during playback, the currently playing pattern will continue playing to the end, and then the pattern assigned to the pad you pressed will begin playing.

#### **3. Press [STOP/EXIT] to stop playback.**

If you press the pad once again, playback will start from the beginning of the pattern.

#### **4. To turn off the DPP (Direct Pattern Play) function, press [DPP] to turn off the "DPP" display.**

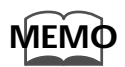

For details on how to assign a pattern to a pad, refer to "Assigning a pattern to a pad" (p. [49](#page-48-3)).

## <span id="page-24-0"></span>**Selecting Patterns Quickly (Quick Search)**

The Quick Search function lets you search for a desired pattern by **Category** (e.g., musical genre such as rock or jazz).

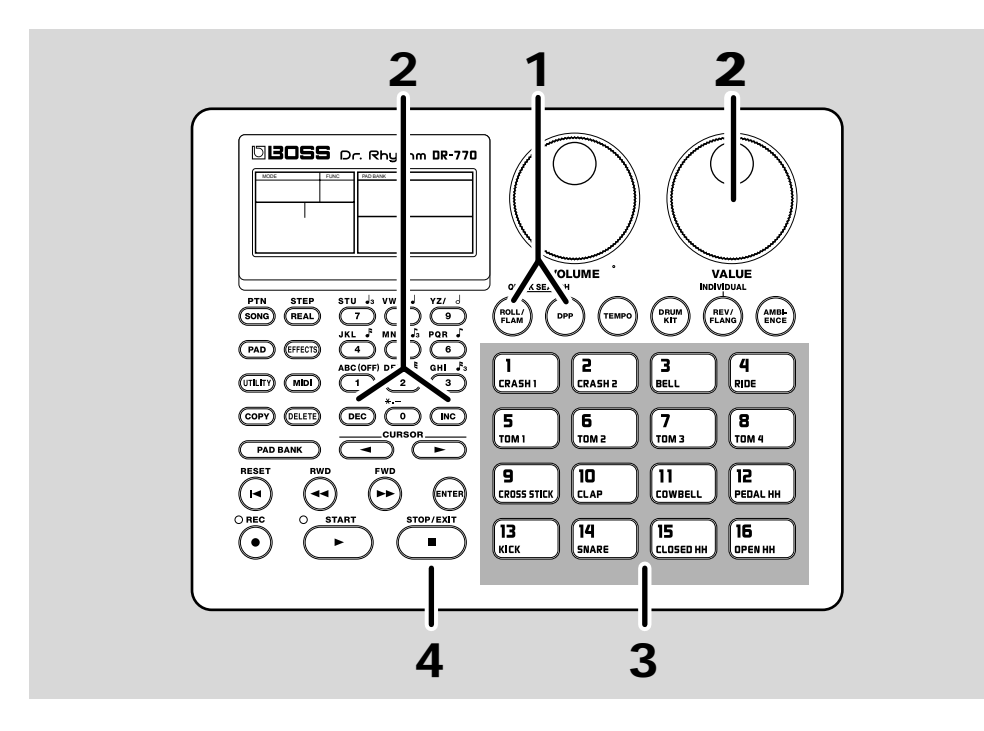

**1. While holding down [ROLL/FLAM], press [DPP].**

The following display will appear.

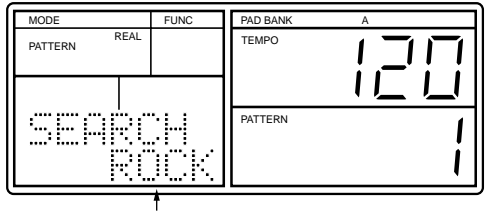

**Category** 

#### **2. Use [DEC] [INC] or [VALUE] to select the desired category.**

**HD ROCK**.......Hard Rock, Heavy Metal **ROCK**.............Rock **POP**................Pops, 16 beat, 8 beat **FNK&BLS** ......Funk, Blues, Soul **JAZZ**...............Jazz, Fusion **DANCE**...........Hip-Hop, Techno, etc. **LATIN**.............Bossa Nova, Samba, etc. **WORLD**..........World **USER 1........... User Pattern 401–416 USER 2........... User Pattern 417-432 USER 3........... User Pattern 433-448** : :: **USER25**..........User Pattern 785–800

When you select a category, patterns within that category will be assigned to the pads  $(1-16)$ .

#### **3. When you strike a pad, the assigned pattern will begin playing.**

The tempo indicator will blink on each measure, and the beat number will change as playback continues.

If you strike a different pad during playback, the pattern assigned to the later-pressed pad will begin playing from the next beat.

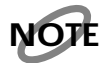

*Depending on the category that you select, not all sixteen pads may have a pattern assigned to them. In this case, pressing a pad to which no pattern has been assigned will cause "- - -" to appear for approximately one second in the lower right of the display.*

#### **4. Press [STOP/EXIT] to stop playback.**

When you press the pad once again, playback will start from the beginning of the pattern.

**5. To exit the Quick Search function, press [ENTER].**

## <span id="page-26-0"></span>**Playing Other Sounds (Switching the Drum Kit)**

Even with the same pattern, changing the instruments that make up the pattern can change the feeling (performance and sound) of the pattern.

The following explains how you can switch the drum kit while a pattern is playing, and play the same pattern using various instruments.

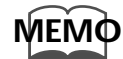

A "drum kit" is a set of 55 instruments selected from the total of 255 instruments that the DR-770 has onboard.

The unit provides 64 preset drum kits. Additionally, another 64 user drum kits, which can be modified anyway you like, are provided.

For details, refer to "Drum Kits and Pad Banks" (p. [41](#page-40-4)).

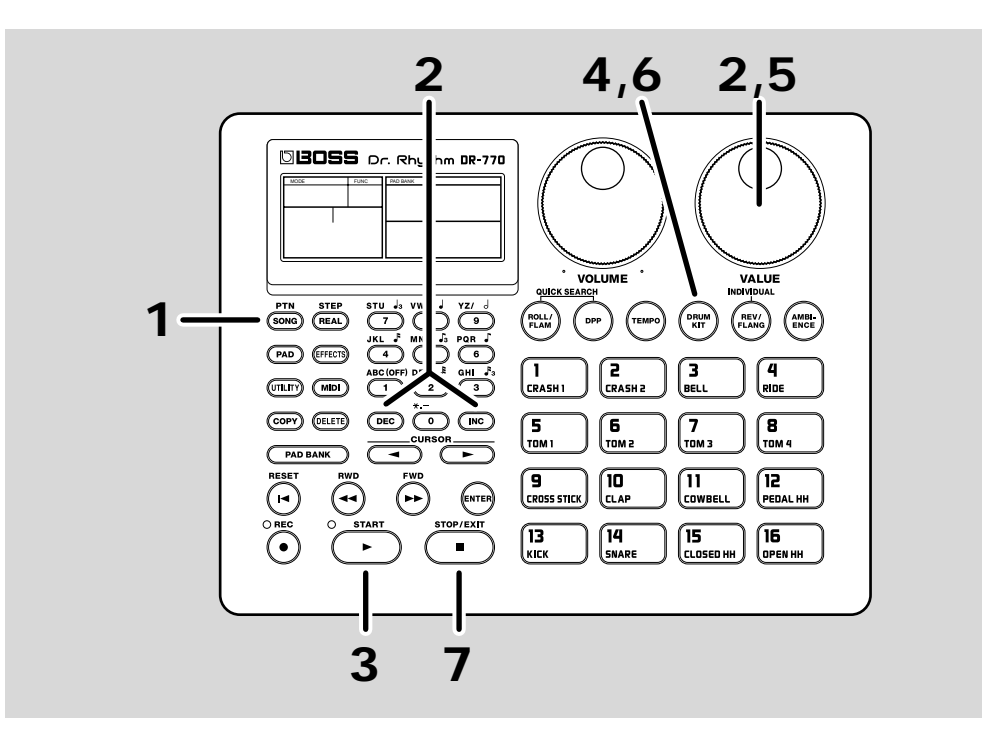

**1. Press [SONG/PTN] so the display indicates "PATTERN."**

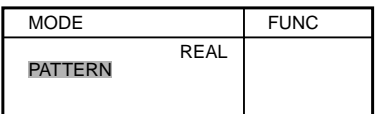

**2. Use [DEC] [INC] or [VALUE] to select pattern number "1."**

You can select a different pattern if you wish.

- **3. Press [START] to start playback.**
- **4. Press [DRUM KIT] to make "DRUM KIT" blink.**

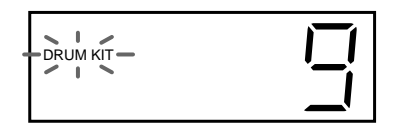

### **5. Use [DEC] [INC] or [VALUE] to select a drum kit number.**

Select various drum kits and hear how the sound changes.

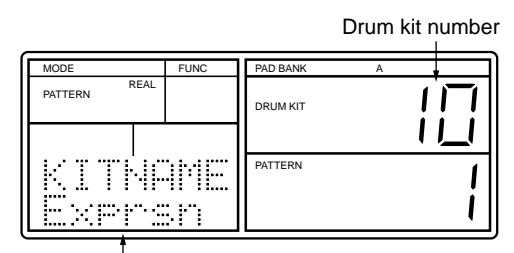

Drum kit name

**6. Press [DRUM KIT] once again to exit the drum kit selection process.**

The "DRUM KIT" indication will change from blinking to the normal display.

#### **7. Press [STOP/EXIT] to stop the pattern playback.**

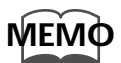

For a list of the preset drum kits, refer to "Preset Drum Kit List" (p. [98\)](#page-97-1).

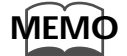

If you want to modify the settings of the drum kit, refer to "Chapter 8. Creating an original drum kit" (p. [71\)](#page-70-4).

## <span id="page-28-0"></span>**Applying Effects to Get the Sound You Want (Ambience)**

Here's how you can create the desired atmosphere by using Ambience to apply an effect to the pattern playback.

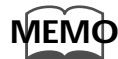

Ambience is a function that comprehensively controls the three internal effects (reverb/flanger/equalizer) to quickly and easily create an effect sound. This function lets you create effect settings for the desired type of acoustic feel, such as "playing in a concert hall" or "playing in a club."

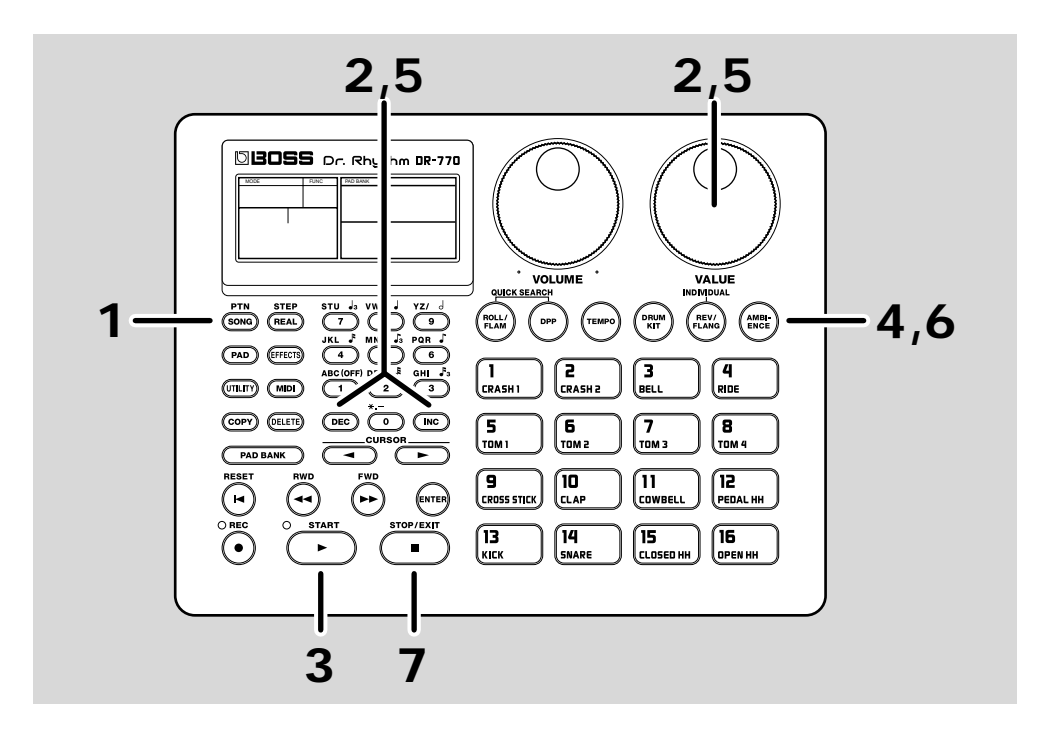

**1. Press [SONG/PTN] so the display indicates "PATTERN."**

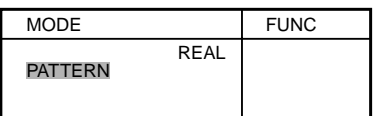

#### **2. Use [DEC] [INC] or [VALUE] to select pattern number "1."**

You may select a different pattern if you wish.

**3. Press [START] to start playback.**

#### **4. Press [AMBIENCE].**

The following display will appear.

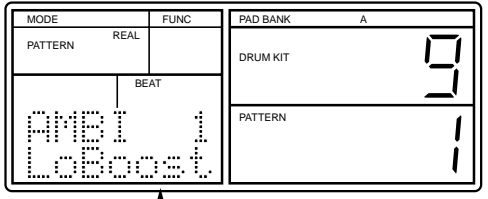

T<br>Ambience type

#### **5. Use [DEC] [INC] or [VALUE] to select the type of ambience.**

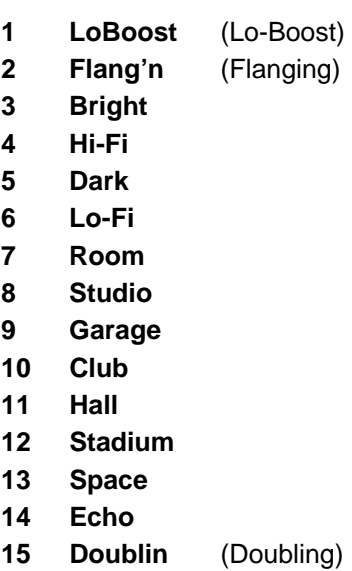

**16 Flat**

Select various ambience types and listen to the result.

#### **6. To turn ambience off, press [AMBIENCE] once again.**

Each time you press [AMBIENCE], ambience will be switched on/off.

### **7. Press [STOP/EXIT] to stop pattern playback.**

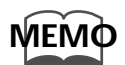

For details on making settings for each effect (reverb/flanger/equalizer), refer to "Effect settings" (p. [77\)](#page-76-3).

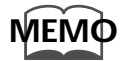

For the reverb and flanger effects, you can adjust the effect depth independently for each instrument. For details refer to "Adjusting the reverb/flanger depth" (p. [80](#page-79-2)).

# <span id="page-30-0"></span>**Recording a Pattern (Realtime Recording)**

The DR-770 allows you to create 400 of your own original patterns. Here's how to use **realtime recording** to actually record a simple pattern.

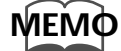

Realtime recording is a method of recording in which you strike the pads in time with the metronome to record a pattern just as you play it.

Another method of recording is Step Recording, in which you specify the timing of individual notes for each sound (instrument).

For details refer to "Creating rhythms" (p. [42\)](#page-41-2).

Let's record the following pattern in pattern number 401.

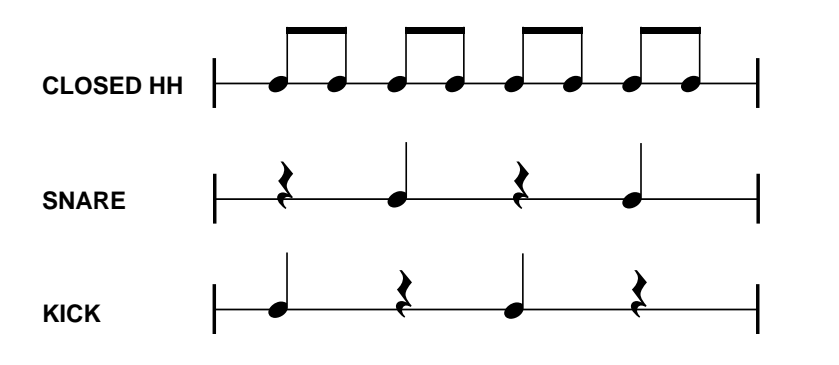

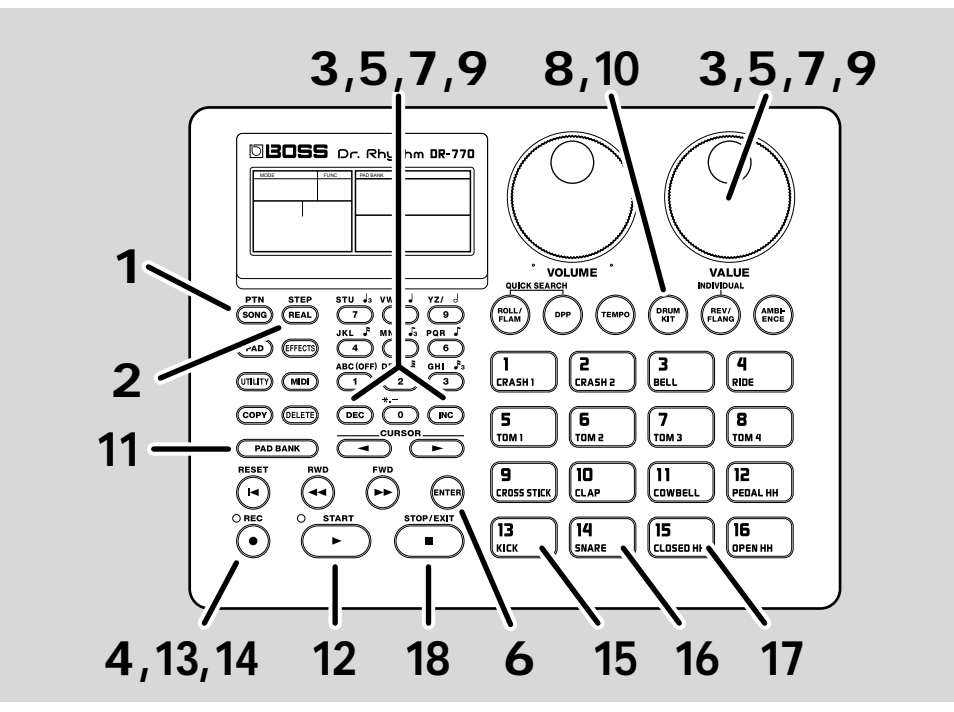

**1. Press [SONG/PTN] so the display indicates "PATTERN."**

#### **2. Press [REAL/STEP] so the display indicates "REAL."**

Realtime recording has been selected.

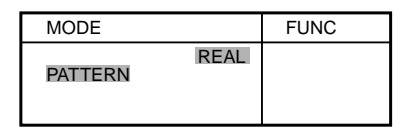

#### **3. Use [DEC] [INC] or [VALUE] to select pattern number "401."**

#### **4. Press [REC].**

The REC indicator will light, and the display will indicate "QUANTIZE."

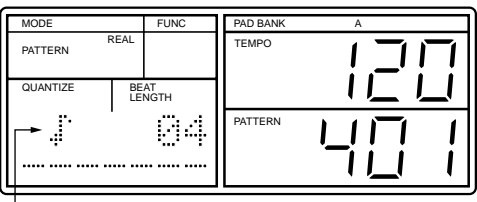

Quantize

#### **5.** Use [DEC] [INC] or [VALUE] to set Quantize to "♪" (8th notes).

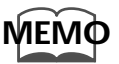

**Quantize** is a function that corrects inaccuracies of timing that occur when you strike the pads during recording. Normally, you should set Quantize to the smallest note value that you want to record.

#### **6.** Press [CURSOR | to make the beat ("BEAT LENGTH") blink.

The beat length is the number of quarter notes in one pattern.

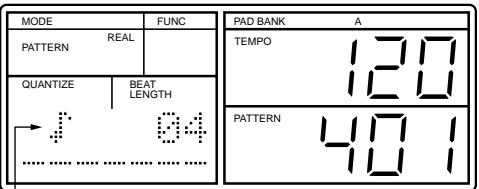

Quantize

- **7. Use [DEC] [INC] or [VALUE] to set this to "04."**
- **8. Press [DRUM KIT] to make "DRUM KIT" blink.**
- **9. Use [DEC] [INC] or [VALUE] to select drum kit number "8" (Ambient).**

Strike several pads to locate the sounds you want.

### **10. Press [DRUM KIT].**

"DRUM KIT" will change from blinking to the normal display.

#### **11. Press [PAD BANK] so the display indicates only "A."**

Pad Bank A has been selected.

## **12. Press [START].**

The metronome will begin sounding, and the tempo indicator will light in synchronization with the count.

#### **13. Press [REC] to make the REC indicator go dark.**

The metronome will continue sounding, but striking the pads will not cause notes to be recorded.

Strike the pads in time with the metronome to **rehearse**.

**If the metronome tempo is too fast (slow), use the following procedure to adjust the tempo.**

1) Press [TEMPO] to make "TEMPO" blink.

2) Use [DEC] [INC] or [VALUE] to adjust the tempo.

3) When you have set the desired tempo, press [TEMPO] once again.

When you are finished rehearsing, continue with the following steps.

#### **14. Press [REC] to make the REC indicator light.**

#### **15. Strike pad 13 to record the kick.**

Strike the pad at the following timing.

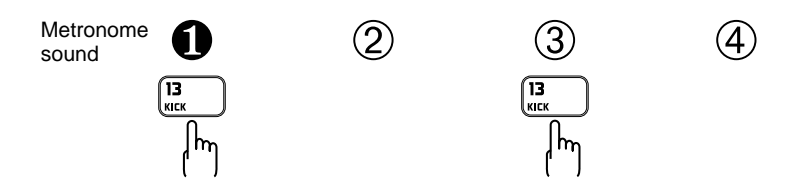

The kick will continue playing repeatedly.

**MEMO**

The force (velocity) with which you strike the pad will also be recorded.

#### **16. Strike pad 14 to record the snare.**

Strike the pad at the following timing.

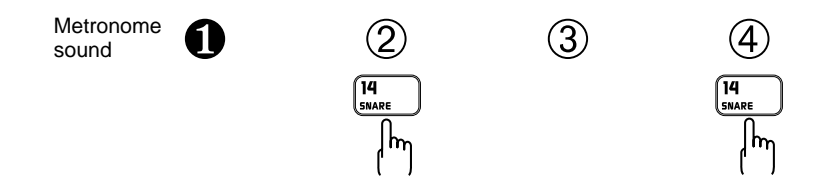

The kick and snare will continue playing repeatedly.

## **17. Strike pad 15 to record the closed hi-hat.**

Strike the pad at the following timing.

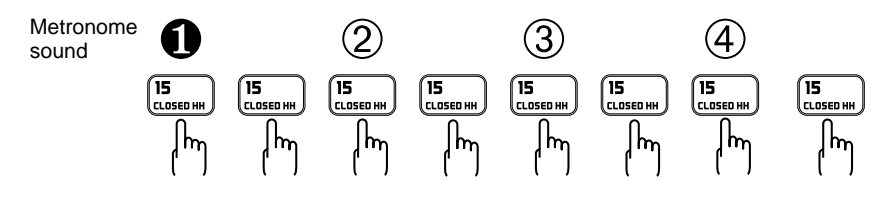

All the sounds you recorded will continue playing back repeatedly.

#### **18. Press [STOP/EXIT] to stop recording.**

## <span id="page-33-0"></span>**To Re-Do Your Recording**

Listen to the pattern that you recorded. If you are not satisfied with the result, you can re-do the recording.

#### <span id="page-33-1"></span>**Re-Recording Only a Specific Instrument**

If you want to re-record only a specific instrument, such as the closed hi-hat, use the following procedure.

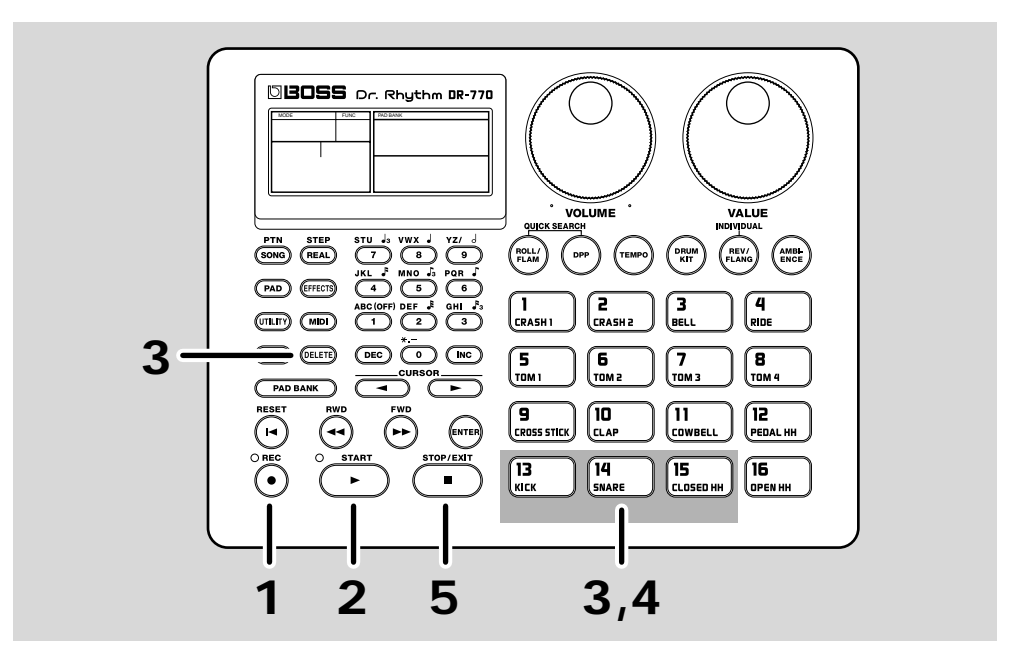

- **1. Press [REC] to make the REC indicator light.**
- **2. Press [START] to enter record-ready mode.**

#### **3. Hold down [DELETE], and press the pad to which the instrument that you want to re-record is assigned.**

The notes of that instrument will be erased for as long as you continue pressing [DELETE] and that pad.

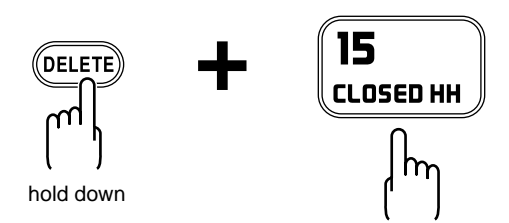

- **4. Strike the pad to re-record.**
- **5. When you finish recording, press [STOP/EXIT].**

#### <span id="page-34-0"></span>**Re-Recording from the Beginning**

If you want to re-record all instruments, use the following procedure. (This will delete the pattern that you recorded.)

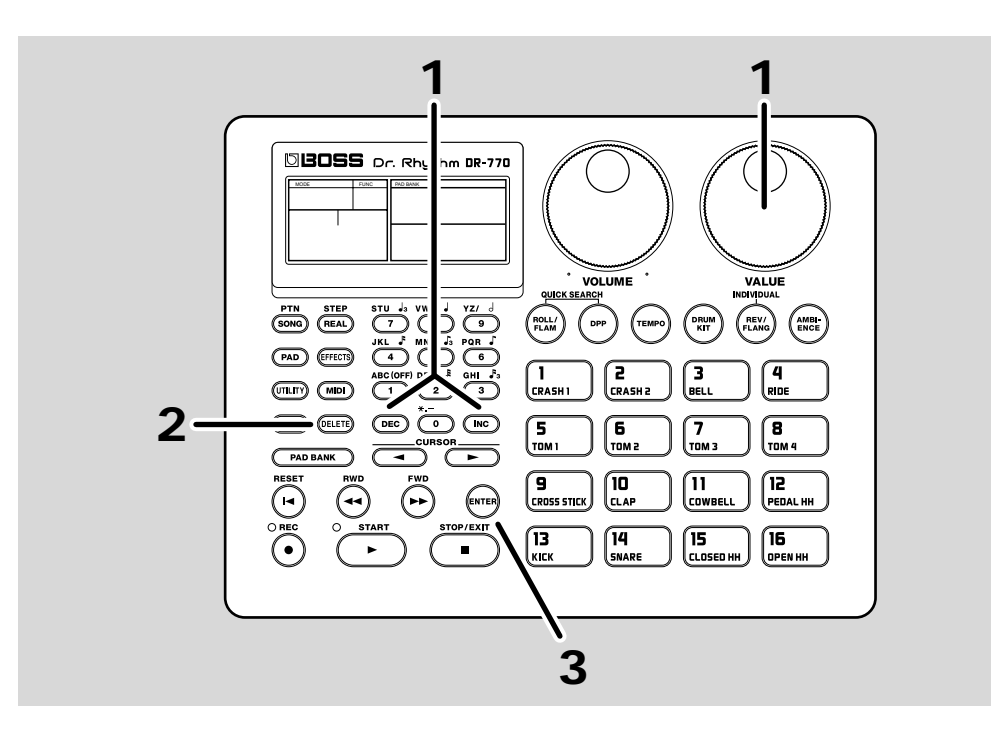

- **1. Use [DEC] [INC] or [VALUE] to select the pattern that you want to rerecord.**
- **2. When playback is stopped, press [DELETE]. (The display will indicate "DELETE.")**

The display will ask "Sure?" so that you can confirm whether you really wish to delete the pattern.

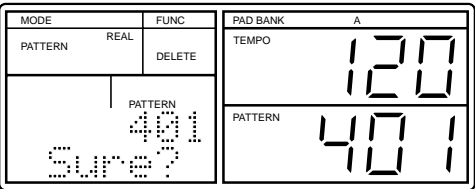

### **3. Press [ENTER].**

The pattern will be erased, and the display will indicate "Done."

**You can assign a name of up to seven characters to a pattern that you record.**

●●●●●●●●●●●●●●●●●●●●●●●●●●●●●●●●●●●●●●●●●●●●●●●●●●●●●●●●●●●●●●●●●●●●●●●●●●●●●●●●●●●●●●●●●●●●●●●●●●●●●●●●●●●●●●●●●●●●●●●●●●●●●●●●●●●●●●●●●●●●●●●●●●●●●●●●●●●●●●●●●●●●●●●●●●●●●●●●●●●●●●●●●●●●●●●●●●●●●●●●●

 $\rightarrow$  "Naming a pattern" (p. [61\)](#page-60-2)

#### **You can make detailed adjustments to individual notes that you record.**

●●●●●●●●●●●●●●●●●●●●●●●●●●●●●●●●●●●●●●●●●●●●●●●●●●●●●●●●●●●●●●●●●●●●●●●●●●●●●●●●●●●●●●●●●●●●●●●●●●●●●●●●●●●●●●●●●●●●●●●●●●●●●●●●●●●●●●●●●●●●●●●●●●●●●●●●●●●●●●●●●●●●●●●●●●●●●●●●●●●●●●●●●●●●●●●●●●●●●●●●●

- $\rightarrow$  "Deleting an individual note" (p. [57](#page-56-4))
- ➞ "Adding an individual note" (p. [57\)](#page-56-5)
- ➞ "Adjusting the volume of an individual note" (p. [57](#page-56-6))
# **Recording a Song (Step Recording)**

On the DR-770, you can create a song by placing patterns in a desired playback order. Here's how you can use **step recording** to record a simple song.

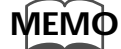

Step recording is a method in which you use the numeric or other keys to specify the order of the patterns that will be played back.

Another recording method is **realtime** recording, in which you record the playback of patterns in a song just as playback occurs. For details refer to "Creating rhythms" (p. [42\)](#page-41-0).

In this example we will record the following song in song number 1.

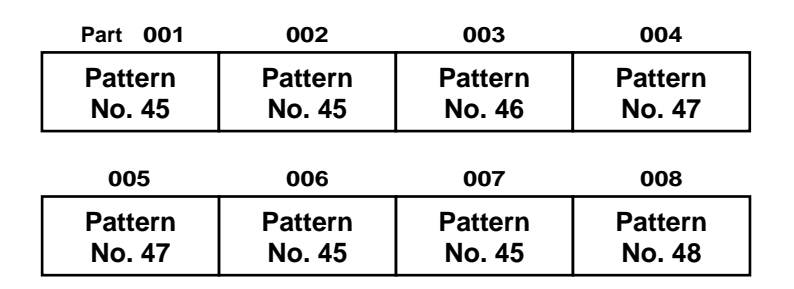

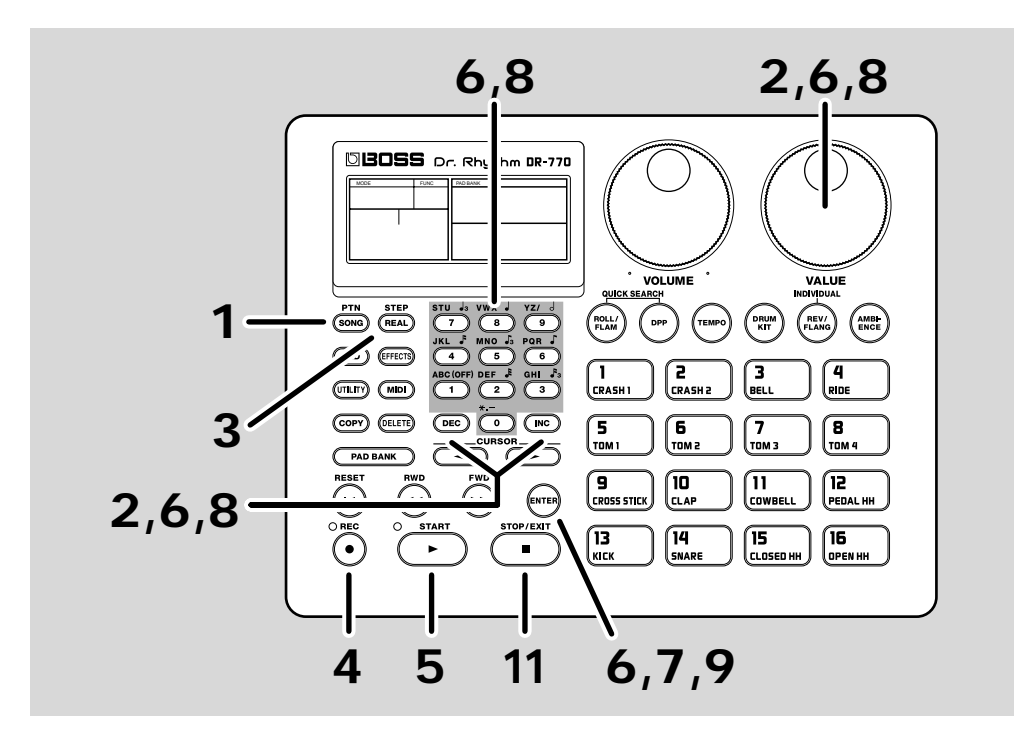

**1. Press [SONG/PTN] so the display indicates "SONG."**

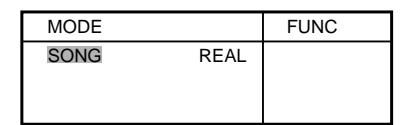

**2. Use [DEC] [INC] or [VALUE] to select song number "1."**

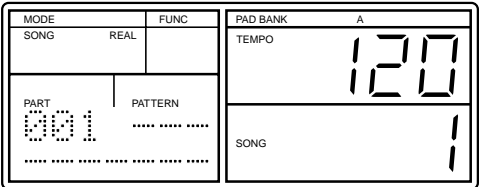

### **3. Press [REAL/STEP] so the display indicates "STEP."**

This selects Step Recording.

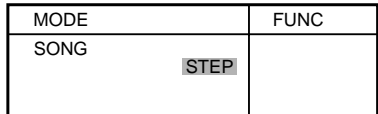

### **4. Press [REC] to make the REC indicator light.**

### **5. Press [START].**

The tempo indicator will light, and the following display will appear.

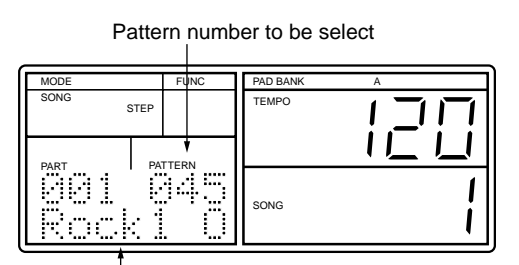

Pattern name

### **6. Select the first pattern (number 45) that you want to record.**

Press numeric keys [4] and [5], and then press [ENTER].

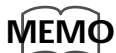

*You can also select patterns by using [DEC] [INC] or [VALUE].* 

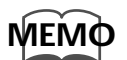

**Part ("PART")** indicates the order of patterns within the song. The beginning of the song is part number 1.

### **7. Press [ENTER].**

When you press [ENTER] you will advance to the next part.

### **8. Select the pattern that you want to record next.**

Use the numeric keys to select the number, and then press [ENTER]. Alternatively, you can use [DEC] [INC] [VALUE] to select the number.

**To continue to select the same number, go to step 9.**

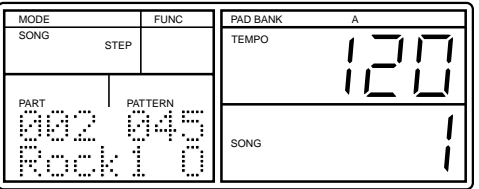

### **9. Press [ENTER].**

- **10. Repeat steps 8–9 to select all the desired patterns.**
- **11. Press [STOP/EXIT] when you are finished recording.**

### **To Re-Do the Recording**

If you specify the wrong pattern while recording, use the following procedure to rerecord the pattern correctly.

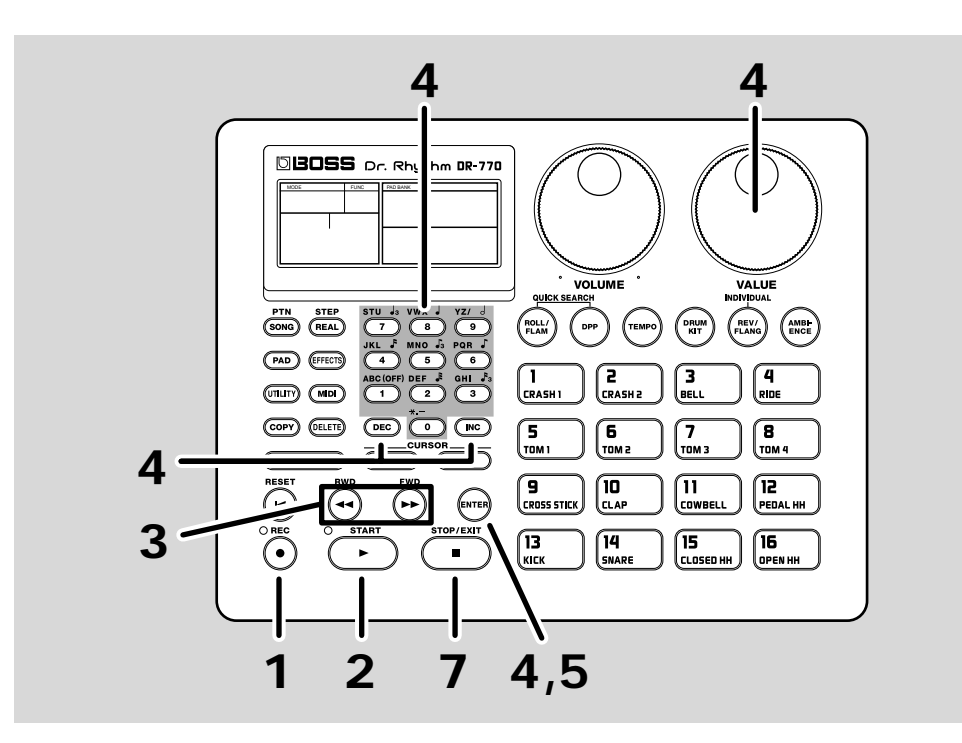

- **1. Press [REC] to make the REC indicator light.**
- **2. Press [START] to enter record-ready mode.**
- **3. Use [RWD] / [FWD] to select the part in which you recorded the wrong pattern.**

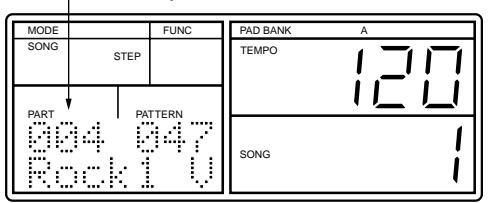

### **4. Select the pattern that you want to newly record.**

Use the numeric keys to select the number, and then press [ENTER]. Alternatively, you can use [DEC] [INC] [VALUE] to select the number.

- **5. Press [ENTER].**
- **6. Repeat steps 3–5 as necessary.**

Part to be newly record

**7. Press [STOP/EXIT] to stop recording.**

# **Chapter 1. Before You Create Rhythms**

This chapter provides a basic overview of the DR-770.

## **Drum Kits and Pad Banks**

### **Drum kits**

A drum kit is a set of 55 instruments selected from the 255 onboard instruments (instrumental sounds). The 55 instruments are assigned a number (**pad number**) in the range of 1–55.

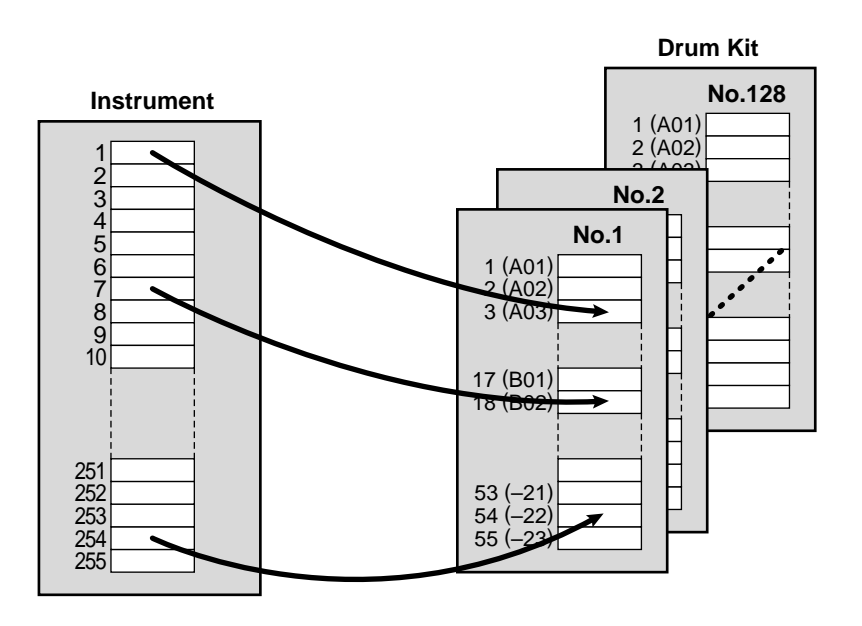

- The DR-770 has 64 preset drum kits (numbers 1–64), and 64 user drum kits, which you are free to modify (numbers 65–128).
- You may edit the sound (volume, pitch, etc.) of instruments that are assigned to a user drum kit, which means that you can use them as new instruments in addition to the built-in instruments.
- On the DR-770, only one drum kit can be used when creating a pattern. It is not possible to use multiple drum kits in a single pattern.
- A pattern records the number of the drum kit that was used to create that pattern.

This means that if you play back a different pattern, the drum kit will also be changed.

### **Pad Bank**

A pad bank is a group of settings that assigns a drum kit instrument to each of the sixteen pads. There are two pad banks: A and B.

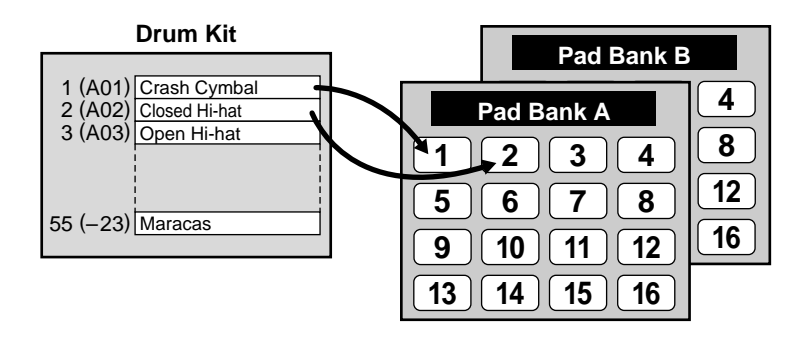

Drum kit pad numbers 1–16 correspond to pad 1–16 of pad bank A, and pad numbers 17–32 correspond to pad 1–16 of pad bank B.

This means that the instruments of pad numbers 1–32 can be played by striking the pads.

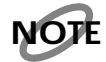

*The instruments of pad numbers 33-55 cannot be played by striking the pads, but can be played via MIDI (p. 85). And, they can be recorded using the step recording (p. [58](#page-57-0)).*

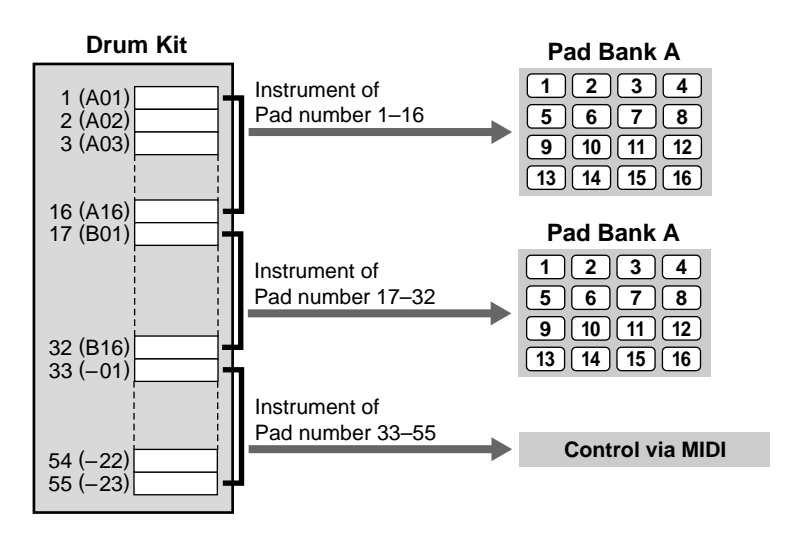

## <span id="page-41-0"></span>**Creating Rhythms**

Broadly speaking, the following two steps are necessary in order to create rhythm patterns for one song on the DR-770.

#### **Create a Pattern**

Create (record) a musical pattern for a portion of the song. Up to 400 user patterns can be created.

There are two ways to record a pattern.

#### **Realtime Recording**

In this method you strike the pads in time to a metronome to record the pattern just as you play it. Even if the timing at which you strike the pads is slightly inaccurate, the Quantize function can be used to ensure that the notes are recorded at precise timings.

#### **Step Recording**

In this method you specify things such as the timing (step) and volume of each instrument, for each note. Users who are not comfortable with realtime recording can use this method to accurately record a pattern.

Step recording is also used to edit individual notes of a pattern after recording.

You can also use a combination of realtime recording and step recording to record a pattern.

For example, you might realtime-record a pattern, and then use step recording to make minor corrections to it. Alternatively, you could use step recording to record the basic pattern, and then use realtime recording to add ad-lib notes to complete the pattern.

#### **Number of notes that can be recorded simultaneously**

●●●●●●●●●●●●●●●●●●●●●●●●●●●●●●●●●●●●●●●●●●●●●●●●●●●●●●●●●●●●●●●●●●●●●●●●●●●●●●●●●●●●●●●●●●●●●●●●●●●●●●●●●●●●●●●●●●●●●●●●●●●●●●●●●●●●●●●●●●●●●●●●●●●●●●●●●●●●●●●●●●●●●●●●●●●●●●●●●●●●●●●●●●●●●●●●●●●●●●●●●

●●●●●●●●●●●●●●●●●●●●●●●●●●●●●●●●●●●●●●●●●●●●●●●●●●●●●●●●●●●●●●●●●●●●●●●●●●●●●●●●●●●●●●●●●●●●●●●●●●●●●●●●●●●●●●●●●●●●●●●●●●●●●●●●●●●●●●●●●●●●●●●●●●●●●●●●●●●●●●●●●●●●●●●●●●●●●●●●●●●●●●●●●●●●●●●●●●●●●●●●●

Up to nine notes can be recorded at the same step. It is not possible to record any more notes than this.

### **Create a Song**

Arrange user patterns you've created, or any of the 400 preset patterns into a desired playback order to create (record) a song. As with patterns, there are two ways to record a song.

#### **Realtime Recording**

This method allows you to select and play patterns, and record your selections as a song. This is a quick and easy way to record a song.

#### **Step Recording**

This method allows you to use the numeric keys to individually specify each pattern, and the order in which it will play back (the "part"). Step recording makes it possible to accurately record songs containing complex combinations of patterns, which might be difficult to record in realtime.

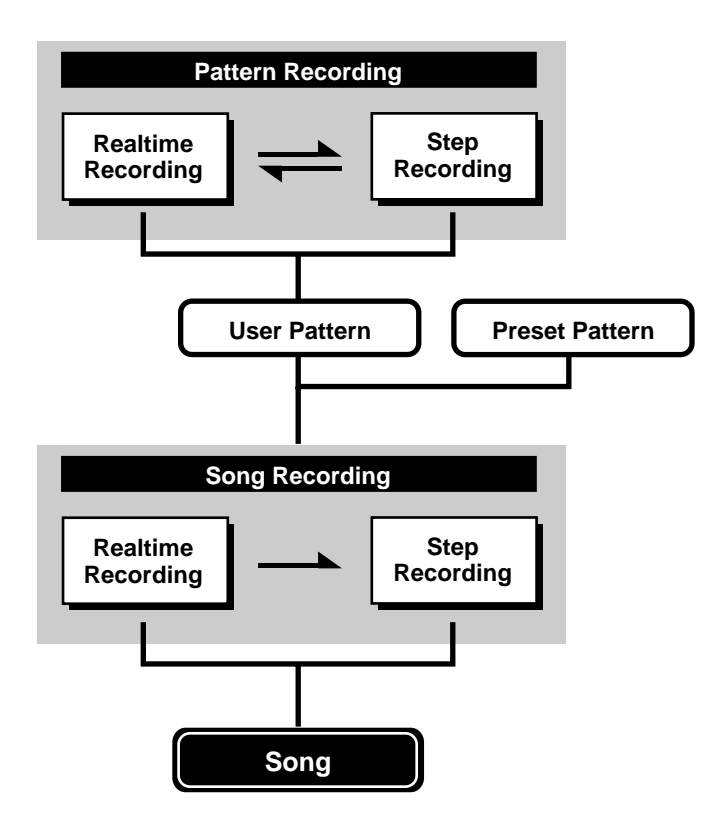

## **Operating Modes of the DR-770**

The DR-770 provides a large number of functions that help you to create patterns or songs, and to edit sounds. These functions are grouped into the following six modes.

#### **Song Mode**

In this mode you can play/record/edit songs. When this mode is selected, the display will indicate "SONG."

#### **Pattern Mode**

In this mode you can play/record/edit patterns. When this mode is selecting, the display will indicate "PATTERN."

#### **Pad Mode**

In this mode you can assign instruments to the pads, and specify how the instruments will sound.

When this mode is selected, the display will indicate "PAD."

#### **Effect Mode**

In this mode you can make reverb, flanger, and equalizer settings. When this mode is selected, the display will indicate "EFFECTS."

#### **Utility Mode**

In this mode you can adjust Roll and Metronome settings, and specify Swing and Timing Shift settings to modify the way in which a pattern is played. The "Factory Reset" operation, which restores the internal data to the factory settings is also found in this mode. When this mode is selected, the display will indicate "UTILITY."

#### **MIDI Mode**

In this mode you can make settings for when using the DR-770 as a MIDI sound module, or when transmitting DR-770 data to an external sequencer. When this mode is selected, the display will indicate "MIDI."

#### **Changing Modes**

To change modes, make sure that playback is stopped, and press the desired mode button ([SONG/PTN] [PAD] [EFFECTS] [UTILITY] [MIDI]).

## **Using [VALUE]/[DEC] [INC]/Numeric Keys**

You can use [VALUE]/[DEC] [INC]/numeric keys to modify or set various values while operating the DR-770, for example to select patterns or songs, to adjust the tempo, or to modify effect settings.

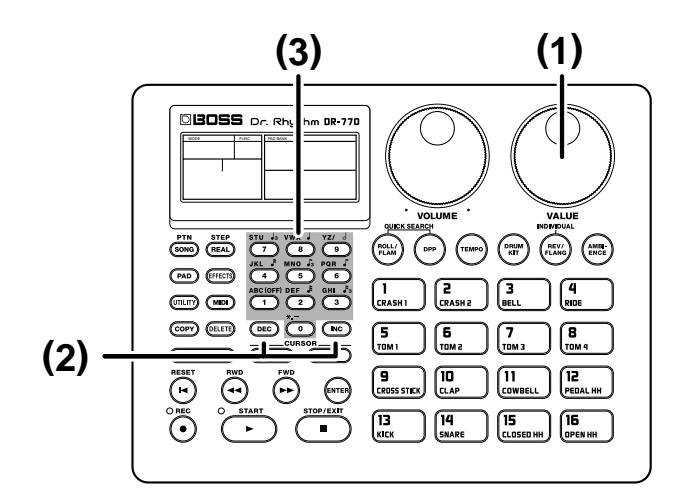

### **(1) [VALUE]**

Use this knob to make large changes in a value. The value will change continuously, according to the speed at which the knob is rotated.

### **(2) [DEC] [INC]**

Use these buttons to make fine adjustments to a value. If you continue holding a button, the value will change continuously.

If you continue holding a button and then press the other button, the value will change more rapidly.

### **(3) Numeric Keys**

Use these when you wish to specify a value directly. After using the numeric keys to input a value, press [ENTER] to finalize the value.

For example, if you want to select pattern number "50," you would press: [5], [0], [ENTER].

When specifying note values (as when making Quantize (p. [53\)](#page-52-0) settings), you can use the numeric keys to select the note value that is printed at the upper right of each key. Pressing [1] will turn a setting OFF.

When inputting characters for a pattern name (p. [61\)](#page-60-0) or song name (p. [65](#page-64-0)), use the numeric keys to select the alphabetical characters and symbols printed at the upper left of each key.

Each time you press a numeric key, the character or symbol will change as follows.

#### **(Example)**

When [1] is pressed:  $1 \rightarrow A \rightarrow B \rightarrow C \rightarrow a \rightarrow b \rightarrow c$ When [0] is pressed:  $0 \rightarrow$  \*  $\rightarrow$  .  $\rightarrow$  –

●●●●●●●●●●●●●●●●●●●●●●●●●●●●●●●●●●●●●●●●●●●●●●●●●●●●●●●●●●●●●●●●●●●●●●●●●●●●●●●●●●●●●●●●●●●●●●●●●●●●●●●●●●●●●●●●●●●●●●●●●●●●●●●●●●●●●●●●●●●●●●●●●●●●●●●●●●●●●●●●●●●●●●●●●●●●●●●●●●●●●●●●●●●●●●●●●●●●●●●●●

●●●●●●●●●●●●●●●●●●●●●●●●●●●●●●●●●●●●●●●●●●●●●●●●●●●●●●●●●●●●●●●●●●●●●●●●●●●●●●●●●●●●●●●●●●●●●●●●●●●●●●●●●●●●●●●●●●●●●●●●●●●●●●●●●●●●●●●●●●●●●●●●●●●●●●●●●●●●●●●●●●●●●●●●●●●●●●●●●●●●●●●●●●●●●●●●●●●●●●●●●

**In the explanations in chapter 2 and following, button names will be abbreviated as [VALUE\*] in cases where it does not matter whether you use [VALUE] or [DEC] [INC] or the numeric keys.**

# **Chapter 2. Playing Rhythms**

## **Playing Sounds from the Pads**

**1. When you strike a pad, the instrument that has been assigned to that pad will sound.** The volume, tone, etc., will change in response to the

force with which you strike the pad.

## **Selecting a Drum Kit**

From the 64 preset drum kits and 64 user drum kits, select the drum kit that you want to use.

- **1. Press [DRUM KIT] to make "DRUM KIT" blink.**
- **2. Use [VALUE\*] to select the desired drum kit.** Preset: 1–64 User: 65–128

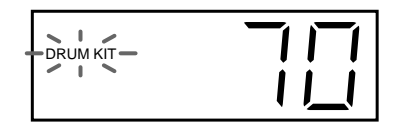

**3. After selecting a drum kit, press [DRUM KIT] once again.**

"DRUM KIT" will change from blinking back to the normal display.

### **MEMO**

For a list of the preset drum kits, refer to "Preset Drum Kit List" (p. [98\)](#page-97-0).

## **Selecting the Pad Bank**

Here's how to switch between pad banks A and B.

#### **1. Press [PAD BANK].**

Each time you press the button, the pad bank will cycle between  $A \rightarrow B \rightarrow AB$ .

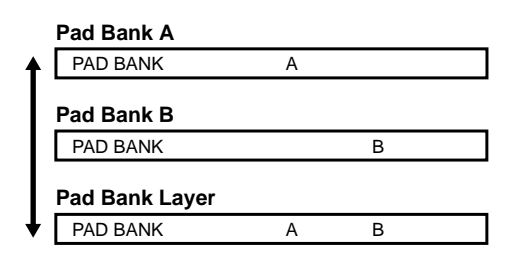

### **NOTE**

*When both A and B are displayed, the Pad Bank Layer function is active. (See the following item.)*

### **NOTE**

*The instruments recorded in a pattern cannot be changed later by pressing [PAD BANK].*

### <span id="page-45-0"></span>**Using Both Pad Banks a and B Simultaneously (Pad Bank Layer)**

Pad Bank Layer is a function that simultaneously plays the instruments of both pad banks A and B.

#### **1. Press [PAD BANK] to make "AB" appear.**

PAD BANK A B

### **MEMO**

The Pad Bank Layer setting is stored in the currently selected drum kit.

●●●●●●●●●●●●●●●●●●●●●●●●●●●●●●●●●●●●●●●●●●●●●●●●●●●●●●●●●●●●●●●●●●●●●●●●●●●●●●●●●●●●●●●●●●●●●●●●●●●●

### **Taking Advantage of This Function**

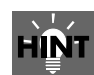

If you assign the same instrument to the same pad of both pad banks A and B, and slightly lower the pitch (p. [72](#page-71-0)) of one instrument, using Pad Bank Layer to play both instruments simultaneously will produce a richer sound.

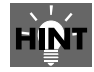

If you assign different instruments to pad bank A and pad bank B, and make separate Sensitivity Curve settings (p. [76](#page-75-0)) for each instrument, differences in the force with which you strike the pad when Pad Bank Layer is used will allow you to shift between the two instruments, or create other complex tonal changes.

●●●●●●●●●●●●●●●●●●●●●●●●●●●●●●●●●●●●●●●●●●●●●●●●●●●●●●●●●●●●●●●●●●●●●●●●●●●●●●●●●●●●●●●●●●●●●●●●●●●●

## **Using a Pad to Play a Roll**

You can play a "roll" (a succession of evenly spaced notes) on an instrument.

**1. Hold down [ROLL/FLAM], and press and hold a pad.**

## <span id="page-46-0"></span>**Changing the Roll Settings**

You can adjust the spacing (density) of the roll. This setting also allows you to play a **flam**.

## **MEMO**

Flam is a performance technique in which the sticks held in both hands are used to strike the same drum (snare, etc.) with a slight difference in timing and force.

- **1. Press [UTILITY] to get the display to read "UTILITY."** The DR-770 is now in Utility mode.
- 2.  $Use \boxed{\blacktriangle}$   $\boxed{\blacktriangleright}$  to select "1 ROLL TYPE."

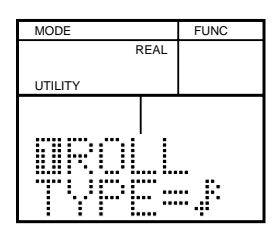

**3. Use [VALUE\*] to set the interval of the roll.** To produce a flam, use [DEC] [INC] or [VALUE] to select "FL."

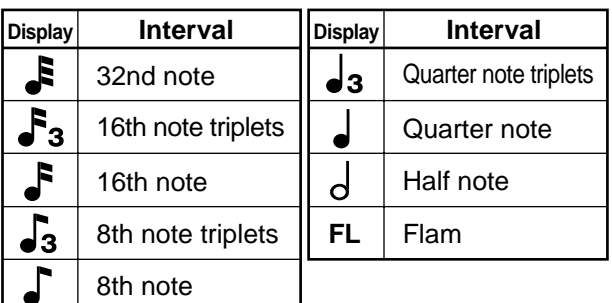

## **Modifying the Flam Settings**

When ROLL TYPE is set to Flam, you can modify the Flam Interval and Flam Ratio to change the way that the flam is played.

#### **Flam Interval (0–31)**

This sets the interval of time that will elapse between the two notes of the flam. With a setting of 0 there will be no flam.

#### **Flam Ratio (0–7)**

This sets the ratio of striking force (velocity) between the first and second strikes. With a setting of 0, the ornamental note will not sound.

#### Velocity

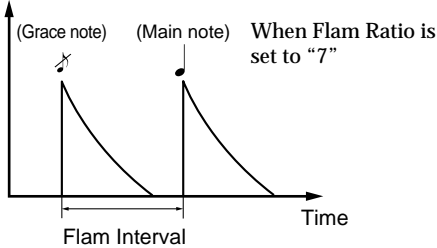

- **1. Press [UTILITY] to get the display to read "UTILITY."** The DR-770 is now in Utility mode.
- **2. Use**  $\left[ \bigotimes \right]$   $\left[ \bigotimes \right]$  to select the parameter that you wish to **change. If you wish to adjust the interval, select "2 FLAM INT." If you wish to change the flam ratio, select "3 FLAM RATIO."**

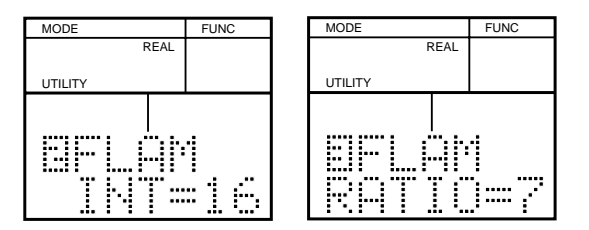

**3. Use [VALUE\*] to adjust the value of the setting.**

### **An Easy Way to Apply Effects (Ambience)**

The Ambience function provides a way to comprehensively control the three built-in effects (reverb, flanger, equalizer), making it easy to apply effects.

## **NOTE**

*When you turn Ambience on, the effect settings (p. [80\)](#page-79-0) of the drum kit and of each instrument will be ignored, and effects will be applied according to the Ambience setting.*

## **NOTE**

*When the drum kit where the Individual (p. [82](#page-81-0)) is set has been selected, the Ambience cannot be used.*

#### **1. Press [AMBIENCE].**

The following display will appear.

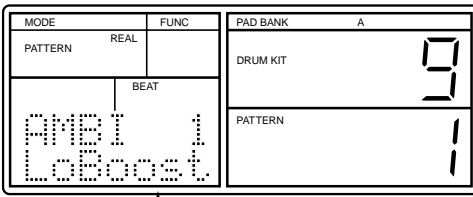

Ambience type

**2. Use [DEC] [INC] or [VALUE] to select the Ambience type.**

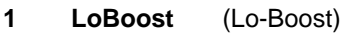

- **2 Flang'n** (Flanging)
- **3 Bright**
- **4 Hi-Fi**
- **5 Dark**
- **6 Lo-Fi**
- **7 Room**
- **8 Studio**
- **9 Garage**
- **10 Club**
- **11 Hall**
- **12 Stadium**
- **13 Space**
- **14 Echo**
- **15 Doublin** (Doubling)
- **16 Flat**
- **3. To turn Ambience off, press [AMBIENCE] once again.** Each time you press [AMBIENCE], the Ambience function will be switched on or off.

## **Playing Patterns**

Here's how to select and play a pattern from the 400 preset patterns or 400 user patterns.

**1. Press [SONG/PTN] so the display indicates "PATTERN."**

The DR-770 is now in Pattern mode.

**2. Use [VALUE\*] to select the desired pattern.**

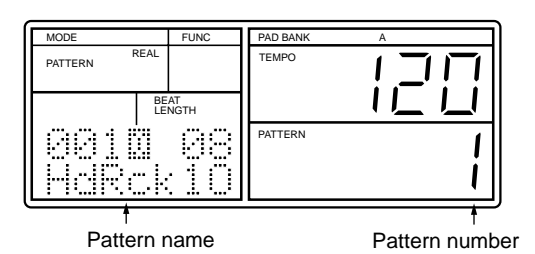

**3. Press [START] to start playback.**

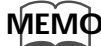

The Pattern number will also be shown above the Pattern name only while the Original pattern (p. [50](#page-49-0)) is selected.

## **Adjusting the Tempo**

- **1. Press [TEMPO] to make "TEMPO" blink.**
- **2. Use [VALUE\*] to adjust the tempo.** The tempo can be adjusted in the range of 20–260.

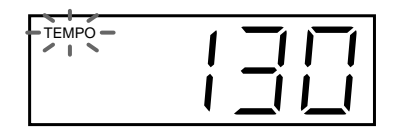

**3. When you are satisfied with the tempo, press [TEMPO] once again.**

"TEMPO" will change from blinking back to the normal display.

## <span id="page-47-0"></span>**Using the DPP Function to Play Patterns**

The DPP (Direct Pattern Play) function lets you play patterns that have been assigned to the pads (1–16).

- **1. Press [DPP] so the display indicates "DPP."** The DR-770 is now in DPP mode.
- **2. When you press a pad, the pattern assigned to that pad will begin playing.**

The tempo indicator will blink on each beat, and the beat number will change as playback progresses.

The display will indicate the name and number of the pattern that is playing.

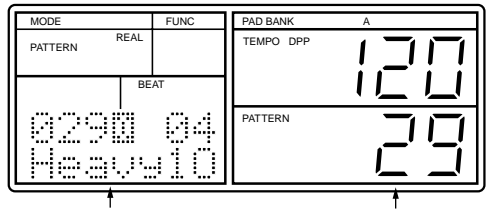

Pattern name Pattern number

If you press a different pad during playback, the current pattern will finish playing, and then the pattern assigned to the last-pressed pad will begin playing.

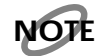

*If you press [PAD BANK], the pattern cannot be changed.*

- **3. Press [STOP/EXIT] to stop playback.** If you press the pad once again, the pattern will start playing from the beginning.
- **4. To exit the DPP function, press [DPP] once again to cancel the "DPP" display.**

## **Assigning a Pattern to a Pad**

Here's how to assign a pattern (1–16) to a pad so that you can use the Direct Pattern Play function.

- **1. Press [DPP] so the display indicates "DPP."** The DR-770 is now in DPP mode.
- **2. Use [VALUE\*] to select the pattern that you want to assign to a pad.**
- **3. Hold down [DPP] while you press the desired pad.** The currently selected pattern will be assigned to the pad you pressed.
- **4. Repeat steps 2–3 as necessary.**
- **5. When you have finished making settings, press [DPP].** You will exit DPP mode.

### **Using Quick Search to Select a Pattern**

The Quick Search function lets you search for a desired pattern by **category**.

### **NOTE**

*Quick Search cannot be used while recording a pattern or song (i.e., while the REC indicator is lit).*

- **1. While holding down [ROLL/FLAM], press [DPP].**
- **2. Use [DEC] [INC] or [VALUE] to select the desired category.**

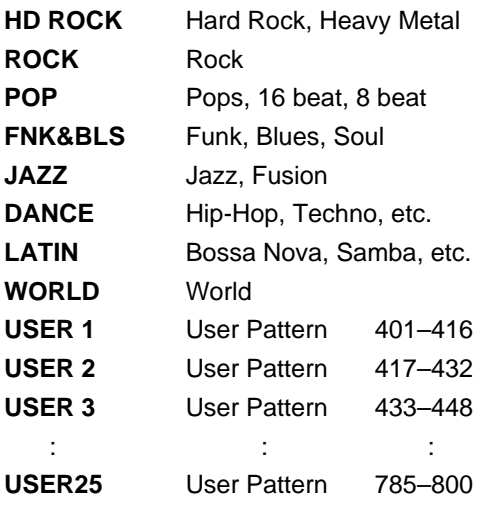

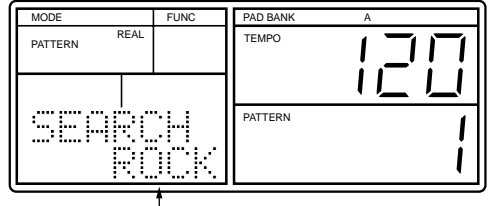

**Category** 

Patterns belonging to the selected category will be assigned to the pads (1–16).

**3. When you press a pad, the pattern assigned to it will start playing.**

The tempo indicator will blink on each beat, and the beat number will change as playback progresses.

The display will indicate the name and number of the pattern that is playing.

If you press another pad while the pattern is still playing, the pattern assigned to the last-pressed key will begin playing on the next beat.

## **NOTE**

*Depending on the category you selected, some pads may not have a pattern assigned to them. If such a pad is pressed, the lower right of the display will indicate "- - -" for approximately one second.*

- **4. To stop playback, press [STOP/EXIT].** If you press the pad once again, the pattern will start playing from the beginning.
- **5. To exit the Quick Search function, press [ENTER].**

## <span id="page-49-1"></span><span id="page-49-0"></span>**Adding a Fill-in (Realtime Pattern Change)**

Realtime Pattern Change is a function that lets you switch the playback to a previously selected pattern by using the [RWD] [FWD] buttons while a pattern is playing.

By using this function, you can quickly add a fill-in during a performance. The Realtime Pattern Change function handles patterns as follows.

#### **Original Pattern**

This is the pattern from which you start.

#### **Variation Pattern**

This is the pattern that is used as a variation of the original pattern.

#### **Fill-in to Original Pattern**

This is the pattern used as a fill-in before playing the original pattern.

#### **Fill-in to Variation Pattern**

This is the pattern used as a fill-in before playing the variation pattern.

### **MEMO**

Preset patterns consist of the above four patterns as a set.

Refer to "Preset Pattern List" (p. [106\)](#page-105-0).

**1. Press [SONG/PTN] so the display indicates "PATTERN."**

The DR-770 is now in Pattern mode.

**2. Use [VALUE\*] to select the original pattern that you wish to play.**

Display of Original Pattern

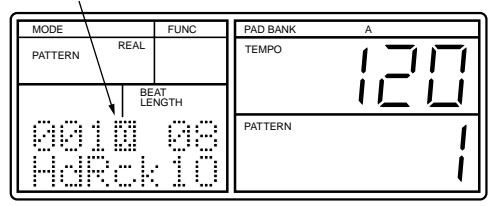

### **MEMO**

The Pattern number will also be shown above the Pattern name only while the Original pattern is selected.

**3. Press [START] to play back the pattern.**

■ **When you press [START] during playback, the playback will continue to the end of the current pattern, and will then switch to the Variation Pattern.**

Display of Variation Pattern

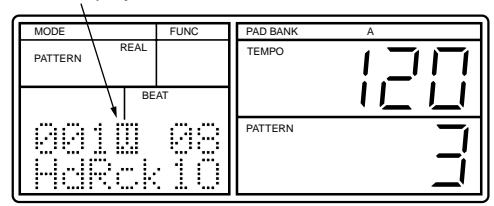

- **When you press [START] during playback the Variation Pattern, the playback will continue to the end of the current pattern, and will then switch to the Original Pattern.**
- When you press [RWD] during playback, the Fill-in To **Original Pattern will start playing.**

**When it finishes playing, playback will switch to the Original Pattern.**

Display of Fill-in To Original Pattern

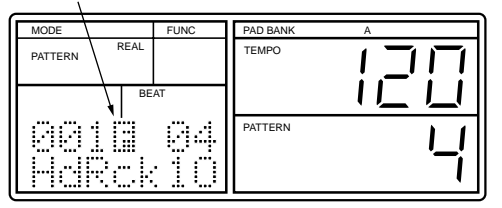

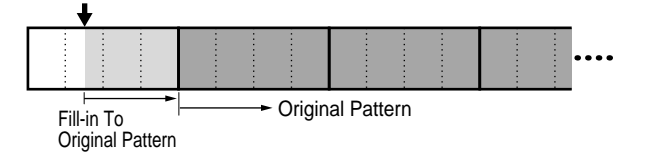

When you press [FWD] during playback, the Fill-in To **Variation Pattern will start playing.**

**When it finishes playing, playback will switch to the Variation Pattern.**

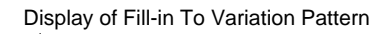

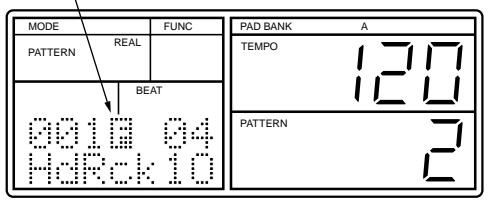

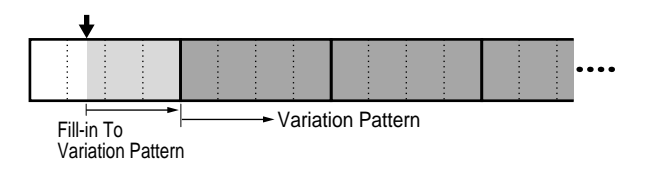

**Chap.2**

■ **If you press [RWD] between the last beat of the pattern and the beginning of the next pattern, the Fill-in To Original Pattern will be played from the beginning of the next pattern, and then playback will switch to the Original Pattern.**

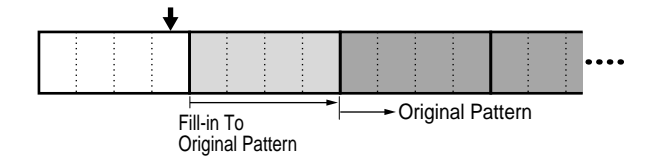

■ **If you press [FWD] between the last beat of the pattern and the beginning of the next pattern, the Fill-in To Variation Pattern will be played from the beginning of the next pattern, and then playback will switch to the Variation Pattern.**

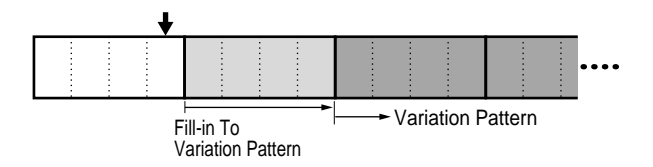

If you press [STOP/EXIT] to stop playback while the **Variation Pattern / Fill-in Pattern is playing, and then press [RESET], you will return to the beginning of the Original Pattern.**

### **MEMO**

For details on specifying the original/fill-in/variation patterns for a User Pattern, refer to "Specifying the original/ fill-in/variation patterns" (p[.61](#page-60-1)).

## **Playing a Song**

- **1. Press [SONG/PTN] so the display indicates "SONG."** The DR-770 is now in Song mode.
- **2. Use [VALUE\*] to select the song you wish to play.**

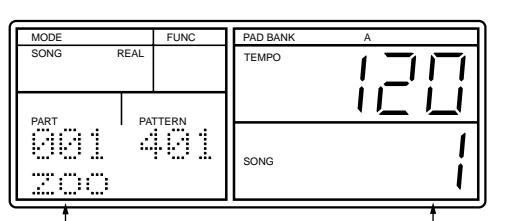

Song name Song number

### **NOTE**

*If the selected song contains no musical data, the following display will appear.*

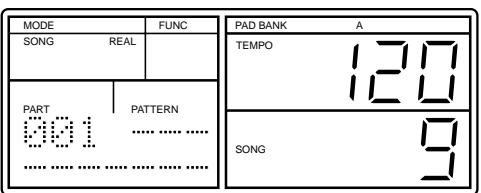

- **3. Press [START] to start playback.** The tempo indicator will blink on each beat, and the number of the currently playing part will be displayed.
- **4. Press [STOP/EXIT] to stop playback.**

If you press [START] once again, playback will resume from where it had been stopped.

If you first press [RESET] and then press [START], playback will start from the beginning of the song.

## **Playing from the Middle of a Song**

You can choose to start playback from a specified part within a song. This is convenient when you wish to begin playing from the middle of a song that consists of many parts. With song playback stopped, use the following procedure.

**1. Use [RWD] [FWD] to select the part at which you wish to begin playing.**

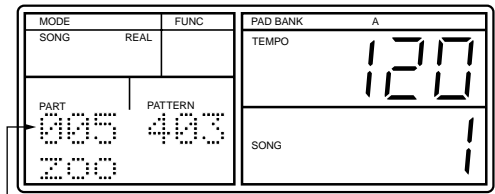

Part where play starts

**2. When you press [START], playback will start from the specified part.**

## **Consecutive Playback of Multiple Songs (Song Chain)**

The Song Chain function allows you to consecutively play back two or more songs.

For each song, you can specify the number of the song that is to be played next. In this way, you can consecutively play back up to 100 songs.

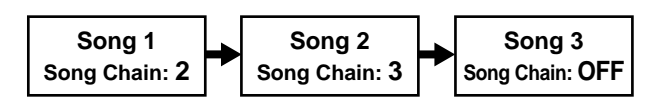

Use the following procedure to create a song chain.

- **1. Press [SONG/PTN] so the display indicates "SONG."** The DR-770 is now in Song mode.
- **2. Use [VALUE\*] to select the song for which you wish to make song chain settings.**
- **3. Press [REC].** The REC indicator will light.
- **4. Press [ CURSOR] twice to select "CHN" (song chain).**
- **5. Use [VALUE\*] to select the song that will be played next.**

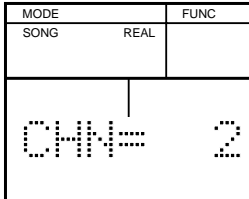

For the last song of consecutive playback, select "OFF" (no song chain).

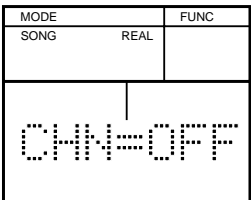

- **6. After selecting the song, press [STOP/EXIT].**
- **7. Repeat steps 2–6 as necessary to create the desired song chain.**

# **Chapter 3. Recording a Pattern**

●●●●●●●●●●●●●●●●●●●●●●●●●●●●●●●●●●●●●●●●●●●●●●●●●●●●●●●●●●●●●●●●●●●●●●●●●●●●●●●●●●●●●●●●●●●●●●●●●●●●

User patterns can be recorded either by realtime recording or step recording.

#### ● **Notes on Pattern Recording**

- **If you have recorded a pattern by using Pad Bank Layer with Pad Bank A or B , all instrument sounds will be automatically played in Pad Bank Layer when the pattern is played back.**
- **The instruments recorded in a pattern cannot be changed later by pressing [PAD BANK].**
- **Even if you select Pad Bank A or B by pressing [PAD BANK] to play back the pattern recorded with Pad Bank Layer, only the instrument of Pad Bank A will be played.**

●●●●●●●●●●●●●●●●●●●●●●●●●●●●●●●●●●●●●●●●●●●●●●●●●●●●●●●●●●●●●●●●●●●●●●●●●●●●●●●●●●●●●●●●●●●●●●●●●●●●

## **Realtime Recording a Pattern**

**1. Press [SONG/PTN] so the display indicates "PATTERN."**

The DR-770 is now in Pattern mode.

- **2. Press [REAL/STEP] so the display indicates "REAL."** This selects realtime recording.
- **3. Use [VALUE\*] to select the pattern (user pattern) that you wish to record.**
- **4. Press [REC].**

<span id="page-52-0"></span>The REC indicator will light, and the display will indicate "QUANTIZE."

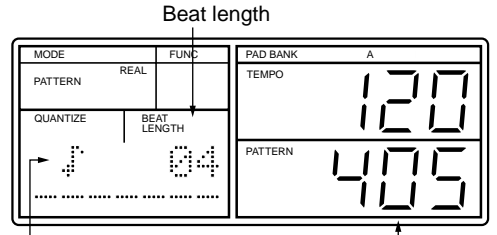

Quantaize **pattern** number

- **5. Use [VALUE\*] to specify the Quantize setting.** Quantize is a function that corrects inaccuracies in the timing at which you strike pads during recording, so that notes are aligned precisely with the beat. Normally you should set the Quantize setting to the smallest note
	- value that you intend to record.

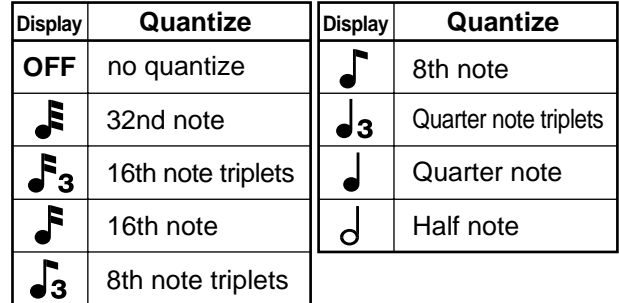

If you do not wish to quantize, select "OFF." If OFF is selected, the notes will be recorded at the exact timing at which you strike the pads.

**6.** Press [CURSOR  $\blacktriangleright$ ] to make the Beat Length display **blink.**

#### **7. Use [VALUE\*] to specify the Beat Length.** Beat Length is the number of quarter notes in the

pattern.

For example, if you wanted to record a pattern consisting of one measure of 4/4 time, you would set Beat Length to "4." If you wanted to record a twomeasure pattern in 3/4 time, you would set Beat Length to "6."

#### **8. Press [DRUM KIT] to make "DRUM KIT" blink.**

#### **9. Use [VALUE\*] to select a drum kit.** You can choose from preset drum kits 1–64 and user drum kits 65–128.

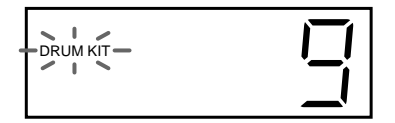

### **MEMO**

For details on the preset drum kits, refer to "Preset Drum Kit List" (p. [98\)](#page-97-0).

#### **10. After selecting a drum kit, press [DRUM KIT] once again.**

"DRUM KIT" will change from blinking back to the normal display.

#### **11. Press [START].**

The metronome will begin sounding, and the tempo indicator will light in time with the count.

#### **12. Press [REC] to make the REC indicator go dark. This will select rehearsal mode.**

The metronome will continue sounding, but nothing will be recorded when you strike the pads.

Strike the pads in time with the metronome to rehearse your pattern.

- If the metronome tempo is too fast (slow), use the **following procedure to set a comfortable tempo.**
	- 1) Press [TEMPO] to make "TEMPO" blink.
	- 2) Use [VALUE\*] to adjust the tempo.
	- 3) When you are satisfied with the tempo, press [TEMPO] once again.

### **NOTE**

*The tempo you specify is temporary, and will not be stored in the pattern.*

When you have finished rehearsing, continue with the following steps.

- **13. Press [REC] to make the REC indicator light, and start recording.**
- **14.In time with the metronome, strike the pads to which the instruments you want to record are assigned.** The velocity (force with which you strike the pads) will

The sounds you record will continue playing repeatedly.

- As necessary, use [PAD BANK] to switch the pad bank.
- **By holding [ROLL/FLAM] while you strike a pad, you can record a roll (flam).**

### **NOTE**

also be recorded.

*Even if a roll has been set to play notes at an extremely short interval, the notes that are actually recorded will be spaced at intervals of the specified Quantize value. If you want to record the roll as it was originally specified (Interval: p. [47\)](#page-46-0), set Quantize to "OFF."*

## **NOTE**

*Up to nine instruments can be recorded on the same step. If you attempt to record more than this, the tenth and subsequent will be ignored.*

## **NOTE**

*It is not possible to record two or more instruments of the same pad number on the same step.*

●●●●●●●●●●●●●●●●●●●●●●●●●●●●●●●●●●●●●●●●●●●●●●●●●●●●●●●●●●●●●●●●●●●●●●●●●●●●●●●●●●●●●●●●●●●●●●●●●●●● ● **To delete a previously recorded note while recording**

While holding down [DELETE], press the pad to which the instrument you want to delete has been assigned. Notes of the corresponding instrument will be deleted as long as you continue holding [DELETE] and that pad.

●●●●●●●●●●●●●●●●●●●●●●●●●●●●●●●●●●●●●●●●●●●●●●●●●●●●●●●●●●●●●●●●●●●●●●●●●●●●●●●●●●●●●●●●●●●●●●●●●●●●

**15. When you finish recording, press [STOP/EXIT].**

### **Step Recording a Pattern**

**1. Press [SONG/PTN] so the display indicates "PATTERN."** The DR-770 is now in Pattern mode.

**2. Press [REAL/STEP] so the display indicates "STEP."** This selects step recording.

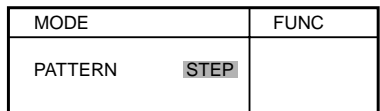

**3. Use [VALUE\*] to select the pattern (user pattern) that you want to record.**

#### **4. Press [REC].**

The REC indicator will light, and the display will indicate "QUANTIZE."

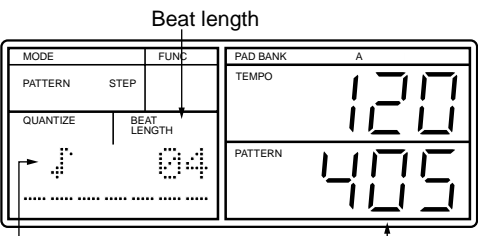

Quantize **Pattern** number

**5. Use [VALUE\*] to make Quantize settings.**

For step recording, the Quantize setting specifies how finely each beat will be divided.

The number of steps per clock is calculated as  $=96$ clocks.

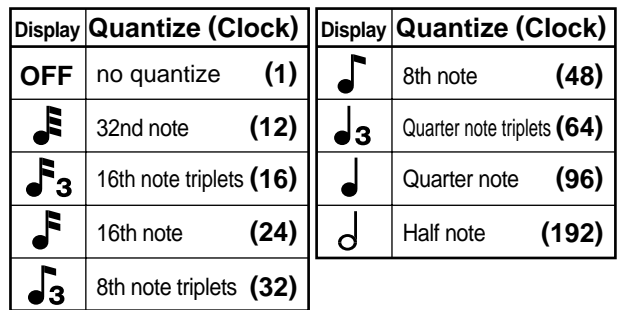

- **6.** Press [CURSOR  $\blacktriangleright$  ] to make the Beat Length display **blink.**
- **7. Use [VALUE\*] to specify the Beat Length.** Beat Length is the number of quarter notes in the pattern.

For example, if you wanted to record a one-measure pattern in 4/4 time, you would set a beat length of "4." If you wanted to record a two-measure pattern in 3/4 time, you would set a beat length of "6."

**Chap.3**

- **8. Press [TEMPO] to make "TEMPO" blink.**
- **9. Use [VALUE\*] to adjust the tempo.**
- **10. When you are satisfied with the tempo, press [TEMPO] once again.**
- **11. Press [DRUM KIT] to make "DRUM KIT" blink.**
- **12. Use [VALUE\*] to select the desired drum kit.**

You can choose from preset drum kits 1–64 and user drum kits 65–128.

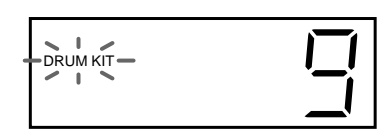

### **MEMO**

For details on the preset drum kits, refer to "Preset Drum Kit List" (p. [98\)](#page-97-0).

**13. After selecting a drum kit, press [DRUM KIT] once again.**

"DRUM KIT" will change from blinking to the normal display.

- **14. Press [START] to make the tempo indicator light, and start recording.**
- **15. Use [RWD] [FWD] to specify the step (beat/clock) that you want to record.**

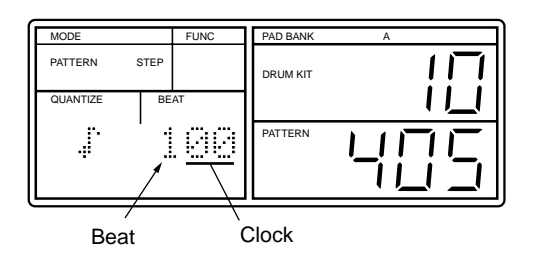

**(Example)** When Quantize is set to  $\triangle$  =48

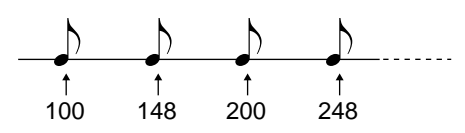

**16. Strike the pad to which the instrument you want to record is assigned.**

The velocity (the force with which you strike the pad) will also be recorded.

You will automatically advance by one step.

- If desired, use [PAD BANK] to switch the pad bank.
- When the Roll type is set to flam, you can recorded a **flam by holding down [ROLL/FLAM] while you strike a pad.**
- **17. Repeat steps 15–16 as many times as needed.**
- **18. When you want to record another instrument, use [VALUE\*] to modify the Quantize setting as necessary, and repeat steps 15–16 as many times as required.**

## **NOTE**

*Up to nine instruments can be recorded on the same step. If you attempt to record more than this, the tenth and subsequent will be ignored.*

## **NOTE**

*It is not possible to record two or more instruments of the same pad number on the same step.*

### **MEMO**

If you press [RWD] [FWD] on a step that has already been recorded, the instruments that were recorded on that step will sound. The name of the instrument first recorded on that step will blink in the display.

#### ● **To audition the recorded notes**

If you press [START] during recording, the recorded pattern will play back together with the metronome. If the tempo is too fast (slow), you can adjust it. Press [STOP] to stop the playback.

●●●●●●●●●●●●●●●●●●●●●●●●●●●●●●●●●●●●●●●●●●●●●●●●●●●●●●●●●●●●●●●●●●●●●●●●●●●●●●●●●●●●●●●●●●●●●●●●●●●●

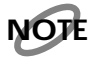

*Be aware that if you strike a pad during this playback, the instrument assigned to that pad will be recorded.*

#### ●●●●●●●●●●●●●●●●●●●●●●●●●●●●●●●●●●●●●●●●●●●●●●●●●●●●●●●●●●●●●●●●●●●●●●●●●●●●●●●●●●●●●●●●●●●●●●●●●●●● ● **To delete an already-recorded note during recording**

●●●●●●●●●●●●●●●●●●●●●●●●●●●●●●●●●●●●●●●●●●●●●●●●●●●●●●●●●●●●●●●●●●●●●●●●●●●●●●●●●●●●●●●●●●●●●●●●●●●●

Use [RWD] [FWD] to specify the step, and hold down [DELETE] while you press the pad to which the instrument you want to delete is assigned.

If the instrument that you want to delete is assigned to a pad number 33 (-01)–55 (-23), use  $[ \blacktriangleleft ] [ \blacktriangleright ]$  to select the instrument that you want to delete, and hold down [DELETE] while you press [ENTER].

●●●●●●●●●●●●●●●●●●●●●●●●●●●●●●●●●●●●●●●●●●●●●●●●●●●●●●●●●●●●●●●●●●●●●●●●●●●●●●●●●●●●●●●●●●●●●●●●●●●●

#### **19. When you finish recording, press [STOP/EXIT].**

### **Changing the Metronome Settings**

You can change the volume and time signature (count interval) of the metronome.

- **1. Press [UTILITY] so the display indicates "UTILITY."** The DR-770 is now in Utility mode.
- **2. Using [**  $\blacktriangleleft$  **] [** $\blacktriangleright$  **], select "6 CLICK LEVEL" if you want to adjust the volume, or "7 CLICK SEL" if you want to change the time signature.**

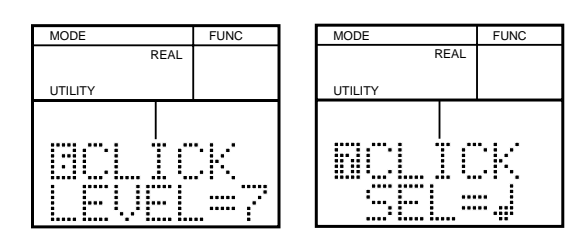

**3. Use [VALUE\*] to change the setting.** Volume: 0–7

Time signature: Refer to table shown below

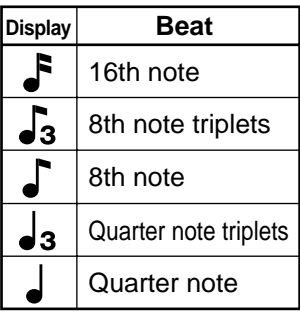

# **Chapter 4. Editing a Pattern**

## **Deleting an Individual Note**

Perform the steps below to delete only a single note from a pattern.

**1. Press [SONG/PTN] so the display indicates "PATTERN."**

The DR-770 is now in Pattern mode.

- **2. Press [REAL/STEP] so the display indicates "STEP."** This selects Step Recording.
- **3. Use [VALUE\*] to select the desired pattern (user pattern).**
- **4. Press [REC].** The REC indicator will light.
- **5. Press [START].** The tempo indicator will light.
- **6. Use [RWD] [FWD] to select the step at which the instrument you want to delete was recorded.**
- **7.** Press [CURSOR  $\blacktriangleright$  ] to select the instrument that you **want to delete.**

Each time you press  $[CURSOR]$ , each instrument that was recorded at the selected step and its velocity will be displayed, blinking alternately.

To return to the previous display, press  $[$  < CURSOR]. Pressing [ENTER] here will play the instrument currently selected.

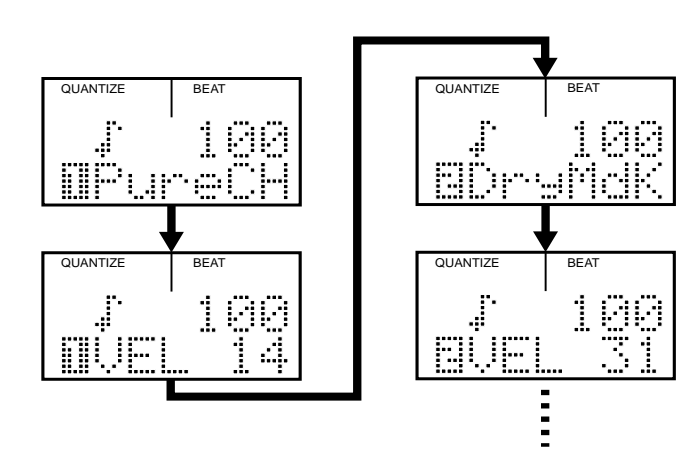

**8. Hold down [DELETE] and press [ENTER].** The instrument will be deleted.

### **MEMO**

You can also delete an instrument by holding down [DELETE] and play back the pad to which the instrument is assigned.

**9. To end the procedure, press [STOP/EXIT].**

## **Adding an Individual Note**

If you wish to add an individual note to a pattern, use the following procedure.

**1. Press [SONG/PTN] so the display indicates "PATTERN."**

The DR-770 is now in Pattern mode.

- **2. Press [REAL/STEP] so the display indicates "STEP."** Step Recording will be selected.
- **3. Use [VALUE\*] to select the desired pattern (user pattern).**
- **4. Press [REC].** The REC indicator will light.
- **5. Press [START].** The tempo indicator will light.
- **6. Use [RWD] [FWD] to select the step at which you wish to add an instrument.**
- **7. Strike the pad to which the instrument you want to record has been assigned.**

### **NOTE**

*A maximum of nine instruments can be recorded in the same step. If you attempt to record more, the tenth and subsequent instruments will be ignored.*

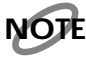

*It is not possible to record two or more instruments of the same pad number at the same step.*

### **Adjusting the Volume of an Individual Note**

If you wish to adjust the volume (velocity) of an individual note within a pattern, use the following procedure.

- **1. Press [SONG/PTN] so the display indicates "PATTERN."** The DR-770 is now in Pattern mode.
- **2. Press [REAL/STEP] so the display indicates "STEP."** Step Recording will be selected.
- **3. Use [VALUE\*] to select the desired pattern (user pattern).**
- **4. Press [REC].** The REC indicator will light.
- **5. Press [START].** The tempo indicator will light.
- **6. Use [RWD] [FWD] to select the step at which the instrument whose velocity you wish to adjust was recorded.**
- **7.** Press [CURSOR  $\blacktriangleright$ ] to select the velocity that you wish **to adjust.**

Each time you press [CURSOR $\blacktriangleright$ ], each instrument that was recorded at the selected step and its velocity will be displayed, blinking alternately.

To return to the previous display, press  $[$   $\blacktriangleleft$  CURSOR]. Pressing [ENTER] here will play the instrument currently selected.

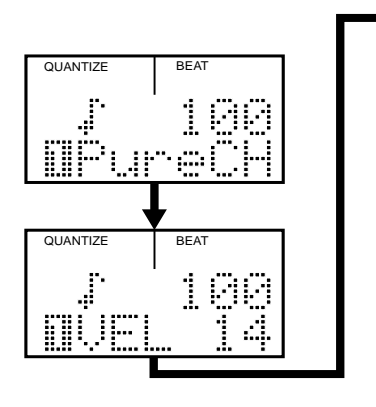

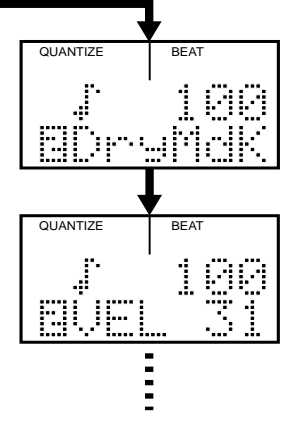

- **8. Use [VALUE\*] to modify the velocity.** Value: 1–31
- **9. To end the procedure, press [STOP/EXIT].**

## <span id="page-57-0"></span>**Replacing an Instrument**

If you wish to replace a recorded instrument with a different instrument, use the following procedure.

**1. Press [SONG/PTN] so the display indicates "PATTERN."**

The DR-770 is now in Pattern mode.

- **2. Press [REAL/STEP] so the display indicates "STEP."** Step Recording has been selected.
- **3. Use [VALUE\*] to select the desired pattern (user pattern).**
- **4. Press [REC].** The REC indicator will light.
- **5. Press [START].** The tempo indicator will light.
- **6. Use [RWD] [FWD] to select the step at which the instrument you wish to replace has been recorded.**

**7.** Press [CURSOR  $\blacktriangleright$ ] to select the instrument that you **wish to replace.**

Each time you press [CURSOR $\blacktriangleright$ ], each instrument that was recorded at the selected step and its velocity will be displayed, blinking alternately.

To return to the previous display, press  $[$  < CURSOR]. Pressing [ENTER] here will play the instrument currently selected.

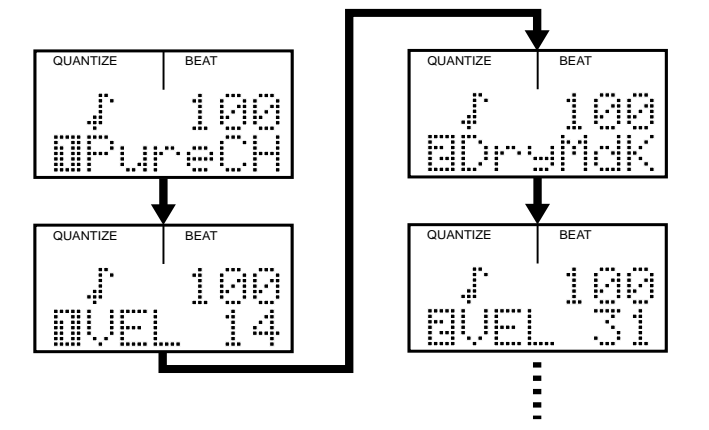

- **8. Use [DEC] [INC] or [VALUE] to change the instrument.** You can even select the instruments assigned to pad number 33 (-01) –55 (-23).
	- As necessary, press [CURSOR $\blacktriangleright$ ] to display the velocity, and use [VALUE\*] to modify the velocity.

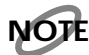

*It is not possible to select an instrument that is not found in the currently selected drum kit.*

### **NOTE**

*It is not possible to record two or more instruments of the same pad number at the same step.*

**9. To end the procedure, press [STOP/EXIT].**

## **Replacing a Drum Kit**

If you wish to replace the drum kit used during recording with a different drum kit, use the following procedure.

**1. Press [SONG/PTN] so the display indicates "PATTERN."**

The DR-770 is now in Pattern mode.

- **2. Press [REAL/STEP] so the display indicates "STEP."** Step Recording has been selected.
- **3. Use [VALUE\*] to select the desired pattern (user pattern).**
- **4. Press [REC].** The REC indicator will light.
- **5. Press [START].** The tempo indicator will light.
- **6. Press [DRUM KIT] to make "DRUM KIT" blink.**
- **7. Use [VALUE\*] to select the desired drum kit.** You can choose from preset drum kits 1–64 and user drum kits 65–128.

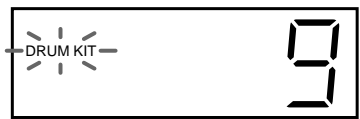

**8. After selecting a drum kit, press [DRUM KIT] once again.**

"DRUM KIT" will change from blinking back to the normal display.

**9. To end the procedure, press [STOP/EXIT].**

### **Adding a "Swing" Feel to a Pattern (Swing)**

By making Swing settings you can give the rhythm a bouncy feel when it is played, even if the written note values are evenly spaced. This is done by delaying the timing at which backbeats of the quantized note value are sounded.

**1. Press [SONG/PTN] so the display indicates "PATTERN."**

The DR-770 is now in Pattern mode.

- **2. Use [VALUE\*] to select the pattern (user pattern) for which you want to make Swing settings.**
- **3. Press [UTILITY] so the display indicates "UTILITY."** The DR-770 is now in Utility mode.
- **4.**  $Use [\blacktriangleleft] [\blacktriangleright]$  to select "4 SWING."

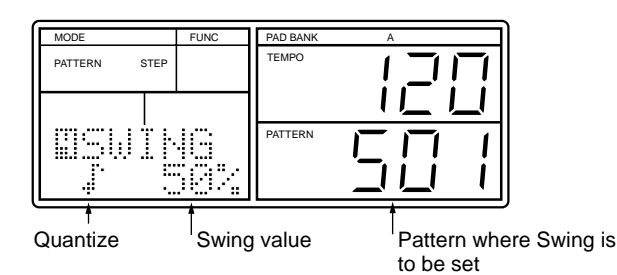

- **5. Use**  $\left[ \bigotimes \right]$   $\left[ \bigotimes \right]$  to make the Quantize setting blink.
- **6. Use [VALUE\*] to set the Quantize value.**

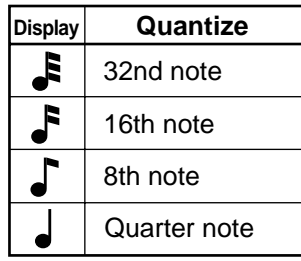

#### **7.** Press [CURSOR  $\blacktriangleright$  ] to make the Swing value blink.

#### **8. Use [VALUE\*] to set the Swing value.**

Values: 50%, 54%, 58%, 62%, 67%, 71%, 75%, 80% Swing specifies the percentage by which the note will be delayed. Increasing this value will delay the note more, producing a stronger sense of swing. A setting of 50% will space the notes equally, and a setting of 67% will produce triplets.

When Quantize is 2

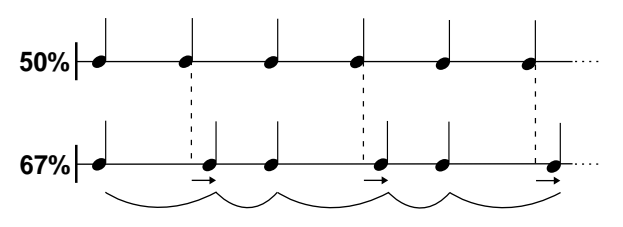

**9. Press [ENTER].**

The display will ask you to confirm the operation — "Sure?."

**10. To make the swing settings, press [ENTER].** To cancel, press [STOP/EXIT].

### **Shifting the Timing at Which an Instrument Sounds (Timing Shift)**

Timing Shift is a function that moves a recorded instrument backward or forward within a pattern by a specified number of clocks. This can be used to create "rushing" or "dragging" effects, to make a pattern sound more natural.

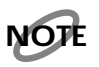

*After Timing Shift has been set, it is not possible to return to the previous condition. If you want to keep the previous pattern, copy it (p. [62](#page-61-0)) to another pattern before executing the Timing Shift operation.*

**1. Press [SONG/PTN] so the display indicates "PATTERN."**

The DR-770 is now in Pattern mode.

- **2. Use [VALUE\*] to select the pattern (user pattern) for which you want to set Timing Shift.**
- **3. Press [UTILITY] so the display indicates "UTILITY."** The DR-770 is now in Utility mode.
- **4.**  $Use \overline{\bullet} \cdot \overline{\bullet}$  to select "5 SHIFT."

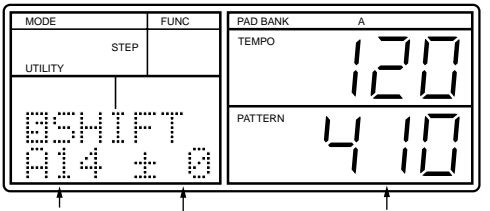

Pad number <sup>I</sup>Value Pattern where Timing Shift is to be set

**5. Select the pad to which the instrument you want to time-shift has been assigned.**

You can also use [DEC] [INC] or [VALUE] to make a selection.

## **NOTE**

*You can use [PAD BANK] to switch the pad bank, but it will not be possible to select Pad Bank Layer (p. [46](#page-45-0)).*

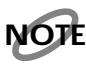

*If you have selected a pattern that was created with a drum kit that uses Pad Bank Layer, the display will indicate "L," and it will not be possible to switch the pad bank by pressing [PAD BANK].*

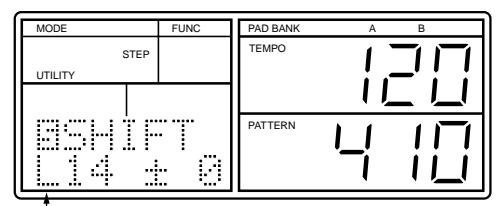

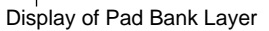

- **6.** Press [CURSOR  $\blacktriangleright$  ] to make the Timing Shift value **blink.**
- **7. Use [VALUE\*] to set the Timing Shift value.** This setting specifies the number of clocks the instrument will be moved from the original step. With  $= 96$  clocks, the instrument can be moved over a range of -96–+96. Negative (-) settings will move the note forward, and positive (+) settings will move the note backward.

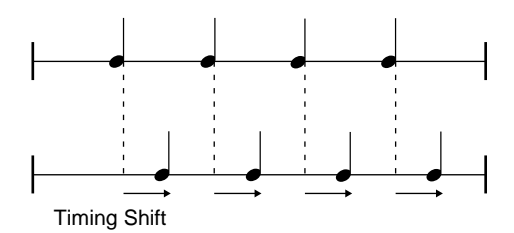

**8. Press [ENTER].**

The display will ask if you are "Sure?" you want to set Timing Shift.

**9. To confirm the Timing Shift setting, press [ENTER].** To cancel, press [STOP/EXIT].

### **NOTE**

*Instruments that were moved outside of the pattern as a result of Timing Shift will not be played. A rest will occur at any blank area that is created.*

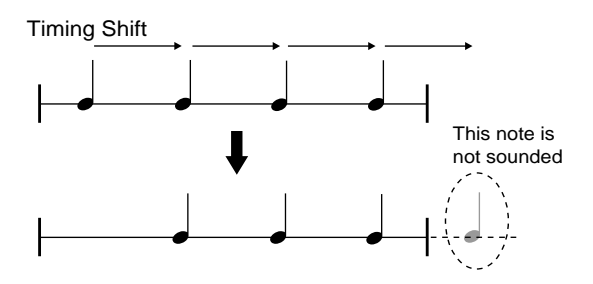

### <span id="page-60-1"></span>**Specifying the Original/Fill-in/ Variation Patterns**

Here's how to specify the Original/Fill-in/Variation patterns that are used by Realtime Pattern Change (p. [50](#page-49-1)).

**1. Press [SONG/PTN] so the display indicates "PATTERN."**

The DR-770 is now in Pattern mode.

- **2. Use [VALUE\*] to select the user pattern that will be the Original pattern.**
- **3. Press [REC].** The REC indicator will light.
- **4. Press [ CURSOR] once to access the Realtime Pattern Change settings.**

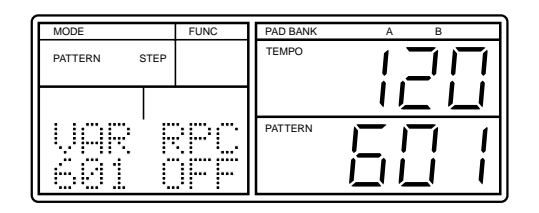

- **5. Use [DEC] [INC] or [VALUE] to turn RPC "ON."** If this is turned "OFF," the Realtime Pattern Change settings will be ignored.
- **6. Press [ CURSOR] to make the Variation Pattern number (VAR) blink.**
- **7. Use [VALUE\*] to select the pattern that will be the Variation pattern.**

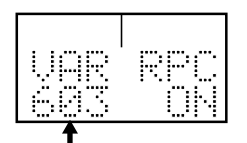

**8. Press [ CURSOR] to make the Fill-in To Variation Pattern number (FTV) blink.**

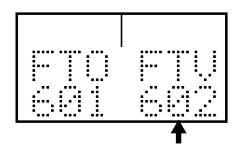

- **9. Use [VALUE\*] to select the pattern that will be the Fillin To Variation pattern.**
- **10. Press [ CURSOR] to make the Fill-in To Original Pattern number (FTO) blink.**

**11. Use [VALUE\*] to select the pattern that will be the Fillin To Original pattern.**

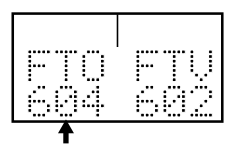

**12. When you have finished making settings, press [STOP/ EXIT].**

## **MEMO**

After having set each pattern to Original/Fill-in Variation, the Pattern number will also be shown above the Pattern name only while the Original pattern is selected.

## <span id="page-60-0"></span>**Naming a Pattern**

Each user pattern can be assigned a name (pattern name) of up to seven characters.

**1. Press [SONG/PTN] so the display indicates "PATTERN."**

The DR-770 is now in Pattern mode.

- **2. Use [VALUE\*] to select the user pattern to which you want to assign a name.**
- **3. Press [REC].** The REC indicator will light.
- **4.** Press [CURSOR  $\blacktriangleright$  ] twice to make the pattern name **display area blink.** The far left character will blink.

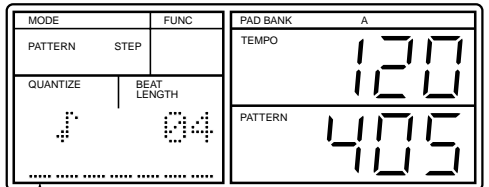

blink

**5. Use [VALUE\*] to select a character (alphabet/number/ symbol).**

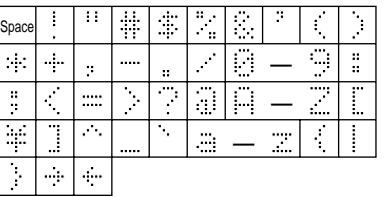

**6. After selecting the desired character, press [CURSOR ] once to advance to the next location.**

- **7. Repeat steps 5–6 as many times as necessary to specify the pattern name.**
- **8. When you have finished specifying the pattern name, press [STOP/EXIT].**

## **Deleting a Pattern**

An unneeded pattern can be deleted.

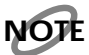

*It is not possible to delete a preset pattern (1–400).*

**1. Press [SONG/PTN] so the display indicates "PATTERN."**

The DR-770 is now in Pattern mode.

- **2. Use [VALUE\*] to select the user pattern that you want to delete.**
- **3. With playback stopped, press [DELETE]. (The display will indicate "DELETE.")** The display will ask "Sure?," so that you can confirm

whether you want to delete the pattern.

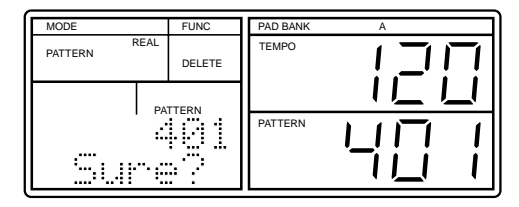

### **NOTE**

*If you try to delete the pattern that has no performance data, the display will show "Pattern Empty!." Pressing [STOP/EXIT], however, will retrieve the step 2.* 

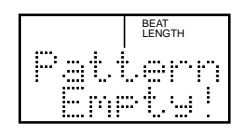

#### **4. To delete the pattern, press [ENTER].**

The pattern will be deleted, and the display will indicate "Done."

If you decide not to delete, press [STOP/EXIT].

The display will indicate "Aborted," and the pattern will not be deleted.

### <span id="page-61-0"></span>**Copying a Pattern**

A pattern can be copied to another pattern.

**1. Press [SONG/PTN] so the display indicates "PATTERN."**

The DR-770 is now in Pattern mode.

- **2. Use [VALUE\*] to select the copy source pattern.**
- **3. With playback stopped, press [COPY]. (The display will indicate "COPY.")**

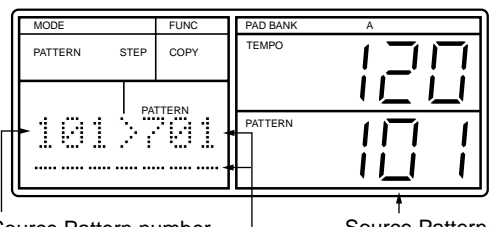

Source Pattern number | Source Pattern number Destination Pattern (number / name)

### **NOTE**

*If you try to copy the pattern that has no performance data, the display will show "Pattern Empty!." Pressing [STOP/EXIT], however, will retrieve the step 2.* 

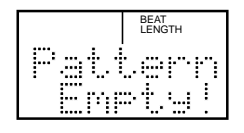

**4. Use [VALUE\*] to select the copy destination pattern (user pattern).**

## **NOTE**

*Be aware that if the copy destination pattern has already been recorded, its data will be overwritten by the copy operation, and will be lost.*

#### **5. Press [ENTER].**

The display will ask "Sure?," so that you can confirm whether you really want to copy the pattern.

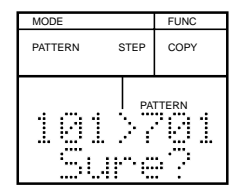

#### **6. To copy the pattern, press [ENTER].**

The pattern will be copied, and the display will indicate "Done."

If you decide not to execute the operation, press [STOP/EXIT].

The display will indicate "Aborted," and the pattern will not be copied.

# **Chapter 5. Recording a Song**

- **You can record up to 100 songs.**
- **Each song can contain up to 250 patterns, and all songs together can total up to 10,000 patterns.**

●●●●●●●●●●●●●●●●●●●●●●●●●●●●●●●●●●●●●●●●●●●●●●●●●●●●●●●●●●●●●●●●●●●●●●●●●●●●●●●●●●●●●●●●●●●●●●●●●●●●

●●●●●●●●●●●●●●●●●●●●●●●●●●●●●●●●●●●●●●●●●●●●●●●●●●●●●●●●●●●●●●●●●●●●●●●●●●●●●●●●●●●●●●●●●●●●●●●●●●●●

## **Realtime Recording**

This method lets you select and play patterns, and record your selections immediately as a song.

### **NOTE**

*It is not possible to realtime-record onto an already-recorded song.*

**1. Press [SONG/PTN] so the display indicates "PATTERN."**

Pattern mode will be selected.

- **2. Use [VALUE\*] to select the pattern that you want to record first.**
- **3. Press [SONG/PTN] so the display indicates "SONG."** The DR-770 is now in Song mode.
- **4. Press [REAL/STEP] so the display indicates "REAL."** Realtime Recording will be selected.
- **5. Use [VALUE\*] to select the song that you want to record.**
- **6. Press [REC].** The REC indicator will light.
- **7. Press [START] to begin recording.** At the moment you press [START], the first-selected pattern will begin playing.

The tempo indicator will blink on each beat.

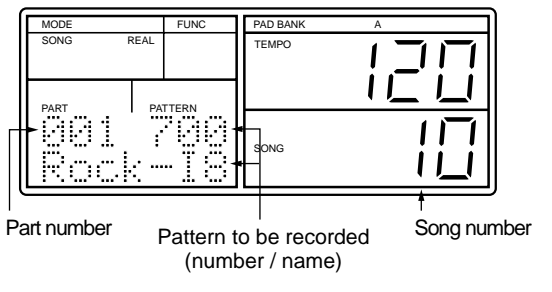

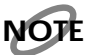

*The playback will continue repeating (and being recorded) until you select the next pattern to record.*

**8. Use [VALUE\*] to select the pattern that you want to record next.**

- In the case of an Original pattern for which you have **made Realtime Pattern Change settings (p. [50\)](#page-49-1), the Fillin and Variation patterns you select by pressing [START] [RWD] [FWD] will be recorded just as you select them.**
- **9. Repeat step 8 as many times as desired to record enough patterns for your song.**

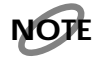

*If the number of parts reaches 250, recording will stop automatically.*

**10. To stop recording, press [STOP/EXIT].**

### **Using the DPP Function to Realtime Recording**

- **1. Press [SONG/PTN] so the display indicates "SONG."** The DR-770 is now in Song mode.
- **2. Press [REAL/STEP] so the display indicates "REAL."** Realtime Recording will be selected.
- **3. Use [VALUE\*] to select the song that you want to record.**
- **4. Press [REC].** The REC indicator will light.
- **5. Press [DPP] so the display indicates "DPP."** The DR-770 is now in DPP mode.
- **6. Press a pad to which the Pattern to be recoreded first is assigned.**

The Pattern will be played and the recording will be started at the same time.

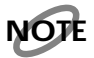

*The playback will continue repeating (and being recorded) until you select the next pattern to record.*

- **7. Select the Pattern to be recorded next by pressing the relevant pad.**
- **8. Repeat step 7 as many times as needed.**
- **9. To stop recording, press [STOP/EXIT].**

●●●●●●●●●●●●●●●●●●●●●●●●●●●●●●●●●●●●●●●●●●●●●●●●●●●●●●●●●●●●●●●●●●●●●●●●●●●●●●●●●●●●●●●●●●●●●●●●●●●● While you are realtime-recording, suppose that you used Realtime Pattern Change (p. [50\)](#page-49-1) to record a Fill-in or Variation pattern while playing the Original pattern. If you later use step-recording to edit this song, the pattern (i.e., Original or Variation) that that changed to the Fill-in pattern will have an " \* " added to its pattern number.

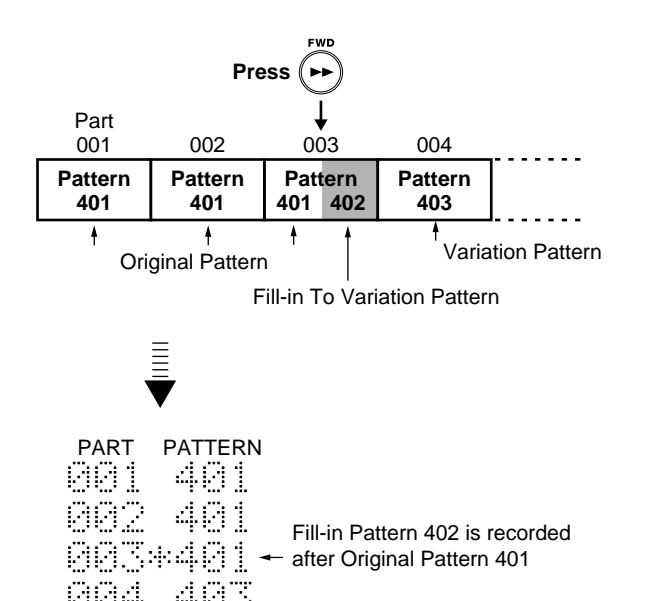

●●●●●●●●●●●●●●●●●●●●●●●●●●●●●●●●●●●●●●●●●●●●●●●●●●●●●●●●●●●●●●●●●●●●●●●●●●●●●●●●●●●●●●●●●●●●●●●●●●●●

### **Step Recording**

In this method of recording, you specify individual patterns in the desired order (part) for playback.

- **1. Press [SONG/PTN] so the display indicates "SONG."** The DR-770 is now in Song mode.
- **2. Use [VALUE\*] to select the song that you want to record.**
- **3. Press [REAL/STEP] so the display indicates "STEP."** Step recording will be selected.
- **4. Press [REC].** The REC indicator will light.
- **5. Press [START] to begin recording.**

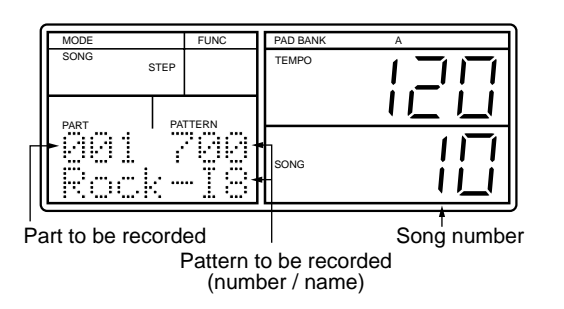

- **6. Use [VALUE\*] to select the pattern that you want to record.**
- **By using DPP (p. [48\)](#page-47-0)**, you can strike a pad to record the **pattern that is assigned to that pad.**
- **7. When you have found the desired pattern, press [ENTER].**

The pattern will be recorded at the current part, and the part will automatically advance by one.

- **If you press [START], the currently selected pattern will play back. Press [STOP/EXIT] to stop playback.**
- While recording, you can use the following procedure **to change an already-recorded pattern to a different pattern.**
	- 1) Use [RWD] [FWD] to select the part that you want to re-record.
	- 2) Use [VALUE\*] to select the pattern that you want to newly record.
	- 3) When you have found the desired pattern, press [ENTER].
- **8. Repeat steps 6–7 as many times as necessary to record patterns for your song.**
- **9. To stop recording, press [STOP/EXIT].**

# **Chapter 6. Editing a Song**

## **Preventing the Drum Kit from Being Changed**

Normally, when the pattern changes while playing a song, the drum kit will also switch to the drum kit that was used when recording that pattern. However, if you switch off the "**Drum Kit Change**" setting, the drum kit that was selected when the song was started will play all the way to the end of the song.

- **1. Press [SONG/PTN] so the display indicates "SONG."** The DR-770 is now in Song mode.
- **2. Use [VALUE\*] to select the song whose Drum Kit Change setting you want to modify.**
- **3. Press [REC].**

The REC indicator will light, and the Drum Kit Change setting ("KIT") will appear.

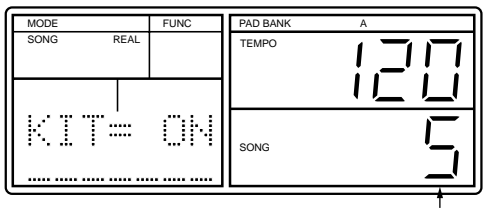

Song number

#### **4. Use [INC][DEC] or [VALUE] to turn the setting "OFF."**

- ON: When the pattern changes the drum kit will also change, but it will not be possible to change the drum kit during playback by pressing [DRUM KIT].
- OFF: The drum kit that was selected when the song was started will continue playing to the end of the song, but you can change the drum kit during playback by pressing [DRUM KIT].
- **5. When you finish making settings, press [STOP/EXIT].**

## <span id="page-64-0"></span>**Naming a Song**

You can assign a name (song name) of up to seven characters to a song you record. The song name will appear in the display when the song is played back.

- **1. Press [SONG/PTN] so the display indicates "SONG."** The DR-770 is now in Song mode.
- **2. Use [VALUE\*] to select the song that you want to name.**
- **3. Press [REC].** The REC indicator will light.
- **4. Use**  $\left[ \biguparrow \biguparrow$   $\left[ \biguparrow \biguparrow$  to make the song name display area **blink.** The far left space will blink.

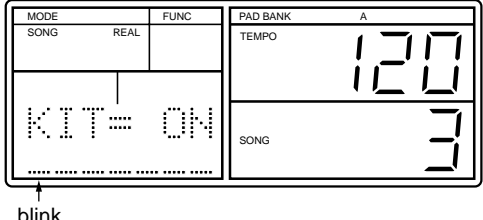

**5. Use [VALUE\*] to select a character (alphabet/numeral/ symbol).**

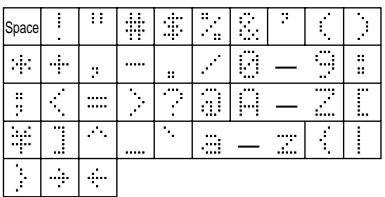

- **6. When you have selected the desired character, press [CURSOR ] once to advance to the next character location.**
- **7. Repeat steps 5–6 as many times as necessary to assign the desired song name.**
- **8. When you have finished assigning the song name, press [STOP/EXIT].**

## **Specifying the Song Tempo (Initial Tempo)**

You can specify the Initial Tempo that will be used to play back the song. If you specify an Initial Tempo, the song will be played back at the specified tempo, regardless of the current tempo display.

- **1. Press [SONG/PTN] so the display indicates "SONG."** The DR-770 is now in Song mode.
- **2. Use [VALUE\*] to select the song for which you want to specify the Initial Tempo.**
- **3. Press [REC].** The REC indicator will light.
- **4. Use [ CURSOR] so the display indicates "INT."**

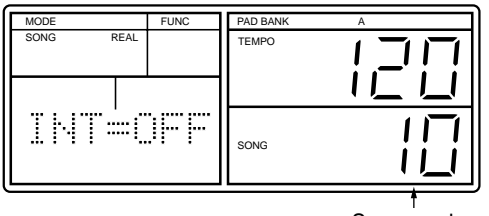

Song number

- **5. Use [VALUE\*] to specify the Initial Tempo.** If this is turned "OFF," the song will play back at the currently displayed tempo.
- **6. After you have set the Initial Tempo, press [STOP/ EXIT].**

## **Deleting an Unwanted Pattern**

Here's how you can delete an unwanted pattern from a song.

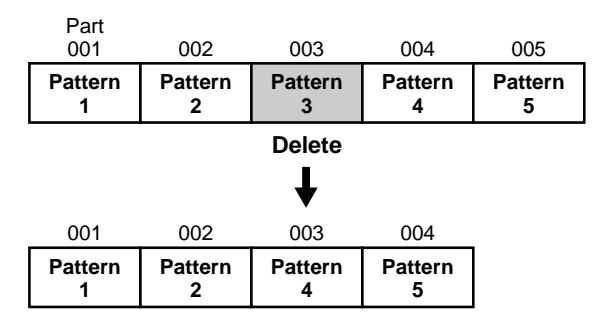

- **1. Press [SONG/PTN] so the display indicates "SONG."** The DR-770 is now in Song mode.
- **2. Use [VALUE\*] to select the song from which you want to delete a pattern.**
- **3. Press [REAL/STEP] so the display indicates "STEP."** Step recording will be selected.
- **4. Press [REC].** The REC indicator will light.
- **5. Press [START].**
- **6. Use [RWD] [FWD] to select the pattern that you want to delete.**

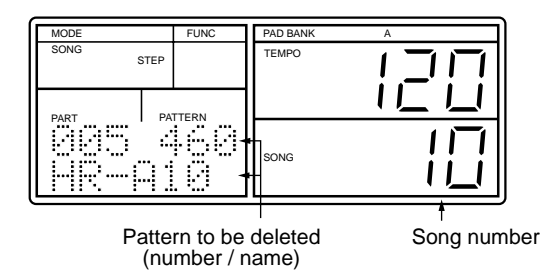

**7. Press [DELETE]. (The display will indicate "DELETE.")** The display will ask "Sure?," allowing you to confirm whether you want to delete the pattern.

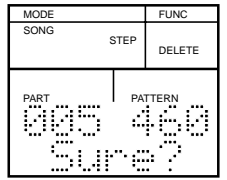

#### **8. To delete the pattern, press [ENTER].**

The pattern will be deleted, and the display will indicate "Done."

If you decide not to delete the pattern, press [STOP/EXIT]. The display will indicate "Aborted," and the pattern will not be deleted.

**9. To end the procedure, press [STOP/EXIT].** The REC/tempo indicator will go dark.

### **Inserting a Pattern within a Song**

Here's how you can insert a pattern into the middle of a song.

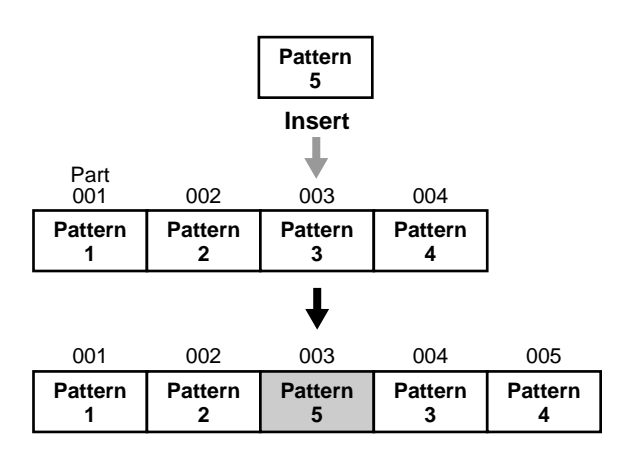

- **1. Press [SONG/PTN] so the display indicates "SONG."** The DR-770 is now in Song mode.
- **2. Use [VALUE\*] to select the song into which you want to insert a pattern.**
- **3. Press [REAL/STEP] so the display indicates "STEP."** Step recording will be selected.
- **4. Press [REC].** The REC indicator will light.
- **5. Press [START].**
- **6. Use [RWD] [FWD] to select the part at which you want to insert a pattern.**
- **7. Press [COPY]. (The display will indicate "INSERT" "COPY.")**
- **8. Use [VALUE\*] to select the pattern that you want to insert.**

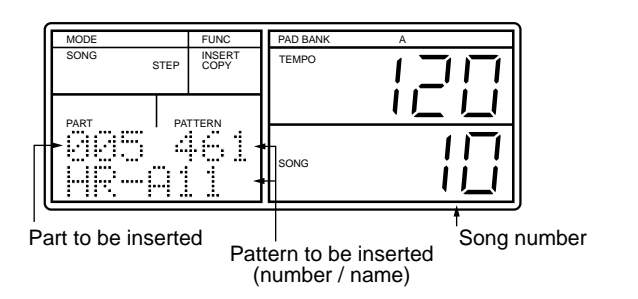

#### **9. Press [ENTER].**

The display will ask "Sure?," allowing you to confirm whether you want to insert a pattern.

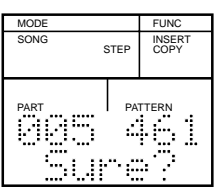

#### **10. To insert the pattern, press [ENTER].**

The pattern will be inserted, and the display will indicate "Done."

If you decide not to insert the pattern, press [STOP/EXIT]. The display will indicate "Aborted," and the pattern will not be inserted.

**11. To end the procedure, press [STOP/EXIT].** The REC/tempo indicator will go dark.

## **Deleting a Song**

Here's how to delete a song that you no longer need.

## **NOTE**

*It is not possible to delete a demo song.*

- **1. Press [SONG/PTN] so the display indicates "SONG."** The DR-770 is now in Song mode.
- **2. Use [VALUE\*] to select the song that you want to delete.**
- **3. With playback stopped, press [DELETE]. (The display will indicate "DELETE.")**

The display will ask "Sure?," so that you can confirm whether or not you want to delete the song.

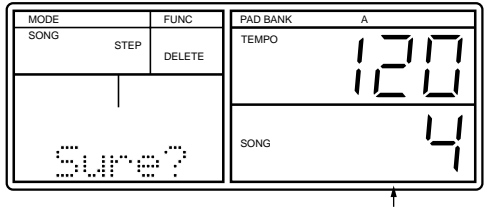

Song to be deleted

### **NOTE**

*If you try to delete the song that has no performance data, the display will show "Song Empty!." Pressing [STOP/EXIT], however, will retrieve the step 2.* 

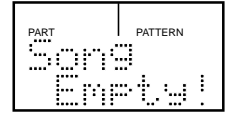

**4. To delete the song, press [ENTER].** The song will be deleted, and the display will indicate "Done."

If you decide not to delete the song, press [STOP/EXIT]. The display will indicate "Aborted," and the song will not be deleted.

**5. To end the procedure, press [STOP/EXIT].** The REC/tempo indicator will go dark.

### **Copying a Song**

Here's how to copy a song to another song.

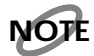

*It is not possible to copy a demo song.*

- **1. Press [SONG/PTN] so the display indicates "SONG."** The DR-770 is now in Song mode.
- **2. Use [VALUE\*] to select the copy source song.**
- **3. With playback stopped, press [COPY]. (The display will indicate "COPY.")**

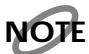

*If you try to copy the song that has no performance data, the display will show "Song Empty!." Pressing [STOP/EXIT], however, will retrieve the step 2.* 

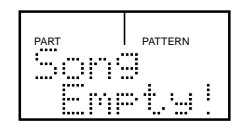

#### **4. Use [VALUE\*] to select the copy destination song.**

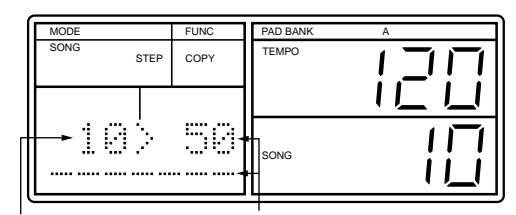

Source Song **Destination Song** (number / name)

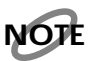

*Be aware that if the copy destination song has already been recorded, any previous data in the copy destination song will be lost when the Copy operation is executed.*

#### **5. Press [ENTER].**

The display will ask "Sure?," allowing you to confirm whether you want to execute the operation.

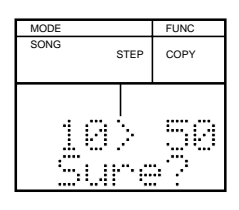

**6. To copy the song, press [ENTER].** The song will be copied, and the display will indicate

"Done." If you decide not to copy the song, press [STOP/EXIT].

The display will indicate "Aborted," and the song will not be copied.

**7. To end the procedure, press [STOP/EXIT].** The REC/tempo indicator will go dark.

## **Using a Foot Switch to Start/ Stop Playback**

If you connect a foot switch (FS-5U or similar; optional) to the rear panel PEDAL SW jack, you can use the foot switch to start/stop playback.

### **Connections**

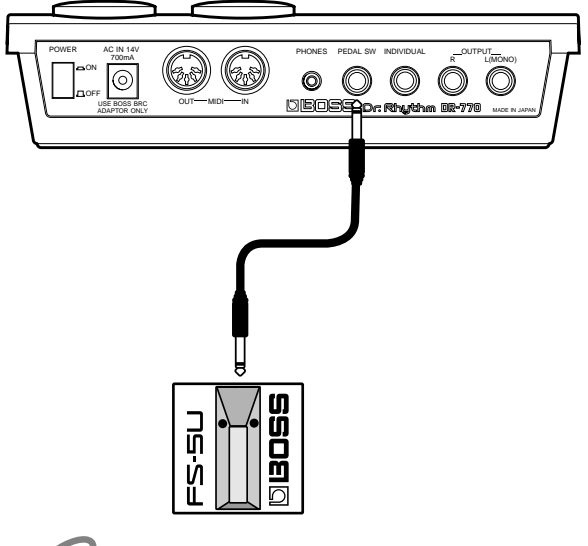

### **NOTE**

*To prevent malfunction and/or damage to speakers or other devices, always turn down the volume, and turn off the power on all devices before connecting the foot switch.*

## **NOTE**

*When connecting a foot switch (FS-5U; optional) to the PEDAL SW jack, set the polarity switch as described below.*

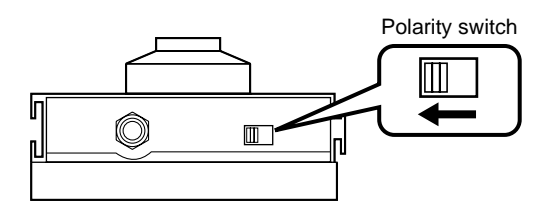

### **Procedure**

- When song/pattern playback is stopped, pressing the **foot switch will start playback.**
- When a song/pattern is playing, pressing the foot **switch will stop playback.**

## **Using a Foot Switch to Insert a Fill-in**

If you use a special cable (PCS-31; optional) to connect the foot switch, you can connect up to two foot switches. One foot switch will be dedicated to starting/stopping playback, and the other foot switch can be assigned to play a fill-in or to another function.

### **Connections**

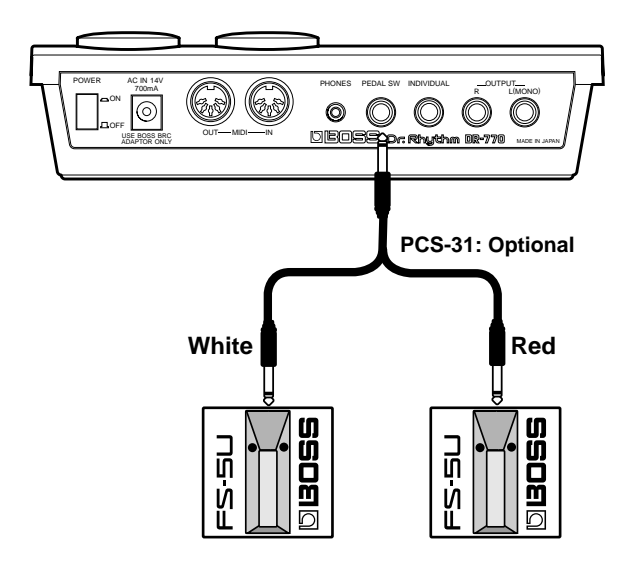

The foot switch connected to the plug with the white line will be dedicated to starting/stopping playback.

### **Assigning a Function to the Foot Switch**

- **1. Press [UTILITY] so the display indicates "UTILITY."** The DR-770 is now in Utility mode.
- **2. Use**  $\left[ \biguparrow \biguparrow \biguparrow$  to select "8 FOOT 2."

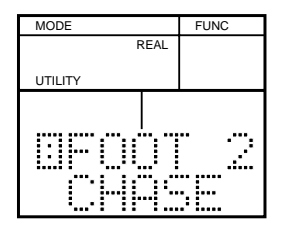

**3. Use [DEC] [INC] or [VALUE] to select the function that will be assigned.**

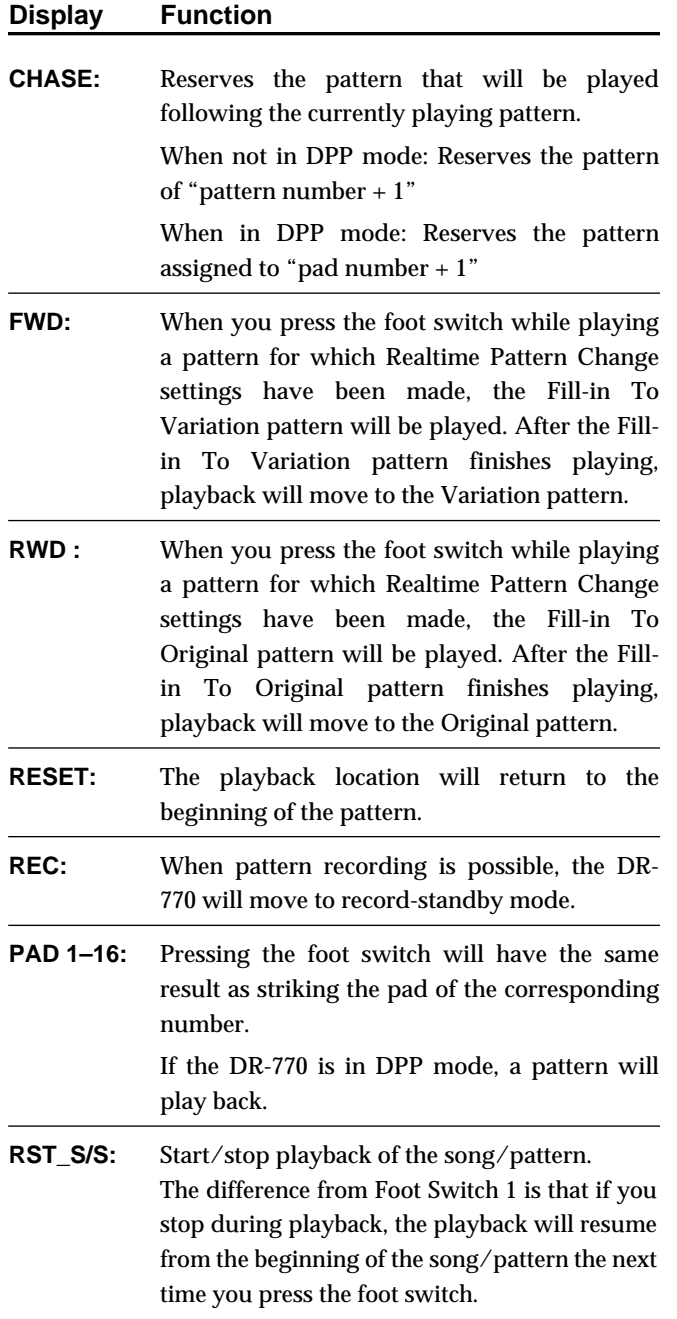

# **Chapter 8. Creating an Original Drum Kit**

You can modify various settings for a drum kit and create up to 64 of your own original drum kits (user drum kits).

●●●●●●●●●●●●●●●●●●●●●●●●●●●●●●●●●●●●●●●●●●●●●●●●●●●●●●●●●●●●●●●●●●●●●●●●●●●●●●●●●●●●●●●●●●●●●●●●●●●●

- You can use the pads of pad banks A and B to select **instruments assigned to pad numbers 01 (A01)–32 (B16), and then modify the settings of each instrument.**
- It is also possible to modify the settings of the **instruments that are assigned to pad numbers 33 (-01)– 55 (-23) and therefore cannot be played from the pads.**

●●●●●●●●●●●●●●●●●●●●●●●●●●●●●●●●●●●●●●●●●●●●●●●●●●●●●●●●●●●●●●●●●●●●●●●●●●●●●●●●●●●●●●●●●●●●●●●●●●●●

### **Selecting a Drum Kit from Which to Start**

First, select the drum kit whose settings you wish to modify.

## **NOTE**

*For the preset drum kits (1–64), settings other than the drum kit name (p.[77\)](#page-76-0) can be modified temporarily, but they will return to their original settings when you select another drum kit.*

**1. Press [DRUM KIT] to make "DRUM KIT" blink.**

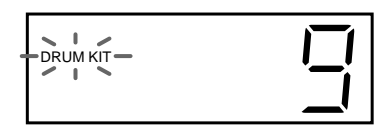

**2. Use [VALUE\*] to select a drum kit.** Preset: 1–64 User: 65–128

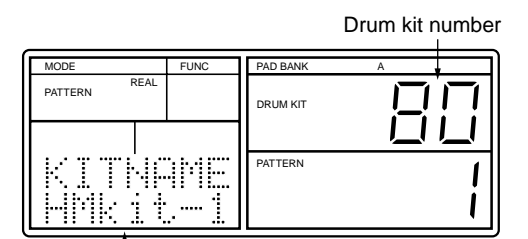

Drum kit name

**3. After selecting a drum kit, press [DRUM KIT] once again.**

"DRUM KIT" will change from blinking back to the normal display.

### **Modifying the Settings of an Instrument**

### **Selecting an Instrument and Assigning It to a Pad (Instrument Assign)**

Here's how to select instruments and assign them to the pads of pad banks A and B and to pad numbers 33 (-01)–55 (-23).

### **MEMO**

For a list of the 255 built-in instruments, refer to "Instrument List" (p. [96\)](#page-95-0).

**1. After selecting a drum kit, press [PAD] so the display indicates "PAD."**

The DR-770 is now in Pad mode.

2.  $Use \, [\blacktriangleleft] [\blacktriangleright]$  to select "1 ASSIGN."

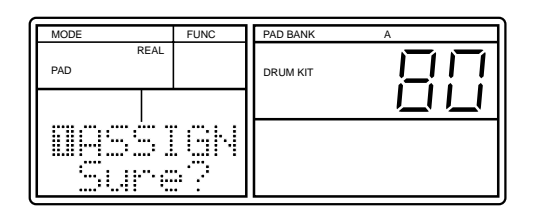

#### **3. Press [ENTER].**

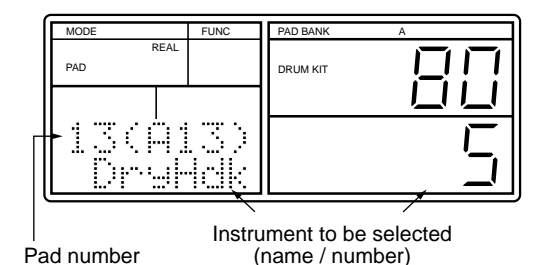

- **4. Press [PAD BANK] to select the desired pad bank.**
- **5. Press the pad whose instrument you want to change.**
- **To change the instrument of a pad number 33 (-01)** 55  $(-23)$ , use  $\left[ \begin{array}{c} - \\ - \end{array} \right]$  to select the pad number.
- **6. Use [VALUE\*] to select the instrument that you want to newly assign.** If you do not wish to assign any instrument, select "OFF."
- Press [ENTER], and you will be able to play the **selected instrument.**
- **7. Repeat steps 4–6 as necessary.**
- **8. When you are finished, after selecting an instrument for a pad number 33 (-01)–55 (-23), press [STOP/EXIT].**
- **9. After selecting the desired instrument, press [STOP/ EXIT].**

### **Adjusting the Volume (Level)**

Here's how to adjust the volume (level) of each instrument. The velocity at which you strike the pad will change the volume inside the level you specify here.

**1. After selecting a drum kit, press [PAD] so the display indicates "PAD."**

The DR-770 is now in Pad mode.

2. **Use**  $\left[ \bigotimes \right]$   $\left[ \bigotimes \right]$  to select "2 LEVEL."

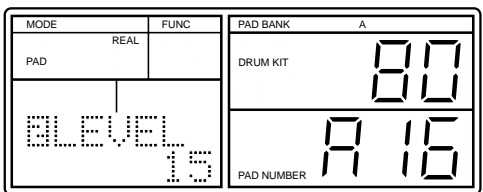

**3. Press [PAD BANK] to select the desired pad bank.**

### **NOTE**

*If you select pad bank layering, the display will blink "LAYER." It is not possible to adjust the level in this condition.*

- **4. Press the pad for the instrument whose level you want to adjust.**
- **If you wish to adjust the level of an instrument for pad numbers 33 (-01)–55 (-23), use the following procedure to select the pad number.**

1) Press [ENTER].

2) Use  $\Box$   $\Box$   $\Box$  to select the pad number. When you wish to go back to using the pads to select instruments, press [STOP/EXIT].

- **5. Use [VALUE\*] to set the level.** Range: 0–15
- If a pad number 33(-01)-55(-23) is selected, you can **press [ENTER] to play the instrument.**
- **6. Repeat steps 3–5 as necessary.**
- **7. To end the procedure after adjusting the level of instruments for pad numbers 33 (-01)–55 (-23), press [STOP/EXIT].**

## <span id="page-71-0"></span>**Adjusting the Pitch (Pitch)**

The pitch of each instrument can be adjusted in 10-cent steps.

**1. After selecting a drum kit, press [PAD] so the display indicates "PAD."**

The DR-770 is now in Pad mode.

2. **Use**  $\Box$   $\Box$  **b**  $\Box$  **b b b c c c c 3 PITCH.**"

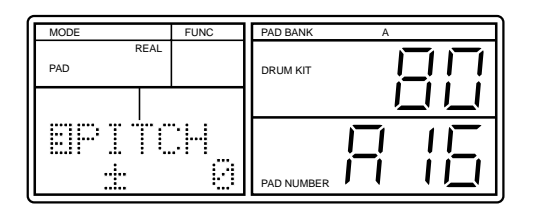

**3. Press [PAD BANK] to select the desired pad bank.**

### **NOTE**

*If the pad banks are layered, the display will blink "LAYER." In this state it is not possible to set the pitch.*

- **4. Press the pad for the instrument whose pitch you want to set.**
- **If you wish to set the pitch of an instrument for pad numbers 33 (-01)–55 (-23), use the following procedure to select the pad number.**

1) Press [ENTER].

2) Use  $\Box$   $\Box$   $\Box$   $\Box$   $\Box$  to select the pad number. When you wish to go back to using the pads to select instruments, press [STOP/EXIT].

- **5. Use [VALUE\*] to adjust the pitch.** Range: -2400– +2400
	- ±0: Original pitch
	- + settings: Increasing the value will raise the pitch. 100 cents will raise the pitch one semitone.
	- settings: Increasing the value will lower the pitch. 100 cents will lower the pitch one semitone.

### **NOTE**

*For some instruments, the pitch may not change beyond a certain point.*

- **If a pad number 33(-01)–55(-23) is selected, you can press [ENTER] to play the instrument.**
- **6. Repeat steps 3–5 as many times as necessary.**
- **7. If you have been adjusting the pitch for the instruments of pad numbers 33 (-01)–55 (-23), press [STOP/EXIT] to end the procedure.**
# **Lengthening or Tightening the Decay (Decay)**

You can specify the time over which the sound of each instrument decays to silence.

**1. After selecting a drum kit, press [PAD] so the display indicates "PAD."**

The DR-770 is now in Pad mode.

**2. Use**  $\left[\blacksquare\right]$   $\blacktriangleright$   $\left[\blacksquare\right]$  to select "4 DECAY."

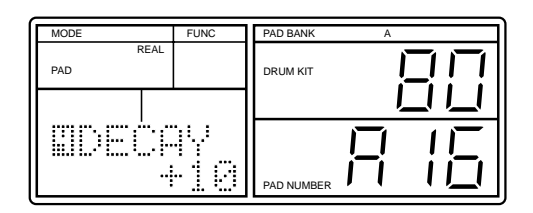

**3. Press [PAD BANK] to select the desired pad bank.**

# **NOTE**

*If the pad banks are layered, the display will blink "LAYER." In this state it is not possible to set the decay.*

- **4. Press the pad for the instrument whose decay you want to set.**
- **If you wish to set the decay for an instrument of pad numbers 33 (-01)–55 (-23), use the following procedure to select the pad number.**
	- 1) Press [ENTER].
	- 2) Use  $\Box$   $\Box$   $\Box$   $\Box$  to select the pad number.

When you wish to resume using the pads to select instruments, press [STOP/EXIT].

#### **5. Use [VALUE\*] to adjust the decay.**

Range: -31– +31

±0: Original decay

+ settings: Increasing the value will lengthen the decay.

- settings: Increasing the value will shorten the decay. For some instruments, may not produce as much change as you expect.

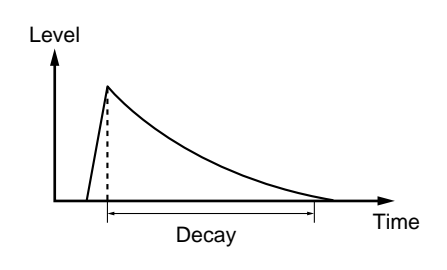

- If a pad number 33(-01)-55(-23) is selected, you can **press [ENTER] to play the instrument.**
- **6. Repeat steps 3–5 as many times as necessary.**
- **7. To end the procedure after modifying the decay for instruments of pad numbers 33 (-01)–55 (-23), press [STOP/EXIT].**

# <span id="page-72-0"></span>**Adjusting the Location of the Strike (Nuance)**

When a cymbal (for example) is struck, the tone will differ depending on whether it was struck near the center or near the edge.

Instruments marked with \* or \*\* in the "Instrument List" (p. [96](#page-95-0)) provide a Nuance setting that you can adjust to modify the tone in a way that reflects the location of the strike.

**1. After selecting a drum kit, press [PAD] so the display indicates "PAD."**

The DR-770 is now in Pad mode.

2.  $Use \, [\blacktriangleleft] [\blacktriangleright]$  to select "5 NUANCE."

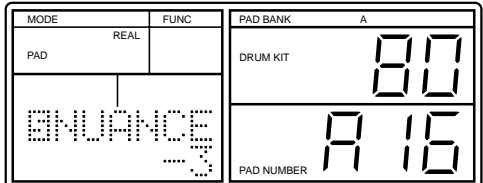

**3. Press [PAD BANK] to select the desired pad bank.**

# **NOTE**

*If the pad banks are layered, the display will blink "LAYER." In this state it is not possible to adjust the Nuance.*

- **4. Press the pad for the instrument whose Nuance you want to set.**
- **If you wish to adjust the Nuance for instruments of pad numbers 33 (-01)–55 (-23), use the following procedure to select the pad number.**

#### 1) Press [ENTER].

2) Use  $\Box$   $\Box$   $\Box$  to select the pad number.

When you wish to resume using the pads to select instruments, press [STOP/EXIT].

**5. Use [VALUE\*] to adjust the Nuance.** Range: -7– +7

## **NOTE**

*For instruments that do not provide a Nuance setting, the display will show the value as "- - -."*

#### **Instrument marked by \***

- ±0: Original nuance
- + values: Increasing the value will boost the lowfrequency components. (simulated strike toward the center.)
- values: Increasing the value will diminish the lowfrequency components. (simulated strike toward the edge.)

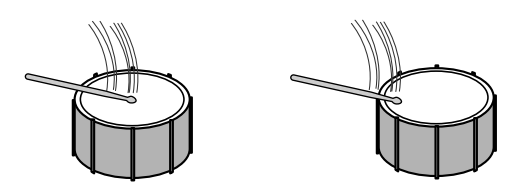

#### **Instrument marked by \*\* (hi-hat, ride cymbal, etc.)**

- ±0: Original nuance
- + values: Increasing the value will move the simulated strike toward the center.
- values: Increasing the value will move the simulated strike toward the edge.

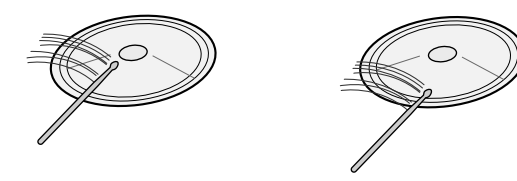

- ■ **If a pad number 33 (-01)–55 (-23) is selected, you can press [ENTER] to play the instrument.**
- **6. Repeat steps 3–5 as many times as necessary.**
- **7. To end the procedure after modifying the Nuance for instruments of pad numbers 33 (-01)–55 (-23), press [STOP/EXIT].**

# <span id="page-73-0"></span>**Setting the Stereo Location (Pan)**

For each instrument of a drum kit, you can select a location within the stereo sound field (pan) from among 15 available positions.

**1. After selecting a drum kit, press [PAD] so the display indicates "PAD."**

The DR-770 is now in Pad mode.

**2. Use**  $\left[ \bigtriangleup \right]$   $\left[ \bigtriangleright \right]$  to select "6 PAN."

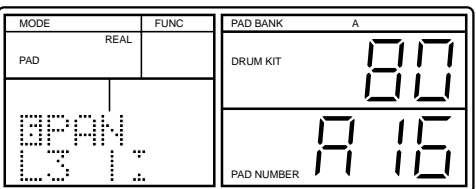

**3. Press [PAD BANK] to select the desired pad bank.**

## **NOTE**

*If the pad banks are layered, the display will blink "LAYER." In this state it is not possible to set the pan.*

- **4. Press the pad for the instrument whose pan you want to set.**
- If you wish to set the pan for the instruments of pad **numbers 33 (-01)–55 (-23), use the following procedure to select the pad number.**

1) Press [ENTER].

2) Use  $\Box$   $\Box$   $\Box$  to select the pad number. When you wish to resume using the pads to select instruments, press [STOP/EXIT].

**5. Use [DEC] [INC] or [VALUE] to set the pan.** Range: L7–C–R7, INDIV

If "INDIV" is selected, the sound will not be output from OUTPUT L/R and the PHONES jack.

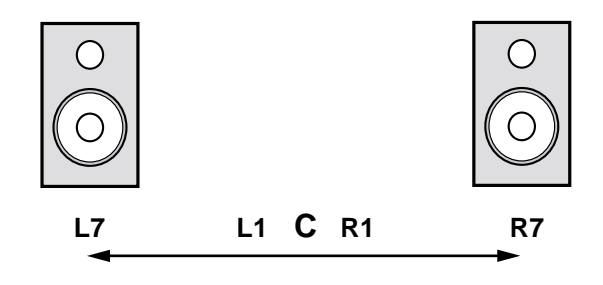

## **NOTE**

*The pan setting (except when "INDIV") of Instrument marked with \*\*\* in the "Instrument List" (p. [96\)](#page-95-0) will be ignored.*

# **NOTE**

*Even if "INDIV" is selected, sound will not be output from the INDIV jack unless the Individual Output setting (p. [82\)](#page-81-0) is set to "IND."*

- If a pad number 33 (-01)–55 (-23) is selected, you can **press [ENTER] to play the instrument.**
- **6. Repeat steps 3–5 as many times as necessary.**
- **7. If you have been setting the pan for the instruments of pad numbers 33 (-01)–55 (-23), end the procedure by pressing [STOP/EXIT].**

## <span id="page-74-0"></span>**Preventing/Allowing Simultaneous Instruments (Assign Type)**

For each instrument, you can specify how it will be allowed to sound (Assign Type) when multiple notes are played on that instrument or on other instruments.

**1. After selecting a drum kit, press [PAD] so the display indicates "PAD."**

The DR-770 is now in Pad mode.

2. **Use**  $\left[ \bigtriangleup \right]$   $\left[ \bigtriangleright \right]$  to select "7 A.TYPE."

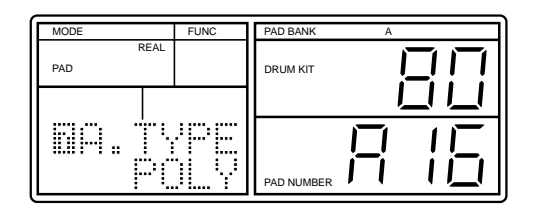

**3. Press [PAD BANK] to select the desired pad bank.**

# **NOTE**

*If the pad banks are layered, the display will blink "LAYER." In this state it is not possible to set the assign type.*

- **4. Press the pad for the instrument whose assign type you want to set.**
- **If you wish to set the assign type for the instruments of pad numbers 33 (-01)–55 (-23), use the following procedure to select the pad number.**

1) Press [ENTER].

2) Use  $\Box$   $\Box$   $\Box$  to select the pad number. When you wish to resume using the pads to select instruments, press [STOP/EXIT].

**5. Use [DEC] [INC] or [VALUE] to set the assign type.** Range: POLY, POLY EXC1–7, MONO, MONO EXC1–7

## **POLY**

When an individual instrument is played repeatedly, each successive note will be layered onto the currently sounding notes (i.e., without muting them). This is effective on sounds that have a long decay, such as cymbals.

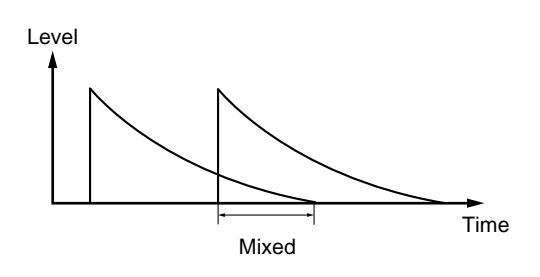

## **POLY EXC**

Repeated strikes on an individual instrument will be layered, but will not sound together with any other instrument that is set to the same EXC number. This is effective for instruments such as open hi-hat and closed hi-hat, which normally cannot sound simultaneously, but which will produce layered notes when an individual instrument is struck repeatedly.

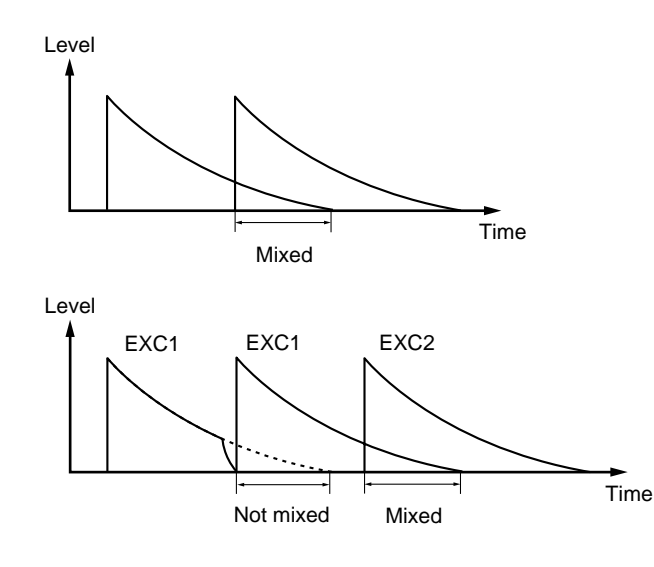

## **MONO**

When an individual instrument is struck repeatedly, the previously sounding note will be muted (silenced) before the next note is sounded.

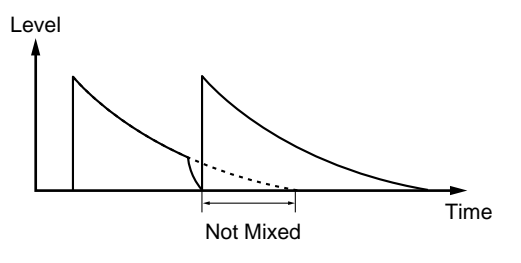

#### **MONO EXC**

The instrument will not sound simultaneously with any other instrument that is assigned to the same EXC number. Nor will repeated strikes on the instrument be layered. This is effective on instruments such as Guiro Short or Guiro Long, where it is normally impossible for the two performance techniques to be heard simultaneously.

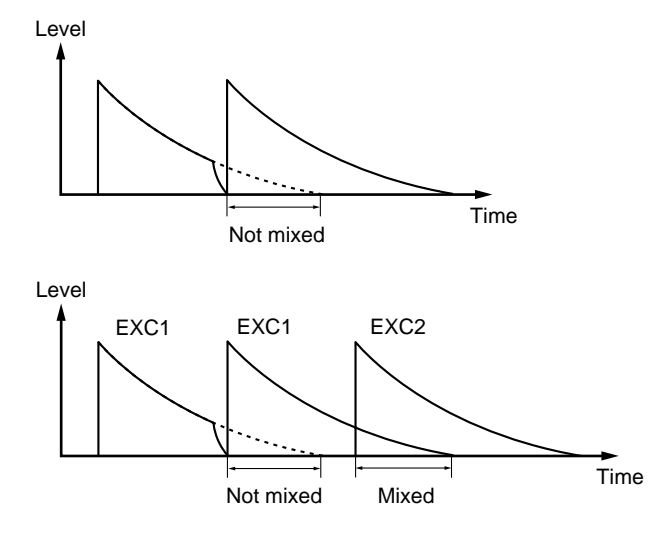

- If a pad number 33(-01)-55(-23) is selected, you can **press [ENTER] to play the instrument.**
- **6. Repeat steps 3–5 as many times as necessary.**
- **7. To end the procedure after modifying the assign type for instruments of pad numbers 33 (-01)–55 (-23), press [STOP/EXIT].**

## **Selecting How Pad Striking Force Will Affect the Sound (Sensitivity Curve)**

For each pad bank A and B, you can select a response curve (Sensitivity Curve) that will determine how volume, tone, etc., will change in response to the force with which you strike the pads.

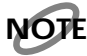

*It is not possible to set the Sensitivity Curve independently for each pad.*

**1. After selecting a drum kit, press [PAD] so the display indicates "PAD."**

The DR-770 is now in Pad mode.

**2. Use**  $\left[ \bigtriangleup \right] \left[ \bigtriangleright \right]$  to select "8 CRV."

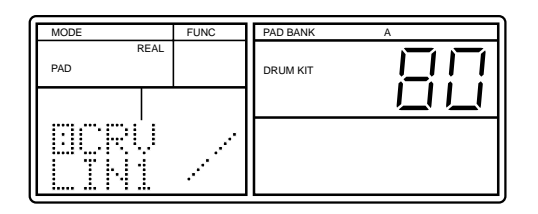

**3. Press [PAD BANK] to select the desired pad bank.**

## **NOTE**

*If the pad banks are layered, the display will flash the word "LAYER." In this state it is not possible to set the sensitivity curve.*

**4. Use [DEC] [INC] or [VALUE] to select the Sensitivity Curve.**

Range: EXP1, LIN1, EXP2, LIN2, XFDO, XFDI, FIX1, FIX2

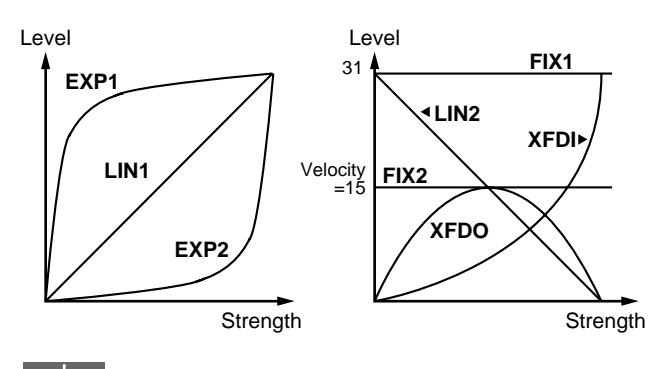

**HINT** 

If XFDI or XFDO are selected, you can use pad bank layering to produce a feeling of natural dynamics.

**5. Repeat steps 3–4 as many times as necessary.**

# **Naming a Drum Kit (Drum Kit Name)**

If a drum kit other than a preset drum kit (numbers 1–64) is selected, you can assign it a name (drum kit name) of up to seven characters.

**1. After selecting a drum kit, press [PAD] so the display indicates "PAD."**

The DR-770 is now in Pad mode.

2.  $Use \, [\blacktriangleleft] [\blacktriangleright]$  to select "9 KITNAM."

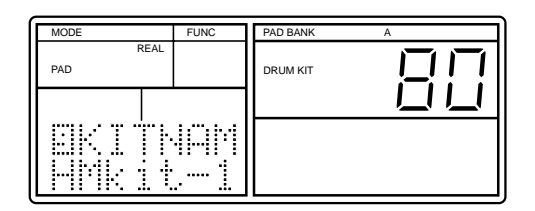

**3. Use [VALUE\*] to select a character (letter/numeral/ symbol).**

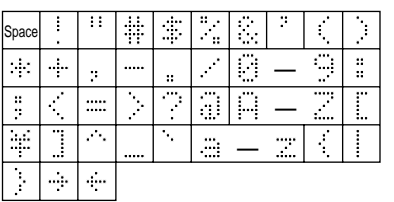

- **4. After selecting the desired character, press [CURSOR ] once to move to the next character.**
- **5. Repeat steps 3–4 as many times as necessary to assign a drum kit name.**

# **Effect Settings**

By modifying the settings of the built-in effects (reverb/ flanger/equalizer), you can adjust the effects to your taste.

## **Using the Ambience Function to Make Approximate Settings**

You can copy Ambience settings to the effect settings that have been made for a user drum kit (numbers 65–128), and then modify the copied settings as you wish.

By first copying a set of Ambience settings and then modifying the settings for each effect, you can achieve the desired result more efficiently.

●●●●●●●●●●●●●●●●●●●●●●●●●●●●●●●●●●●●●●●●●●●●●●●●●●●●●●●●●●●●●●●●●●●●●●●●●●●●●●●●●●●●●●●●●●●●●●●●●●●●

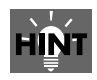

**You cannot copy the setting of the Ambience into a preset drum kit, but you can make the same setting as the "preset drum kit + Ambience" by copying it to a user drum kit using the procedure shown on page [84,](#page-83-0) then copy the setting of the Ambience to the drum kit.**

●●●●●●●●●●●●●●●●●●●●●●●●●●●●●●●●●●●●●●●●●●●●●●●●●●●●●●●●●●●●●●●●●●●●●●●●●●●●●●●●●●●●●●●●●●●●●●●●●●●●

- **1. Select the user drum kit to which you want to copy Ambience settings. (p. [71\)](#page-70-0)**
- **2. Press [AMBIENCE].** The following display will appear.

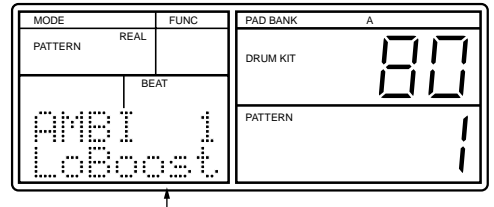

Ambience type

**3. Use [VALUE\*] to select the type of Ambience that you want to copy.**

#### **4. Press [COPY].**

The display will ask "Modify Kit?" to confirm that you want to copy Ambience settings.

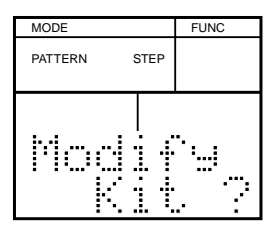

#### **5. To copy the data, press [ENTER].**

The Ambience settings will be copied, and the display will indicate "Done."

If you decide not to copy the settings, press [STOP/EXIT]. The display will indicate "Aborted," and the ambience settings will not be copied.

# **Adjusting the Reverb Settings**

Here's how you can select and modify settings (parameters) for reverb.

**1. After selecting a drum kit, press [EFFECTS] so the display indicates "EFFECTS."** The DR-770 is now in Effects mode.

**2. Use**  $\left[ \biguparrow \biguparrow$   $\left[ \biguparrow \biguparrow$  to select the parameter that you want to **modify.**

#### **1 R.TYPE (reverb type)**

Range: HALL, ROOM, PLATE, DELAY, PAN-DLY

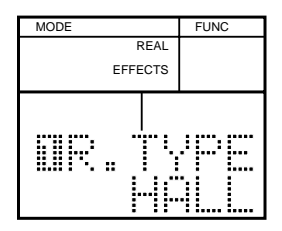

**2 R.TIME (reverb time)** Range: 0–31

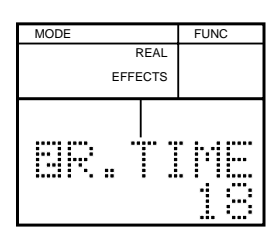

**3 R.LPF (reverb low pass filter)** Range: 0–7

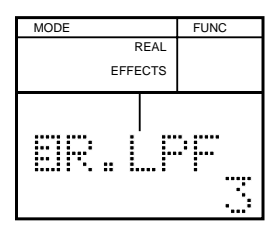

#### **4 D.FDBK (delay feedback)**

Range: 0–15

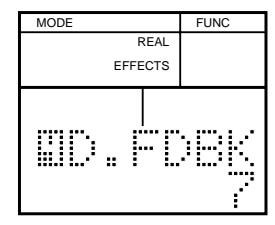

**3. Use [VALUE\*] to adjust the value.**

## **Functions of Each Parameter**

#### **1 R.TYPE (reverb type)**

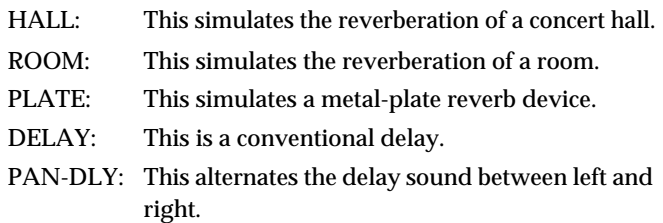

#### **2 R.TIME (reverb time)**

This adjusts the length of reverberation. Increasing the value will lengthen the reverberation, producing a more spacious sensation.

#### **3 R.LPF (reverb low pass filter)**

This specifies the cutoff frequency at which the highfrequency components of the reverberation will be cut. Increasing this value will cause a greater portion of the highfrequency components to be cut, producing a milder reverberation.

#### **4 D.FDBK (delay feedback)**

When the reverb type is set to DELAY or PAN-DLY, this parameter adjusts the number of times that the delay sound will be repeated.

# **Adjusting the Flanger Settings**

Here's how you can select and modify settings (parameters) for the flanger.

- **1. After selecting a drum kit, press [EFFECTS] so the display indicates "EFFECTS."** The DR-770 is now in Effects mode.
- **2. Use**  $\left[ \biguparrow \biguparrow$   $\left[ \biguparrow \biguparrow$  to select the parameter that you want to **adjust.**

**5 F.TYPE (flanger type)** Range: CHORUS, FLANGER

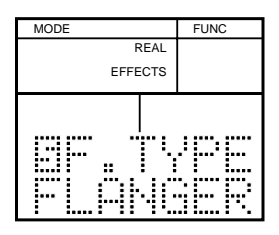

**6 F.DPTH (flanger depth)** Range: 0–15

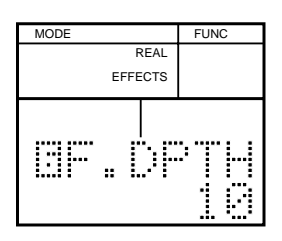

**7 F.RATE (flanger rate)** Range: 0–15

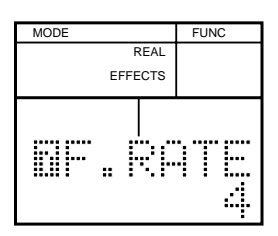

**8 F.FDBK (flanger feedback)** Range: 0–15

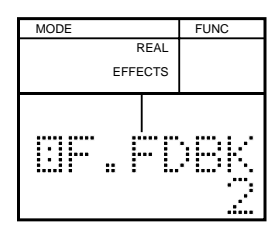

### **9 F.DLY (flanger delay)** Range: 0–31

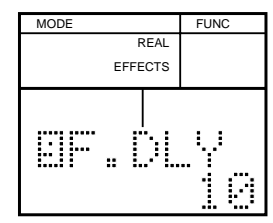

**3. Use [VALUE\*] to adjust the value.**

## **Functions of Each Parameter**

#### **5 F.TYPE (flanger type)**

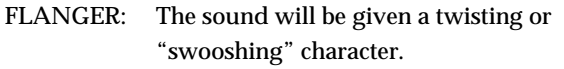

CHORUS: A chorus effect will be applied to give the sound a spacious feeling.

### **6 F.DPTH (flanger depth)**

Adjust the modulation depth for the flanger or chorus. Increasing this value will produce deeper modulation.

### **7 F.RATE (flanger rate)**

Specify the modulation frequency for the flanger or chorus. Increasing this value will speed up the modulation.

## **8 F.FDBK (flanger feedback)**

Specify the amount of feedback for the flanger or chorus. Increasing this value will produce a more strongly distinctive sound.

**Feedback amount:** The amount of sound that is once again processed by the flanger or chorus after already having been processed.

## **9 F.DLY (flanger delay)**

Specify the delay time for the flanger or chorus. Increasing this value will produce a long delay time.

# **Adjusting the Equalizer Settings**

Here's how you can select and modify settings (parameters) for the equalizer.

- **1. After selecting a drum kit, press [EFFECTS] so the display indicates "EFFECTS."** The DR-770 is now in Effects mode.
- **2. Use**  $\left[ \biguparrow \biguparrow$   $\left[ \biguparrow \biguparrow$  to select the parameter that you want to **modify.**

**EQ HIGH (equalizer high gain)**

Range: -12–±0– +12 dB

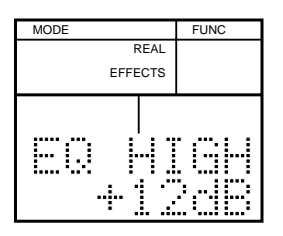

**EQ LOW (equalizer low gain)** Range: -12–±0– +12 dB

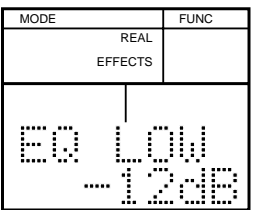

**3. Use [DEC] [INC] or [VALUE] to adjust the value.**

## **Functions of Each Parameter**

#### **EQ HIGH (equalizer high gain)**

This adjusts the level (volume) of the high-frequency range in 2 dB steps. A setting of  $\pm 0$  dB is the original level, negative (-) settings will decrease the level, and positive (+) settings will increase the level.

#### **EQ LOW (equalizer low gain)**

This adjusts the level (volume) of the low-frequency range in 2 dB steps. A setting of  $\pm 0$  dB is the original level, negative  $(-)$ settings will decrease the level, and positive (+) settings will increase the level.

# **NOTE**

*You may hear a noise when the value of the equalizer is being changed (when an ambience or drum kit is changed to a different one).*

# **Adjusting the Reverb/ Flanger Depth**

The depth of the reverb and flanger can be adjusted both for the entire drum kit and for each individual instrument. Drum kits and instruments are connected to the reverb/ flanger effects as shown in the following .

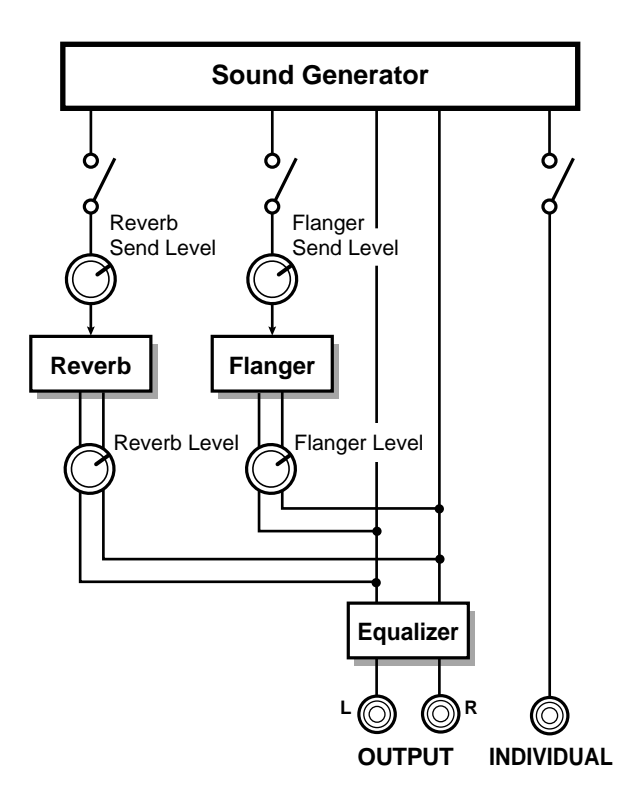

- **To adjust the overall reverb/flanger depth for the entire drum kit, adjust the Reverb Level or Flanger Level.**
- **To adjust the reverb/flanger depth for an individual instrument, adjust the level of the signal that is sent to the reverb/flanger (Send Level).**

## **NOTE**

*You cannot, however, adjust the depth of the equalizer for an individual instrument.*

# <span id="page-80-0"></span>**Adjusting the Reverb Depth**

# **NOTE**

*If the output destination has been set to the individual output, reverb cannot be used.*

- **1. After selecting a drum kit, press [REV/FLANG] several times to make "REVERB" blink.**
- **2. Use [VALUE\*] to set the Reverb Level (the overall reverb depth for the entire drum kit).** Range: 0–9

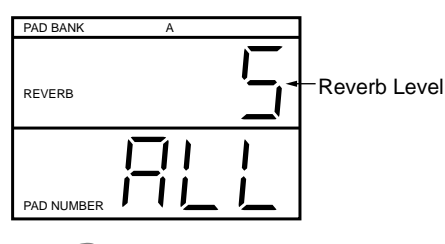

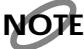

*If the Reverb Level is set to "0," no reverb will be heard even if the Reverb Send Level (see below) is raised.*

**3. Press the pad for the instrument whose Reverb Send Level you want to set.**

As necessary, use [PAD BANK] to switch the pad bank. The pad number and the current Reverb Send Level will be displayed.

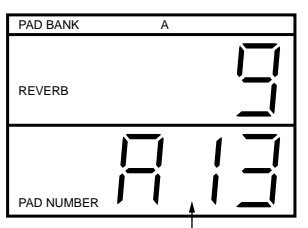

Pad number where the Reverb Send Level should be set

■ **If you wish to set the Reverb Send Level for the instruments of pad numbers 33 (-01)–55 (-23), use the following procedure to select the pad number.**

1) Press [ENTER].

2) Use [ ] [ ]to select the pad number. At this time you can press [ENTER] to play the

instrument.

- **4. Use [VALUE\*] to set the Reverb Send Level.** Range: 0–9
- If you press [STOP/EXIT] you will return to the Reverb **Level setting (the display will indicate "ALL").**

If in step 3 you use [PAD BANK] to layer the pad banks, you can set the Reverb Send Level for instruments of both banks A and B simultaneously.

●●●●●●●●●●●●●●●●●●●●●●●●●●●●●●●●●●●●●●●●●●●●●●●●●●●●●●●●●●●●●●●●●●●●●●●●●●●●●●●●●●●●●●●●●●●●●●●●●●●●

This is a convenient way to make settings for a drum kit that uses pad bank layering.

However, if different values have been set for banks A and B, using [VALUE\*] will adjust the values while preserving their proportion.

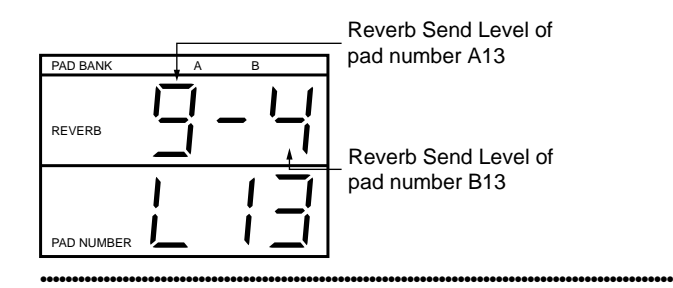

# **Adjusting the Flanger Depth**

- **1. After selecting a drum kit, press [REV/FLANG] several times to make "FLANGER" blink.**
- **2. Use [VALUE\*] to adjust the Flanger Level (the overall flanger depth for the entire drum kit).** Range: 0–9

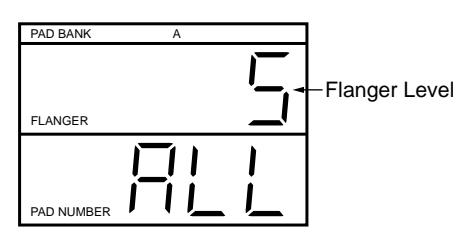

## **NOTE**

*If the Flanger Level is "0," no flanger effect will be heard even if the Flanger Send Level (see below) is raised.*

**3. Press the pad for the instrument whose Flanger Send Level you want to set.**

If necessary, use [PAD BANK] to switch the pad bank. The display will indicate the pad number and the current Flanger Send Level.

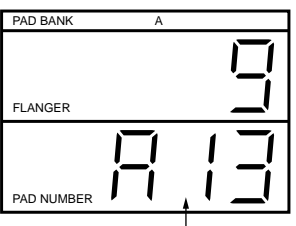

**Chap.8**

Pad number where the Flanger Send Level should be set

■ **If you wish to set the Flanger Send Level for the instruments of pad numbers 33 (-01)–55 (-23), use the following procedure to select the pad number.**

1) Press [ENTER].

2) Use  $[\blacktriangleleft] [\blacktriangleright]$  to select the pad number. At this time, you can press [ENTER] to play the instrument.

- **4. Use [VALUE\*] to adjust the Flanger Send Level.** Range: 0–9
- **By pressing [STOP/EXIT] you can return to the Flanger Level setting (the display will indicate "ALL").**

If in step 3 you use [PAD BANK] to layer the pad banks, you can set the Flanger Send Level for instruments of both banks A and B simultaneously.

●●●●●●●●●●●●●●●●●●●●●●●●●●●●●●●●●●●●●●●●●●●●●●●●●●●●●●●●●●●●●●●●●●●●●●●●●●●●●●●●●●●●●●●●●●●●●●●●●●●●

This is a convenient way to make settings for a drum kit that uses pad bank layering.

However, if different values have been set for banks A and B, using [VALUE\*] will adjust the values while preserving their proportion.

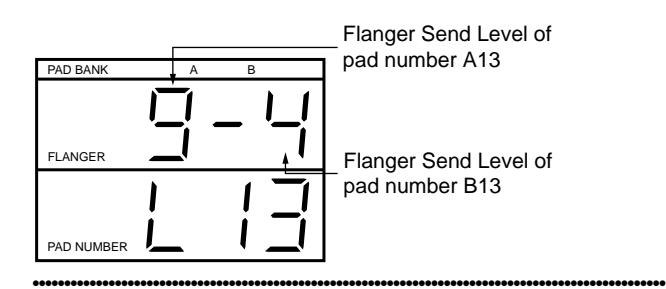

## <span id="page-81-1"></span><span id="page-81-0"></span>**Routing Sound to the Individual Output**

For each instrument of a drum kit, you can specify whether the sound will be sent from the individual output.

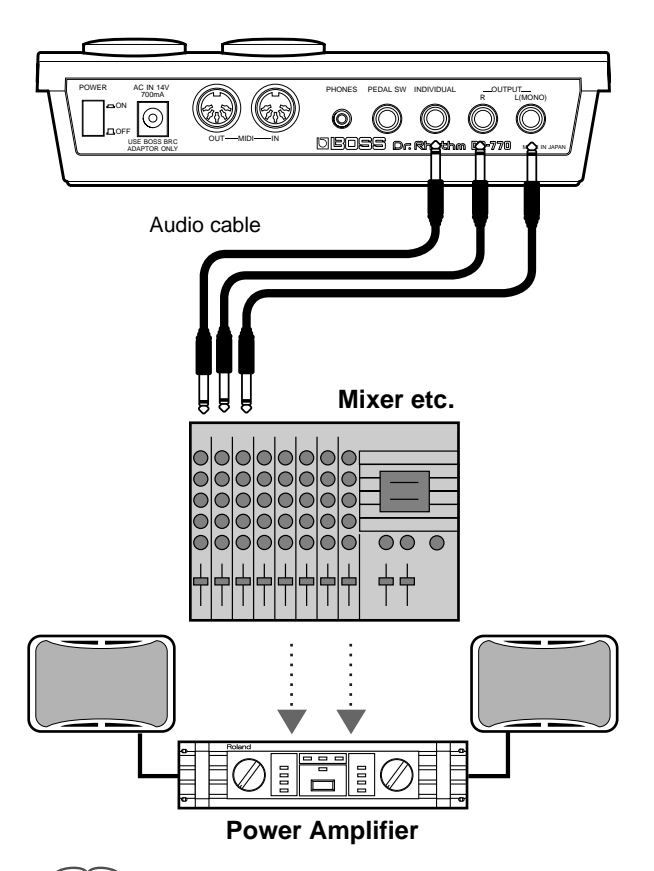

## **MEMO**

Effects (reverb/flanger/equalizer) will not be applied to the sound that is sent from the individual output. Nor is it possible to adjust the output level (volume).

# **NOTE**

*Instruments that are sent from the individual output will not be output from the stereo outputs.*

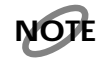

*When you use the individual output, reverb will not be applied to the sound from the stereo outputs either.*

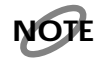

*The Ambience cannot be used for the drum kit where the individual has been set.*

**1. After selecting a drum kit, press [PAD] so the display indicates "PAD."**

The DR-770 is now in Pad mode.

**2. Use**  $\left[ \bigtriangleup \right]$   $\left[ \bigtriangleright \right]$  to select "6 PAN."

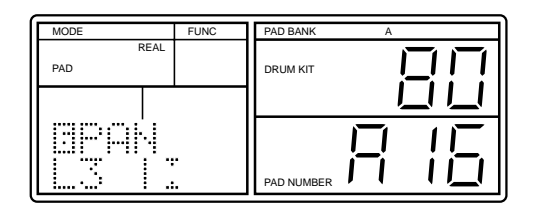

**3. Press [PAD BANK] to select the desired pad bank.**

## **NOTE**

*If the pad banks are layered, the display will blink "LAYER." In this state it is not possible to set the pan.*

- **4. Press the pad for the instrument that you want to send from the individual output.**
- To select instruments of pad numbers 33 (-01)-55 (-23), **use the following procedure to select the pad number.**

1) Press [ENTER].

2) Use  $[\blacktriangleleft] [\blacktriangleright]$  to select the pad number. When you wish to resume using the pads to select instruments, press [STOP/EXIT].

- **5. Use [DEC] [INC] or [VALUE] to select "INDIV."**
- **If a pad number 33(-01)–55(-23) is selected, you can press [ENTER] to play the instrument.**
- **6. Repeat steps 3–5 as many times as necessary.**
- **7. To end the procedure after selecting "INDIV" for instruments of pad numbers 33 (-01)–55 (-23), press [STOP/EXIT].**

# **Adjusting the Output Level**

The volume (level) that will be output from the individual output can be specified independently for each instrument.

**1. Press [REV/FLANG].** Either "IND" or "REVERB" will blink.

2. **Use**  $\left[ \bigtriangleup \right]$   $\left[ \bigtriangleright \right]$  to make "IND" blink.

**3. Press a pad whose instrument is being sent from the individual output.** As necessary, use [PAD BANK] to switch the pad bank.

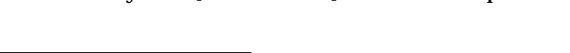

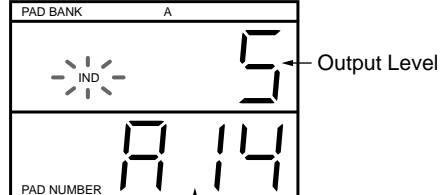

Pad number where the Output Level should be set

To send instruments of pad numbers 33 (-01)–55 (-23) **from the individual output, use the following procedure to select the pad number.**

1) Press [ENTER].

2) Use  $[\blacktriangleleft] [\blacktriangleright]$  to select the pad number. At this time, you can press [ENTER] to play the instrument.

When you wish to resume using the pads to select instruments, press [STOP/EXIT].

- **4. Use [VALUE\*] to set the output level.** Range: 0–9
- **5. Repeat steps 3–4 as many times as necessary.**

If in step 4 you use [PAD BANK] to layer the pad banks, you can adjust the output level for instruments of both banks A and B simultaneously.

●●●●●●●●●●●●●●●●●●●●●●●●●●●●●●●●●●●●●●●●●●●●●●●●●●●●●●●●●●●●●●●●●●●●●●●●●●●●●●●●●●●●●●●●●●●●●●●●●●●●

This is a convenient way to make settings for a drum kit that uses pad bank layering.

However, if different values have been set for banks A and B, using [VALUE\*] will adjust the values while preserving their proportion.

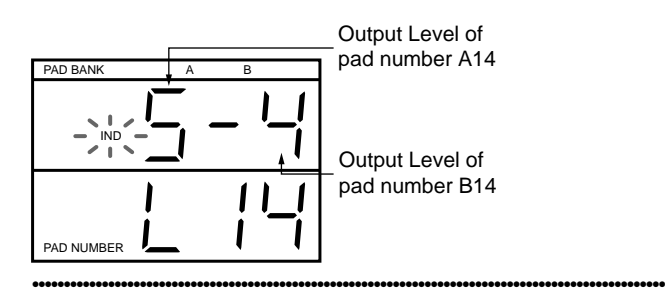

# <span id="page-83-0"></span>**Copying a Drum Kit**

You can copy a drum kit to another user drum kit (numbers 65–128).

The following settings will be copied.

#### ● **Reverb/Flanger**

Reverb Level, Flanger Level Reverb Send Level, Flanger Send Level

#### ● **Instrument settings**

Instrument Assign, Level, Pitch, Decay, Nuance, Pan, Assign Type, Sensitivity Curve

#### ● **Effect settings**

Reverb Type, Reverb Time, Reverb Low Pass Filter, Delay Feedback, Flanger Type, Flanger Depth, Flanger Rate, Flanger Feedback, Flanger Delay, Equalizer High Gain, Equalizer Low Gain

- ● **Pad Bank Layer**
- ● **Note Number Assign (P.[87](#page-86-0))**
- ● **Drum Kit Name**
- **1. Press [DRUM KIT] to make "DRUM KIT" blink.**
- **2. Use [VALUE\*] to select the copy source drum kit.**
- **3. Press [COPY]. (The display will indicate "COPY.")**
- **4. Use [VALUE\*] to select the copy destination user drum kit.**

#### **5. Press [ENTER].**

The display will ask "Sure?," allowing you to confirm whether you want to copy the data.

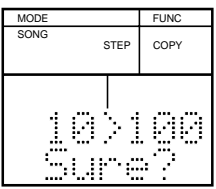

**6. To copy the data, press [ENTER].** The drum kit will be copied, and the display will indicate "Done."

To cancel the operation, press [STOP/EXIT]. The drum kit copy operation will be canceled, and the display will indicate "Aborted."

●●●●●●●●●●●●●●●●●●●●●●●●●●●●●●●●●●●●●●●●●●●●●●●●●●●●●●●●●●●●●●●●●●●●●●●●●●●●●●●●●●●●●●●●●●●●●●●●●●●●

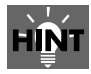

## **If you have selected an ambience type by pressing [AMBIENCE] when a preset drum kit is being selected:** Taking steps 3–6 will copy both setting of the preset drum kit

and the setting of the ambience selected right before [COPY] was pressed into the user drum kit.

●●●●●●●●●●●●●●●●●●●●●●●●●●●●●●●●●●●●●●●●●●●●●●●●●●●●●●●●●●●●●●●●●●●●●●●●●●●●●●●●●●●●●●●●●●●●●●●●●●●●

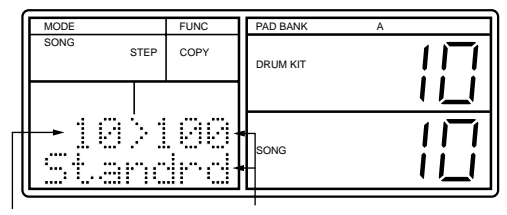

Source Drum Kit Destination Drum Kit (number / name)

**NO** 

*It is not possible to select a preset drum kit (numbers 1–64).*

# **What Is MIDI?**

MIDI (Musical Instrument Digital Interface) is an international standard which provides for the exchange of music data among electronic musical instruments and computers. Devices that have MIDI connectors can be connected via MIDI cable and used to transmit and receive data.

# **MIDI Connectors**

The DR-770 has a MIDI IN connector and a MIDI OUT connector.

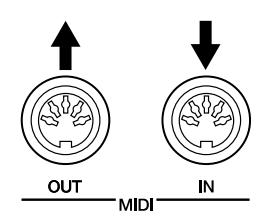

## **MIDI In**

This connector receives data from an external MIDI device. Connect it to the MIDI OUT connector of the external MIDI device.

## **MIDI Out**

This connector transmits data from the DR-770. Connect it to the MIDI IN connector of the external MIDI device. If the "MIDI Thru Switch" (MIDI mode setting; p. [88](#page-87-0)) is turned ON, data received at MIDI IN will be re-transmitted without change from MIDI OUT.

# **MIDI Channels**

MIDI uses the concept of MIDI channels (channels 1–16), which are somewhat analogous to television channels. Data is received only if the MIDI channel of the receiving device matches the MIDI channel on which the data is being transmitted.

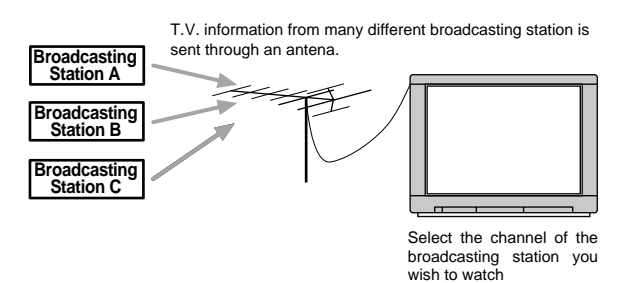

If MIDI channels are set as shown below, only sound module B will produce sound when the keyboard is played.

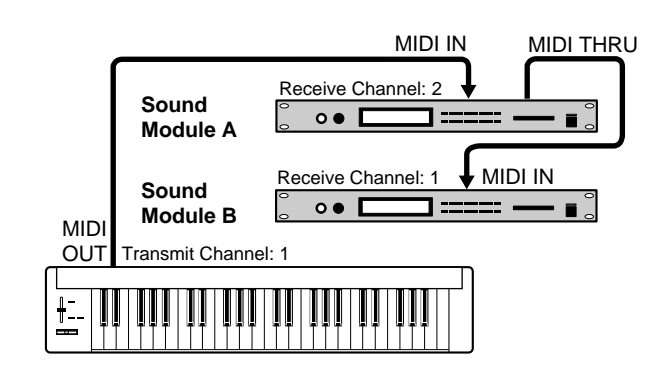

## **MIDI Messages Used by the DR-770**

MIDI uses many different types of messages to convey a wide range of musical information. MIDI messages can be classified broadly into messages that are handled separately for each MIDI channel ("channel messages"), and messages that are handled without regard to the MIDI channel ("system messages").

## **Messages Handled Separately for Each MIDI Channel (Channel Messages)**

These messages are used to convey musical performance actions.

#### **Note Messages**

The DR-770 uses these messages to convey drum performance information. On a keyboard instrument, they convey information about which notes are played. Note messages include the following information.

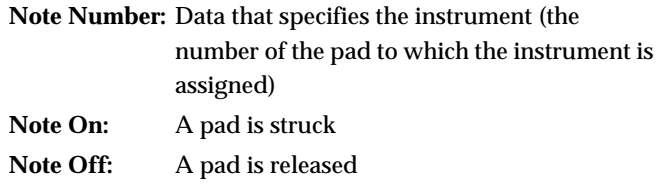

**Velocity:** The force with which the pad was struck

The note number is a value from 0 through 127, and middle C (C4) is 60. On the DR-770, a different note number is assigned to each instrument of a drum kit. This means that each note number will play a different

instrument.

# **NOTE**

*The DR-770 uses note numbers 27–81.*

## **Program Change Messages**

The DR-770 uses these messages to switch drum kits.

#### **Control Change Messages**

These messages can be used to control the overall volume of the DR-770.

## **Messages That Are Handled Without Regard to MIDI Channel (System Messages)**

System messages include exclusive data, synchronization data, and messages used to prevent problems in the system.

#### **System Exclusive Messages**

These messages are used to transmit DR-770 patterns or drum kit settings to another DR-770 or external sequencer for storage.

#### **Common Messages**

This category of messages includes the Song Select message used to select songs, and the Song Position Pointer message used to specify a location within a song.

### **Realtime Messages**

These messages are used for synchronization.

They include Clock messages used to synchronize the tempo, Start and Stop messages to start/stop playback, and Continue (which re-starts playback from where it was last stopped).

Active Sensing messages are used to prevent "stuck" notes on an external MIDI sound module in the event that a MIDI cable is accidentally disconnected.

## **About the MIDI Implementation Chart**

Not all MIDI devices are able to send and receive all types of MIDI message. In order for a particular type of MIDI message to be conveyed between two MIDI devices, both MIDI devices must be capable of using that message. For this reason, the owner's manual of every MIDI device includes a MIDI implementation chart, which provides a way to quickly tell which MIDI messages can be conveyed between any two devices. By comparing the MIDI implementation charts of two devices, you can verify the messages that they can exchange.

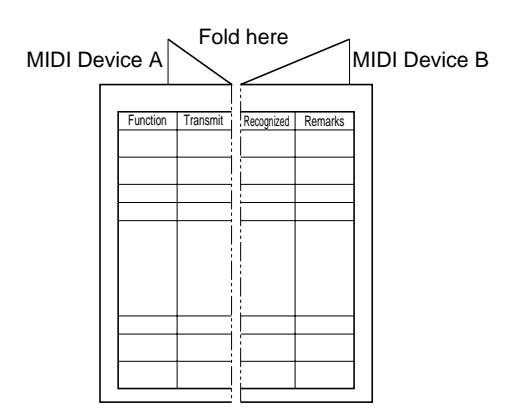

## **Using an External MIDI Device to Play the DR-770 / Using the DR-770 to Play an External MIDI Device**

Musical data sent from an external MIDI device can be used to play the DR-770. Similarly, you can operate the DR-770 to play sounds on an external MIDI device.

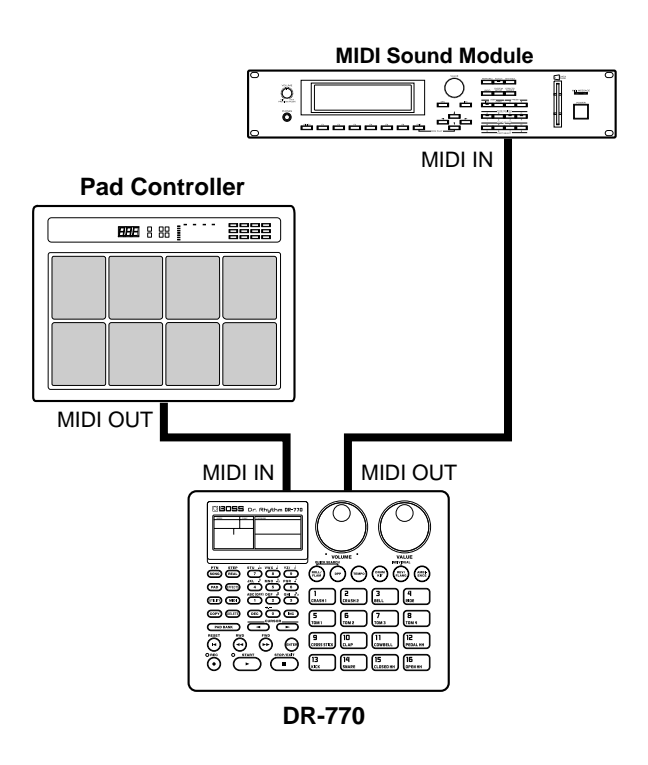

# <span id="page-85-0"></span>**MIDI Channel Setting**

You must set the MIDI channel of the DR-770 so that it will be able to transmit and receive MIDI messages to and from the external MIDI device.

- **1. Press [MIDI] so the display indicates "MIDI."** The DR-770 is now in MIDI mode.
- 2.  $Use \, [\blacktriangleleft] [\blacktriangleright]$  to select "2 MIDIch."

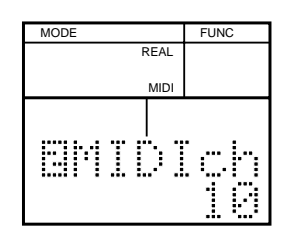

**3. Use [VALUE\*] to set the MIDI channel.** Set this to the same channel as the MIDI device that you have connected. Range: 1–16

# <span id="page-86-0"></span>**Settings for Playing the DR-770 Instruments**

If you wish to play the DR-770's instruments from an external MIDI device, you must specify the instrument that will be played by each incoming note number. You can specify a note number for each instrument of the drum kit.

## **NOTE**

*The preset drum kits (1–64) can be modified temporarily, but they will return to their original settings when you select another drum kit.*

- **1. Press [DRUM KIT] to make "DRUM KIT" blink.**
- **2. Use [VALUE\*] to select the user drum kit for which you will specify note numbers.**
- **3. After selecting the drum kit, press [DRUM KIT] once again.**
- **4. Press [MIDI] to make "MIDI" light.**
- **5. Use**  $\left[ \biguparrow \biguparrow \biguparrow$  **to select** "1 NOTE#."
- **6. Press [ENTER].**

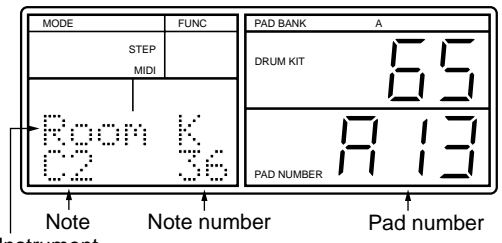

**Instrument** 

**7. Press the pad for the instrument whose note number you want to set.**

As necessary, use [PAD BANK] to switch the pad bank.

- **To specify note numbers for the instruments of pad numbers 33 (-01)–55 (-23), use**  $[ \blacktriangleleft ] [ \blacktriangleright ]$  **to select the pad number.**
- **8. Use [VALUE\*] to specify the note number.** Range: 27–81
- **9. Repeat steps 7–8 as many times as necessary.**
- **10. To end the procedure, press [STOP/EXIT].**

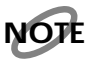

*Even if you specify the same note number for two or more instruments, only one of them will sound. In this case, the instruments of pad bank A will take priority, and the instrument assigned to the lowest-numbered pad will sound.*

# **NOTE**

*When the pads of the DR-770 are struck, the note numbers you specify here will be transmitted. However, it is not possible to transmit note numbers for the instruments of pad numbers 33 (-01)–55 (-23).*

# <span id="page-86-1"></span>**Other MIDI Settings**

These settings specify how the DR-770 will handle MIDI messages.

- **1. Press [MIDI] to make "MIDI" light.** The DR-770 is now in MIDI mode.
- **2. Use**  $\left[ \biguparrow \biguparrow \biguparrow$  to select the item (parameter) that you **want to set.**

**4 PRG (program change switch)** Range: ON/OFF

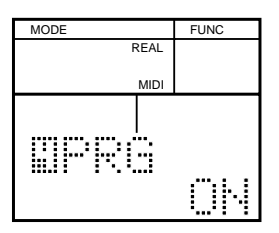

**5 RxVOL (volume receive switch)** Range: 0–127, ON/OFF

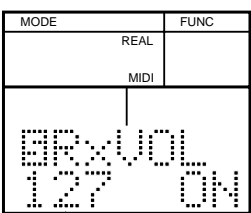

MIDI Volume

### **6 RxEXPR (expression receive switch)** Range: ON/OFF

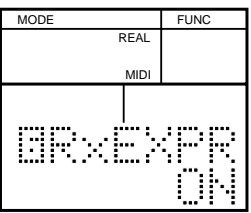

**7 RxEXC (exclusive receive switch)** Range: ON/OFF

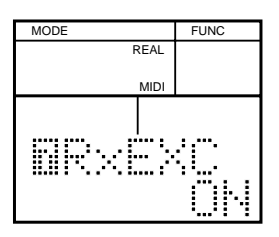

#### **8 THRU (MIDI thru switch)** Range: ON/OFF

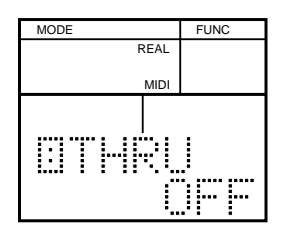

**3. Use [DEC] [INC] or [VALUE] to turn each parameter ON/OFF.**

## **Functions of Each Parameter**

#### **4 PRG (program change switch)**

This specifies whether or not program change messages will be transmitted and received. If this is turned ON, an incoming program change message will switch the drum kit, and when a drum kit is selected on the DR-770, a program change message will be transmitted.

Program numbers 1–128 correspond to drum kit numbers 1– 128.

#### **5 RxVOL (volume receive switch)**

This specifies whether or not volume messages will be received. If this is ON, incoming volume messages will control the overall volume of the DR-770, and the value of the received MIDI volume message will be displayed. You can use  $\Box$   $\Box$  to make the value blink, and then use [VALUE\*] to modify the MIDI volume value, and the MIDI volume of the edited value will be transmitted through MIDI OUT.

#### **6 RxEXPR (expression receive switch)**

This specifies whether or not expression messages will be received. If this is ON, incoming expression messages will modify the overall volume of the DR-770.

The expression value is not remembered, and will be reset to the maximum value when the power is turned on.

#### **7 RxEXC (exclusive receive switch)**

This specifies whether or not exclusive messages will be received. If this is ON, exclusive messages will be received.

#### <span id="page-87-0"></span>**8 THRU (MIDI thru switch)**

This specifies whether or not messages received at MIDI IN will be re-transmitted without change from MIDI OUT. If this is ON, messages received at MIDI IN will be retransmitted without change from MIDI OUT, but musical data produced by the DR-770 itself will no longer be transmitted from MIDI OUT.

If this is OFF, messages received at MIDI IN will not be retransmitted from MIDI OUT.

## **NOTE**

*During a Bulk Dump (p. [89](#page-88-0)), the Thru setting will be temporarily switched off even if this setting has been set to ON.*

# **Synchronized Playback**

External MIDI devices, such as another rhythm machine or sequencer, can play back in synchronization with the DR-770.

If the DR-770 is to play back in synchronization with **the tempo and start/stop operations of the external MIDI device, the external MIDI device will be the master and the DR-770 will be the slave.**

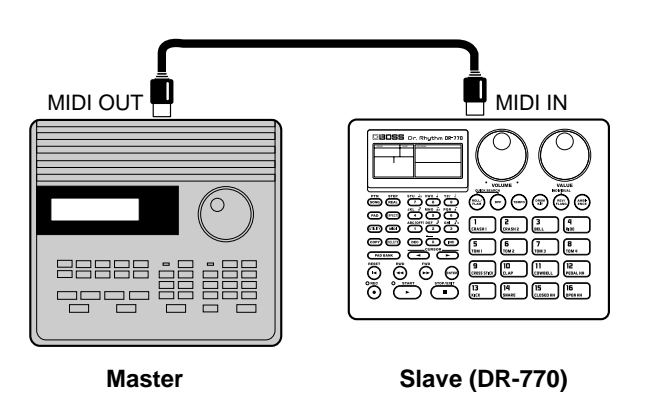

If the master device is able to transmit Song Select or Song Position Pointer messages, the song number and song playback location specified on the master device will also be specified for the DR-770.

■ **If the external MIDI device is to play back in synchronization with the tempo and start/stop operations of the DR-770, the DR-770 will be the master and the external MIDI device will be the slave.**

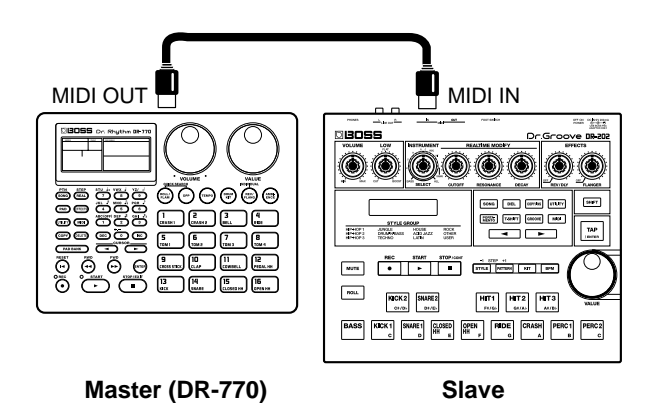

If the slave device is able to receive Song Select and Song Position Pointer messages, the song number and song playback location that are specified on the DR-770 will also be specified on the slave device.

To perform synchronized playback, make the following settings.

# **NOTE**

*Operate the other device as described in its owner's manual.*

- **1. Press [MIDI] to make "MIDI" light.** The DR-770 is now in MIDI mode.
- 2.  $Use [\blacktriangleleft] [\blacktriangleright]$  to select "2 MIDIch."
- **3. Use [VALUE\*] to set the MIDI channel.** Set this to the same channel as the other MIDI device. Range: 1–16
- <span id="page-88-1"></span>**4.**  $Use [\blacktriangle] [\blacktriangleright]$  to select "3 SYNC."

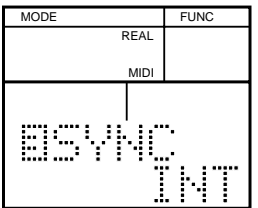

- **5. Use [DEC] [INC] or [VALUE] to set the sync mode.**
	- INT: Select this for the DR-770 to be the master. The external MIDI device will synchronize to the tempo of the DR-770.
	- MIDI: Select this for the DR-770 to be the slave. The DR-770 will synchronize to the MIDI Clock messages from the external MIDI device.

# **NOTE**

*The sync mode setting is not memorized. The unit will be always set to "INT" when switched on.*

## **About the Tempo Display**

If the sync mode is set to "MIDI," the tempo display will appear as follows, and it will not be possible to control the tempo on the DR-770.

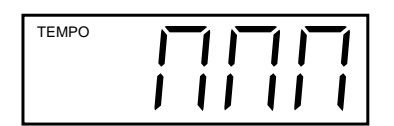

In this case if you press [START] when no timing clock messages are being transmitted from the external device, the tempo display will continue to indicate "Playing," but playback will not start until timing clock messages begin to arrive.

# <span id="page-88-0"></span>**Transmitting DR-770 Data (Bulk Dump)**

DR-770 data can be transmitted to a sequencer or to another DR-770. This process is called Bulk Dump. The data is transmitted in the form of exclusive messages.

## **Connections**

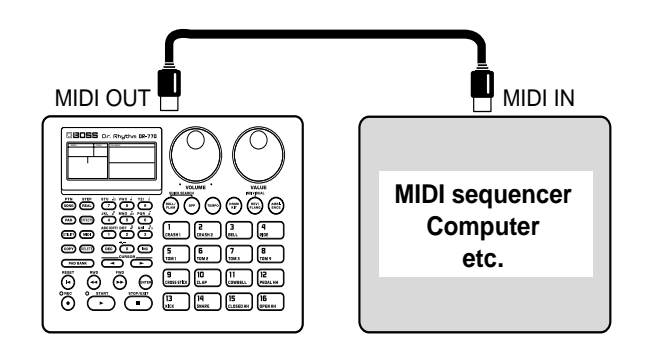

**Transmit device (DR-770)**

**Receive device**

## **Procedure**

- **1. Press [MIDI] to make "MIDI" light.** The DR-770 is now in MIDI mode.
- **2. Use**  $\left[\blacksquare\right]$   $\blacktriangleright$   $\left[\blacksquare\right]$  to select "9 BULK."

| MODE |             | <b>FUNC</b> |
|------|-------------|-------------|
|      | REAL        |             |
|      | <b>MIDI</b> |             |
|      |             |             |
|      |             |             |
|      |             |             |
|      |             |             |

Data to be transferred

#### **3. Use [DEC] [INC] or [VALUE] to select the type of data that will be transmitted.**

- ALL: All data of the DR-770
- SEQ: All patterns and songs
- GLOBAL: DPP/roll/metronome/MIDI settings
- DRMKITS: All user drum kits
- 1DRMKIT: A specified individual drum kit (If this data is transmitted to the DR-770, the drum kit that is currently selected on the receiving device will change to the drum kit settings that were received.)

#### **4. Press [ENTER].**

The display will ask "Sure?," allowing you to confirm whether you really want to execute the bulk dump.

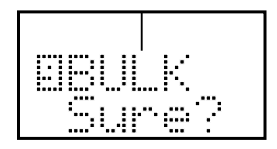

- **If you selected "1DRMKIT," use [DEC] [INC] or [VALUE] to select the drum kit whose data you want to transmit.**
- **5. To execute the bulk dump, press [ENTER].** The display will indicate "Trnsmit" (transmitting)  $\rightarrow$ "Done," and the bulk dump will be completed. If you decide to cancel, press [STOP/EXIT]. The bulk dump will be canceled, and the display will indicate "Aborted."

# **NOTE**

*If you select "ALL" and execute the Bulk Dump, the memory on the receive device will be full before the Bulk Dump is completed, not being able to receive any more data.*

*If this happens, change the data to be transferd to "SEQ," "GLOBAL," "DRMKITS," or "1DRMKIT," then execute the Bulk Dump again.*

## **Restoring the Transmitted Data Back to the DR-770**

Here's how data that was previously saved on a sequencer can be transmitted back to the DR-770, or how data transmitted from one DR-770 can be received by another DR-770.

## **Connections**

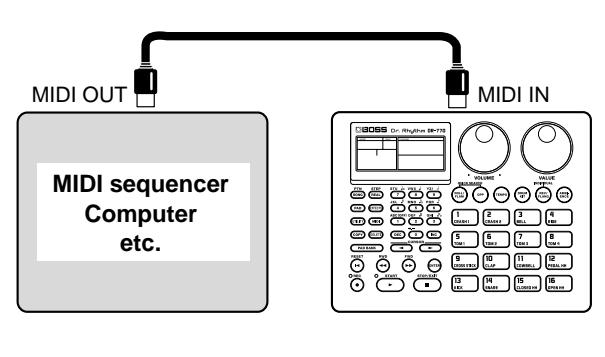

**Transmit device**

**Receive device (DR-770)**

### **Connections**

- **1. Press [MIDI] to make "MIDI" light.** The DR-770 is now in MIDI mode.
- 2.  $Use \, [\blacktriangleleft] [\blacktriangleright]$  to select "2 MIDIch."
- **3. Use [VALUE\*] to set the MIDI channel.**
- **If you want to restore data that was formerly transmitted to a sequencer, set the unit to the same MIDI channel that was used when transmitting the data.**
- **If you want to receive data that is being transmitted from another DR-770, set both DR-770 units to the same MIDI channel.**
- **4.**  $Use [\triangleleft] [\triangleright]$  to select "7 RxEXC."

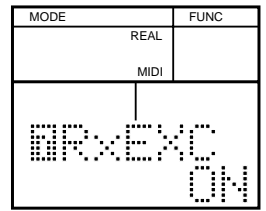

**5. Use [DEC] [INC] or [VALUE] to turn the setting "ON."** With playback stopped on the DR-770, receive the data.

The DR-770 can be returned to the factory settings. This operation is called Factory Reset. "

- **1. Press [UTILITY] so the display indicates "UTILITY."** The DR-770 is now in Utility mode.
- **2. Use**  $\left[\blacksquare\right]$   $\blacktriangleright$   $\left[\lozenge\right]$  to select "9 F.RST."

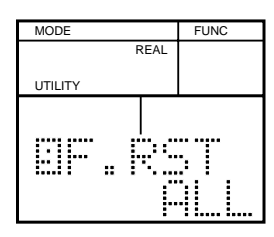

- **3. Use [INC] [DEC] or [VALUE] to select the data that will be restored to the factory settings.**
	- ALL: All patterns/songs will be erased. (Other settings will be returned to the factory settings.)
	- SONG: All songs will be erased.
	- PATTERN: All patterns will be erased. (Drum kit settings will be returned to the factory settings.)
	- DRUMKIT: All drum kits will be returned to the factory settings.
	- EFFECT: The effect settings of the currently selected drum kit will be returned to the factory settings.

#### **4. Press [ENTER].**

The display will ask "Sure?," allowing you to confirm whether you want to execute the Factory Reset operation.

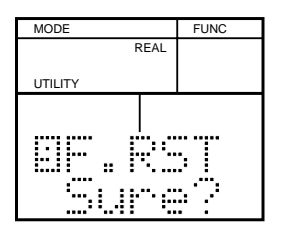

#### **5. To execute, press [ENTER].**

The Factory Reset operation will be completed, and the display will indicate "Done." To cancel, press [STOP/EXIT].

The Factory Reset operation will be canceled, and the display will indicate "Aborted."

If you attempt an incorrect operation or if an operation could not be executed, the display will indicate an error message. Refer to this list and take the appropriate action.

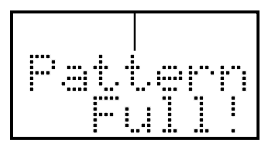

- **No more patterns can be recorded.**
- ❍ Press [STOP/EXIT]. If you want to continue recording patterns, you must first delete unneeded patterns. (p. [62\)](#page-61-0)

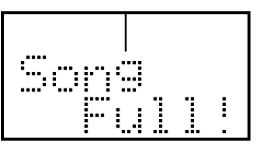

- **No more songs can be recorded.**
- ❍ Press [STOP/EXIT]. If you want to continue recording songs, you must first delete unneeded songs. (p. [67\)](#page-66-0)

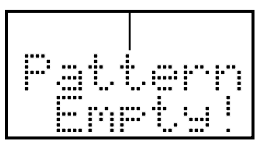

- **During pattern editing, using "Copy Pattern" or "Delete Pattern," the selected pattern contained no data.**
- ❍ Press [STOP/EXIT], then select a different pattern.

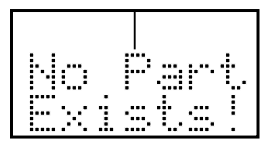

- **During song editing, using "Insert Pattern" or "Delete Pattern," the selected pattern contained no data.**
- ❍ Press [STOP/EXIT], then select a different part.

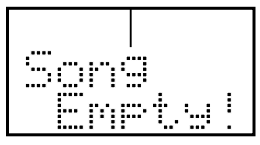

- **During song editing, using "Copy Song" or "Delete Song," the selected song contained no data.**
- ❍ Press [STOP/EXIT], then select a different song.

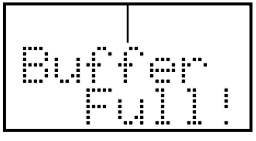

● **An excessive amount of MIDI data was received all at once, and the DR-770 was unable to process it.**

Press [STOP/EXIT],

- ❍ If this message appears while receiving data, reduce the amount of MIDI data that is being transmitted to the DR-770.
- ❍ Change the MIDI mode setting so unnecessary MIDI messages are not transmitted or received. (p. [87](#page-86-1))

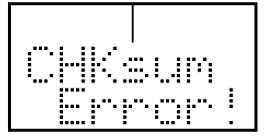

- **An exclusive message could not be received correctly.**
- ❍ Press [STOP/EXIT], then try the operation once again.

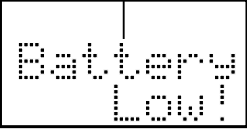

- The memory backup battery inside the DR-770 has run **down. (This message will appear when the power is turned on.)**
- ❍ Replace the battery as soon as possible. For battery replacement, please contact a Roland Service Center.

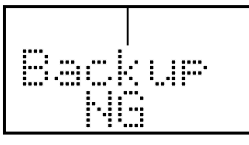

- **The data in internal memory has been lost. (This message will appear when the power is turned on.)**
- ❍ After this message is shown, "Press ENTER" appears, then pressing [ENTER] will recall the factory settings.

# **Troubleshooting**

### **No sound**

- ❏ Is the [VOLUME] turned down to the minimum position? (p. [14\)](#page-13-0)
- ❏ Is the instrument level set to "0"? (p. [72\)](#page-71-0)
- ❏ Have you selected a pattern or song that contains no musical data?
- ❏ Is the Pan parameter set to "INDIV"? (p. [74](#page-73-0))

## **Notes are interrupted**

❏ Are you attempting to play more than 14 notes simultaneously?

The DR-770 is able to play up to 14 notes (voices) simultaneously.

❏ Is the Assign Type setting correct? (p.[75\)](#page-74-0)

## **Can't play a roll or flam**

- ❏ Is the roll type set to "FL"? (p. [47](#page-46-0))
- ❏ Are the Flam Interval and Flam Ratio set correctly? (p. [47](#page-46-1))

## **Playback doesn't begin when you press [START]**

- ❏ Has the Sync Mode been set to "MIDI"? (p. [89\)](#page-88-1)
- ❏ Have you selected a pattern or song that contains no musical data?

## **Can't use quick search**

❏ Are you in pattern / song record mode (REC indicator lit)?

## **(When recording a pattern) The REC indicator does not light even by pressing [REC]**

❏ Have you selected a Preset Pattern (1–400) ? (p. [53,](#page-52-0) [57](#page-56-0))

## **Metronome does not sound**

❏ Is the metronome level set to "0"? (p. [56\)](#page-55-0)

## **Can't realtime-record a song**

❏ Have you selected an already recorded song? (p. [63\)](#page-62-0)

## **The modified settings of the Drum Kit is returned as previously set**

❏ Have you selected a Preset Drum Kit (1–64)? (p. [71](#page-70-1))

## **Can't apply reverb/flanger**

- ❏ Have you made settings to send the sound from the individual output? (p. [82](#page-81-1))
- ❏ Is the Reverb/Flanger Level set to "0"? (p. [81](#page-80-0))
- ❏ Is the Reverb/Flanger Send Level set to "0"? (p. [81](#page-80-0))

## **Can't play the DR-770 from an external MIDI device**

## **Can't play an external MIDI device from the DR-770**

- ❏ Is the MIDI channel setting correct? (p. [86\)](#page-85-0)
- ❏ Is the Note number setting correct? (p. [87](#page-86-0))

## **[SONG/PTN] (Pattern)**

#### -- Pattern Name Maximum 7 characters

-- Realtime Pattern Change Change Corr (VAR), Fill-in to Variation (FTV), Fill-in to Original (FTO),

# **[SONG/PTN] (Song)**

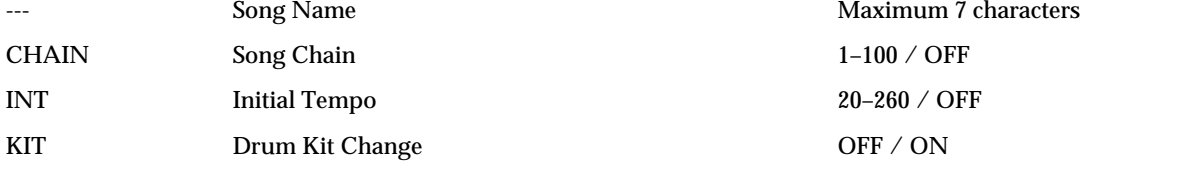

## **[PAD]**

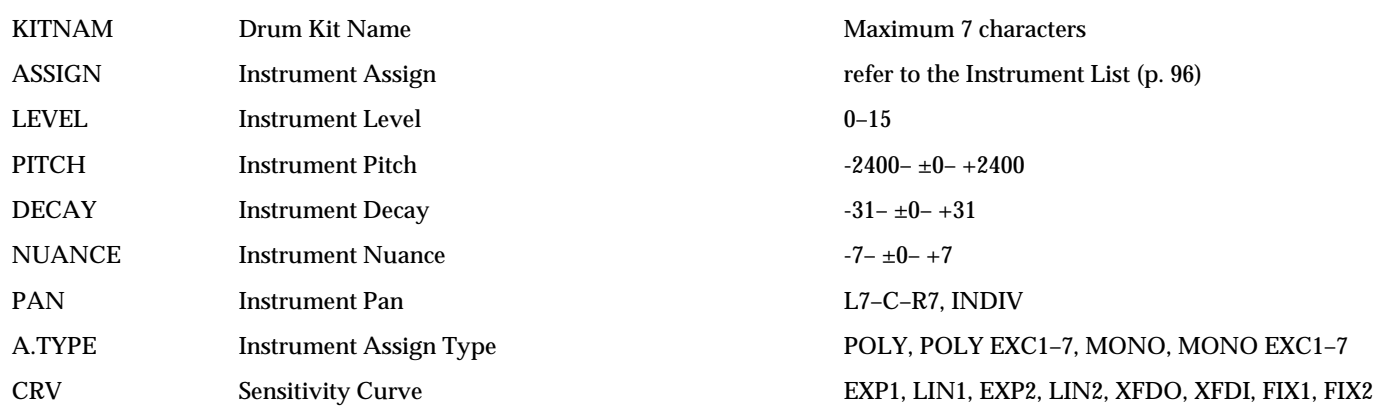

## **[EFFECTS]**

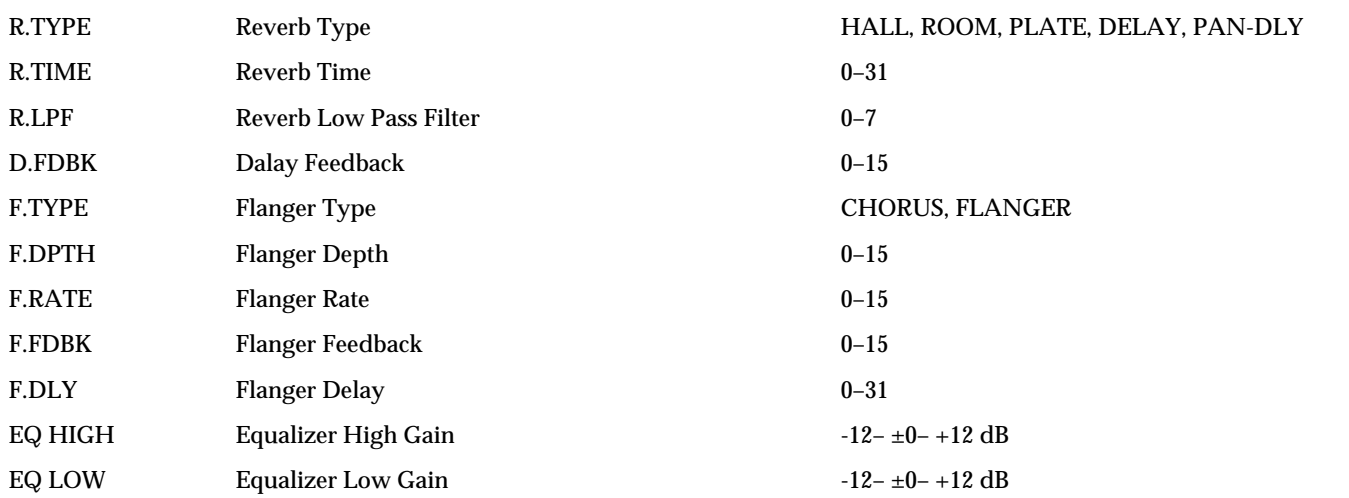

## **[UTILITY]**

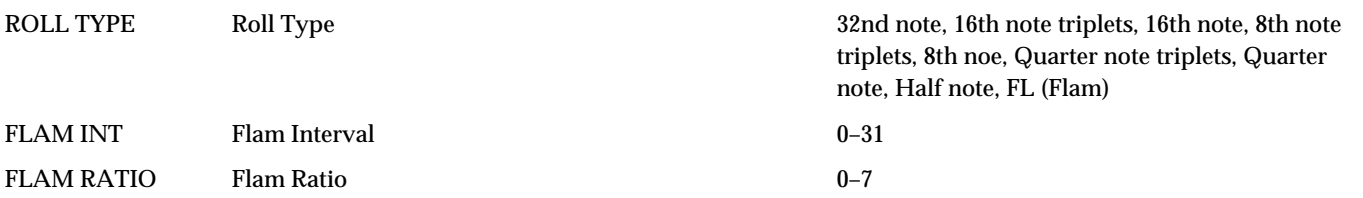

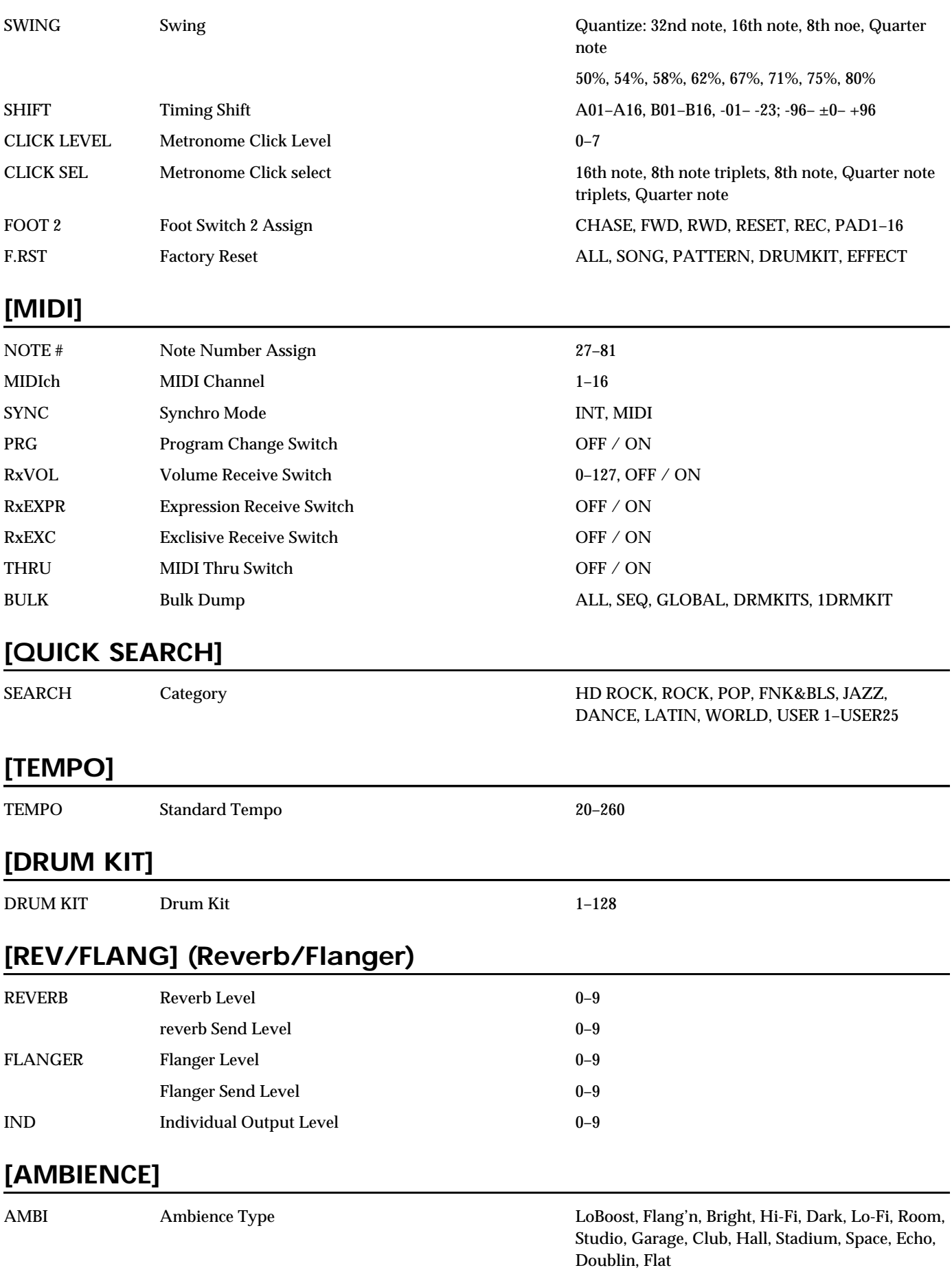

# <span id="page-95-0"></span>**Instrument List**

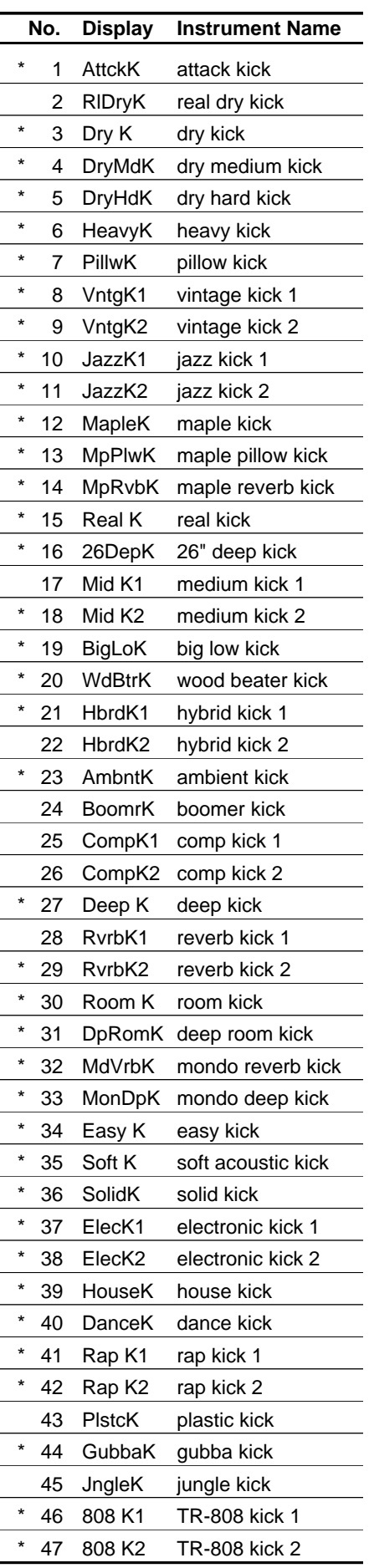

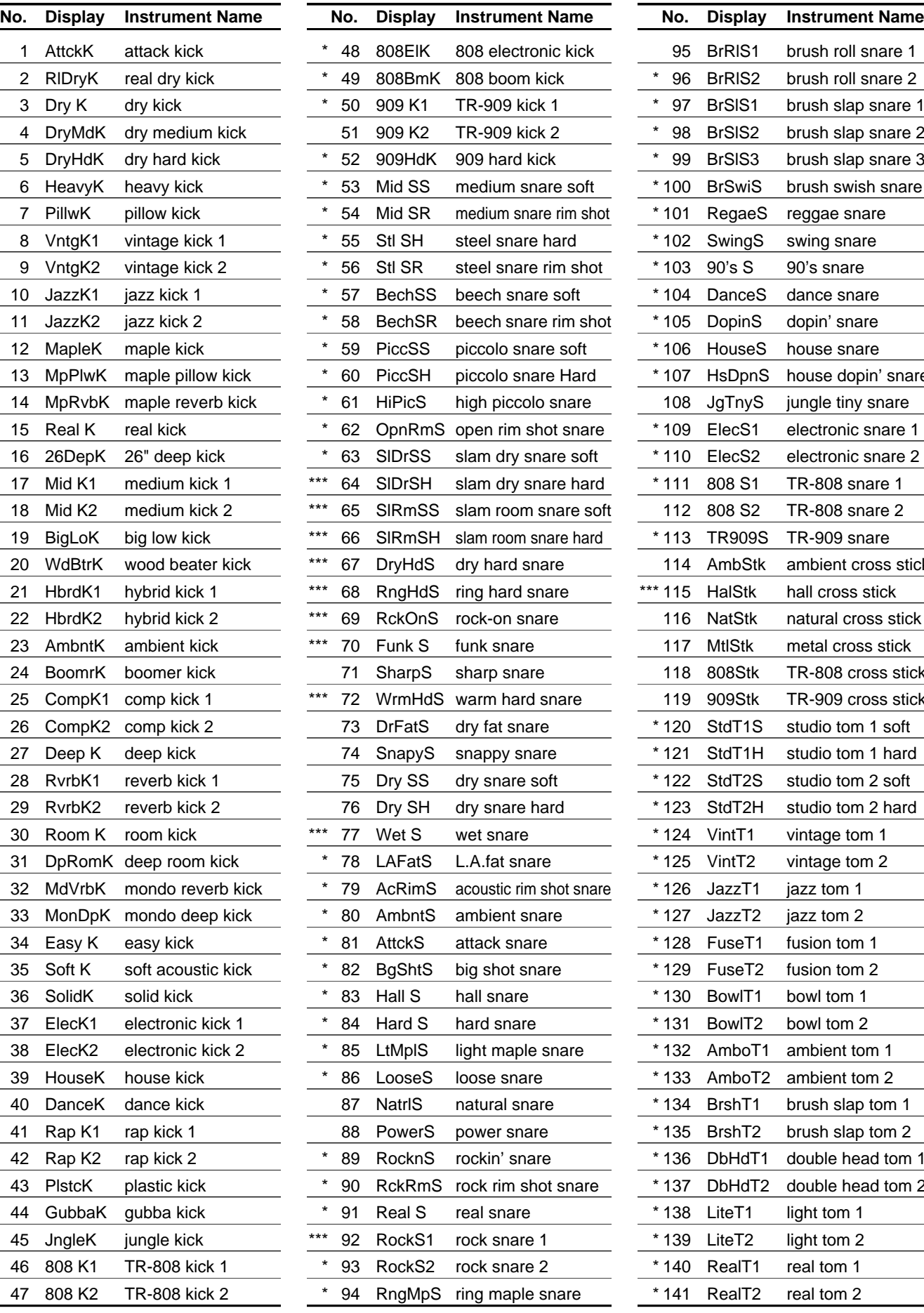

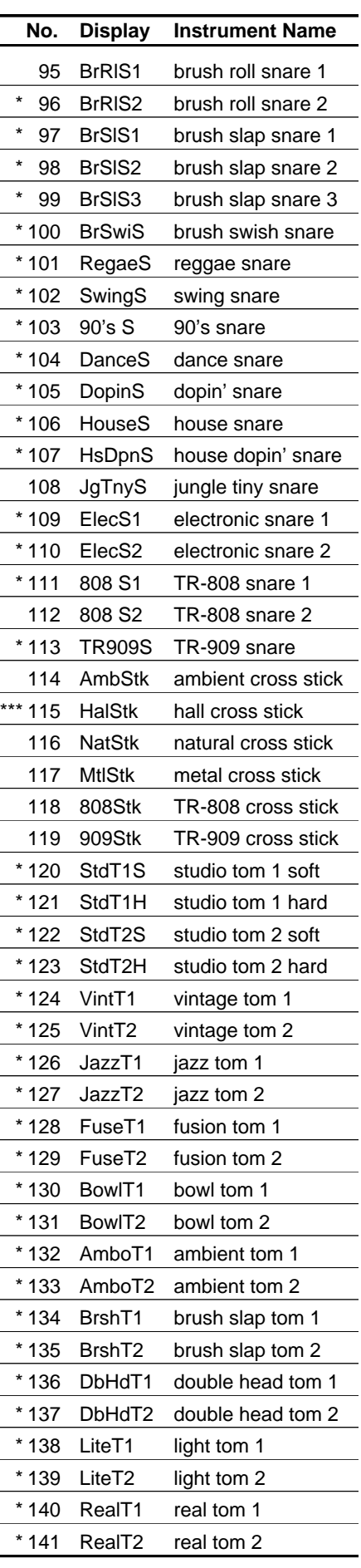

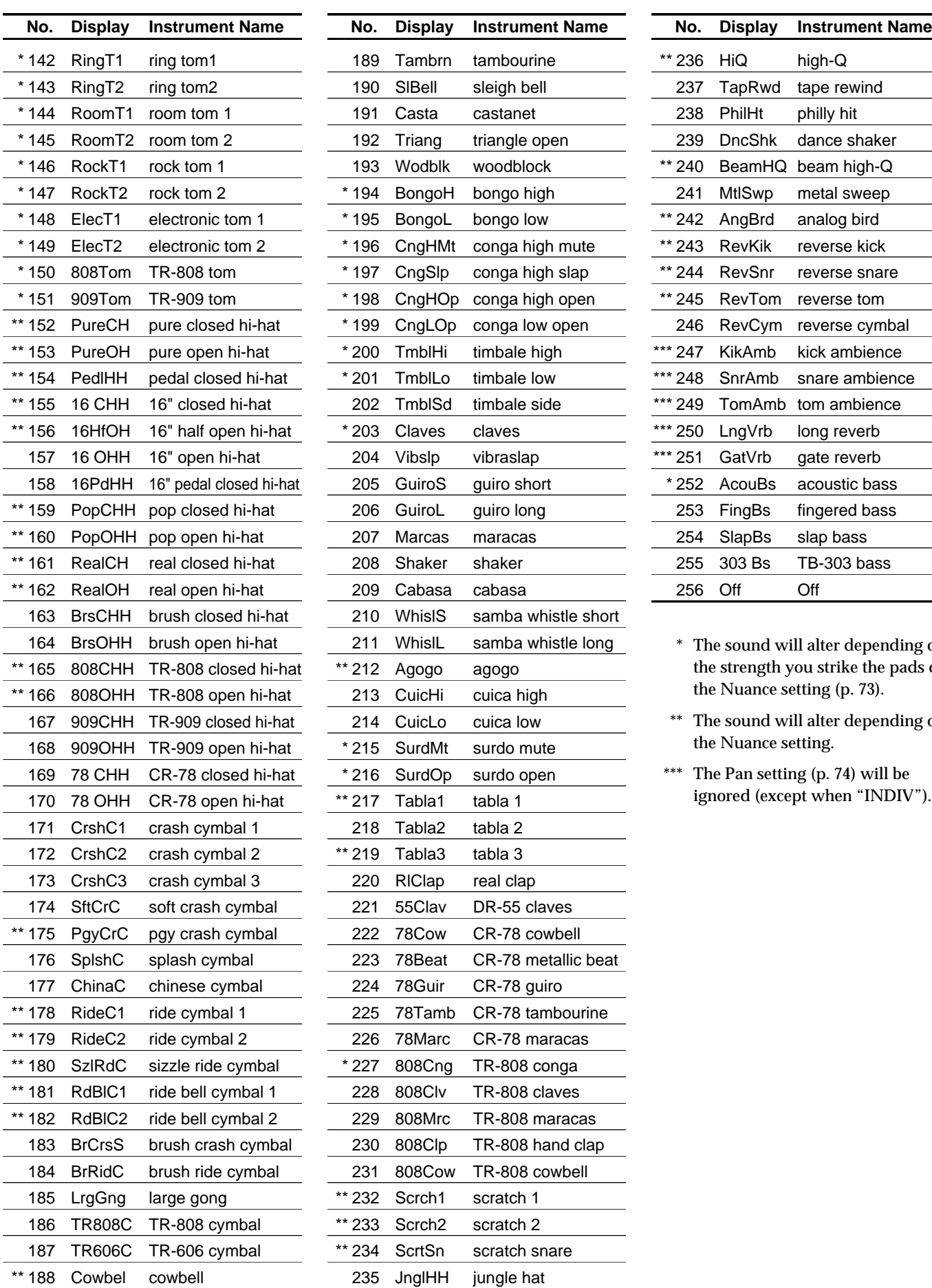

![](_page_96_Picture_404.jpeg)

![](_page_96_Picture_405.jpeg)

- $^\ast~$  The sound will alter depending on the strength you strike the pads or the Nuance setting (p. [73](#page-72-0)).
- \*\* The sound will alter depending on the Nuance setting.
- \*\*\* The Pan setting (p. [74\)](#page-73-0) will be ignored (except when "INDIV").

# **Preset Drum Kit List**

![](_page_97_Picture_1622.jpeg)

![](_page_98_Picture_1622.jpeg)

![](_page_99_Picture_1612.jpeg)

![](_page_100_Picture_1634.jpeg)

![](_page_101_Picture_1608.jpeg)

![](_page_102_Picture_1610.jpeg)

![](_page_103_Picture_1626.jpeg)

![](_page_104_Picture_1620.jpeg)

#### **This consists of only the Original Patterns. The other Patterns are shown as follows;**

- **Original Pattern's number +1** → **Fill-in to Variation**
- **Original Pattern's number +2** → **Variation**
- **Original Pattern's number +3** → **Fill-in to Original**
- 

![](_page_105_Picture_378.jpeg)

![](_page_105_Picture_379.jpeg)

: Waltz  $2 \text{ in } 5$ 

# **MIDI Implementation**

## **1. RECOGNIZED RECEIVE DATA**

#### ■**Channel Voice Message**

#### ●**Note On**

![](_page_106_Picture_420.jpeg)

#### ●**Control Change**

#### ❍**Expression**

Recognized when RxEXPR is set to "ON" in MIDI mode.

![](_page_106_Picture_421.jpeg)

#### ❍**Volume**

Recognized when RxVOL is set to "ON" in MIDI mode.

![](_page_106_Picture_422.jpeg)

\* Controls total volume.

#### ●**Program Change**

Recognized when PRG is set to "ON" in MIDI mode.

![](_page_106_Picture_423.jpeg)

\* Receiving program change switches the Drum kit.

- \* The first Note On after receiving a Program change sounds a voice with a new tone with exception of the voices which have been sounded before the Program change is received.
- \* Indicates correspondence between Program number and Drum kit as follows.

#### Program number Drum kit  $\text{prog}.1$  1

![](_page_106_Picture_424.jpeg)

#### ■**System Exclusive Messages**

![](_page_106_Picture_425.jpeg)

#### ●**Data Request (RQ1)**

![](_page_106_Picture_426.jpeg)

- \* Device ID is the value set by MIDIch in MIDI mode. Actual Device ID is smaller than the MIDIch number by 1.
- \* The DR-770 receives Data Request message only when sequencer is in stop and MIDI Bulk dump is not performed.

#### ●**Data Set (DT1)**

![](_page_106_Picture_427.jpeg)

- \* Device ID is smaller the MIDIch number by 1 in MIDI mode.
- \* The DR-770 receives Data Set message only when MIDI Bulk dump is not performed and it is in stop.

#### ●**Universal Non-Realtime System Exclusive Message**

#### ❍**Indentity Request**

![](_page_106_Picture_428.jpeg)

- \* When Identity Request message is received, Indentity Reply message will be transmitted.
- \* Device ID is smaller the MIDIch number by 1 in MIDI mode.
- \* Reply is executed by the unique Device ID when Device ID receives the "Identity Request message" in the Broadcast (7FH).

#### ■**System Common Messages**

Recognized only when the DR-770 is in stop and "SYNC" of the MIDI mode is set at MIDI.

#### ●**Song Position Pointer**

![](_page_107_Picture_344.jpeg)

\* Only in Song Play mode, the DR-770 receives Song Position Pointer, and locates the position in the song.

#### ●**Song Select**

![](_page_107_Picture_345.jpeg)

\* When received in Song mode, it changes the songs.

\* Indicates correspondence between Song number and Song as follows.

![](_page_107_Picture_346.jpeg)

#### ■**System Realtime Message**

Recognized only when "SYNC" of the MIDI mode is set at MIDI.

#### ●**Timing Clock**

**Status** F8H

#### ●**Start**

**Status** FAH

#### ●**Continue**

**Status** FBH

#### ●**Stop**

Status FCH

## **2. TRANSMITTED DATA**

#### ■**Channel Voice Message**

#### ●**Note Off**

![](_page_107_Picture_347.jpeg)

#### ●**Note On**

![](_page_107_Picture_348.jpeg)

\* Note number assigned to each instrument at current Drum kit is used.

- \* The data is transmitted by MIDI channel using the value set by MIDIch in MIDI mode.
- \* Gate time (the interval from "Note On" to "Note Off") is about 50msec. It may be shortened when same instrument is sounded repeatedly in short interval.

#### ●**Control Change**

#### ❍**Volume** Transmitted when RxVOL is set to 'ON' in MIDI mode.

![](_page_107_Picture_349.jpeg)

\* If a value of RxVOL in the MIDI mode is changed, the DR-770 transmit this message by the MIDI channel set by MIDIch in MIDI mode.

#### ●**Program Change**

Transmitted when PRG is set to "ON" in the MIDI mode.

![](_page_107_Picture_350.jpeg)

- \* The Program change will be transmitted on the MIDI channel set by "MIDIch" in the MIDI mode if the Drum kit is changed.
- \* Indicates correspondence between Drum kit and Program number as follows.

![](_page_107_Picture_351.jpeg)

#### ■**System Exclusive Messages**

![](_page_107_Picture_352.jpeg)
### ●**Data Set (DT1)**

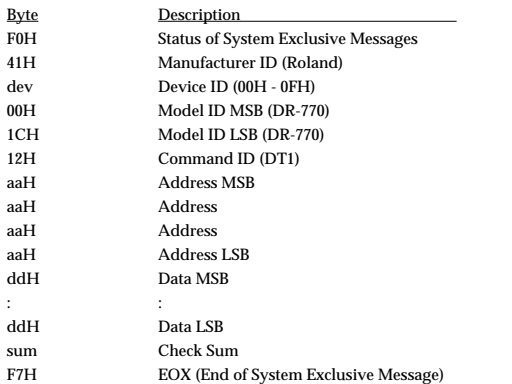

\* Device ID is smaller the MIDIch number by 1 in MIDI mode.

\* Data Set message is transmitted when MIDI Bulk dump is performed in MIDI mode.

### ●**Universal Non-Realtime System Exclusive Message**

#### ❍**Indentity Reply**

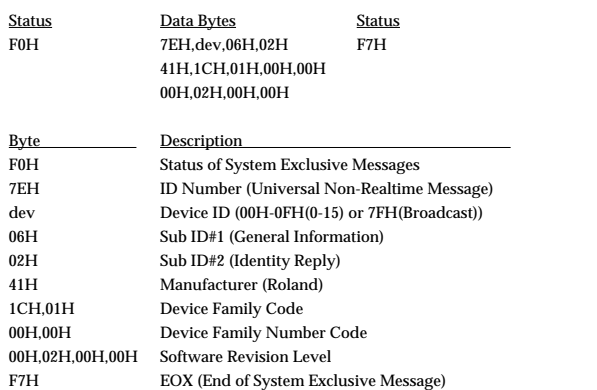

\* Device ID is smaller the MIDIch number by 1 in MIDI mode.

\* When Identity Request message is received, Indentity Reply message will be transmitted.

### ■**System Common Message**

Not transmitted when "SYNC" of the MIDI mode is set at MIDI.

#### ●**Song Position Pointer**

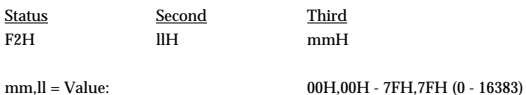

\* Transmitted when the PART is specified by pressing RWD or FWD in SONG mode.

### ●**Song Select**

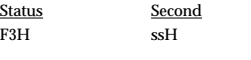

 $ss =$  Song number: 00H - 63H (0 - 99)

\* Transmitted when SONG mode is selected or new song is selected in SONG mode.

\* Indicates correspondence between Song and Song number as follows.

#### Song Song number  $\mathbf{0}$  1 12

 $:$  :  $:$  :  $:$ 99 100

### ■**System Realtime Message**

Not transmitted when "SYNC" of the MIDI mode is set at MIDI. When RESET is pressed with the DR-770 in playing, Stop and Start messages are transmitted continuosly.

#### ●**Timing Clock**

Status F8H

## ●**Start**

Status

FAH

#### ●**Continue**

Status FBH

#### ●**Stop**

Status **FCH** 

### ●**Active Sensing**

Status FEH

\* Transmitted about 250 msec interval.

## **3. Messages stored in patterns**

### ■**Channel Voice Message**

#### ●**Note On**

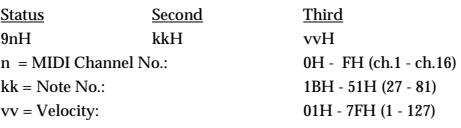

\* Velocity is converted and stored in a pattern.

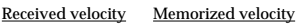

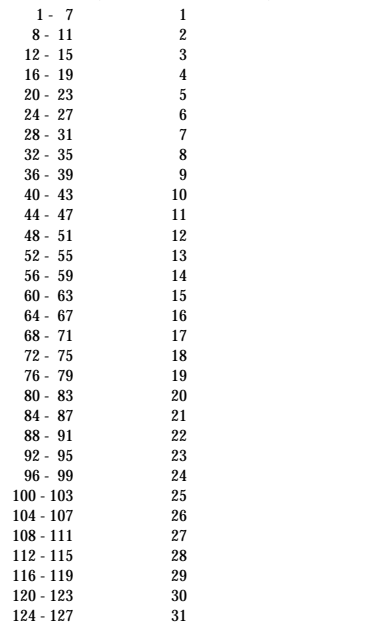

\* In transmitting, velocity memorized in a pattern is converted as follows.

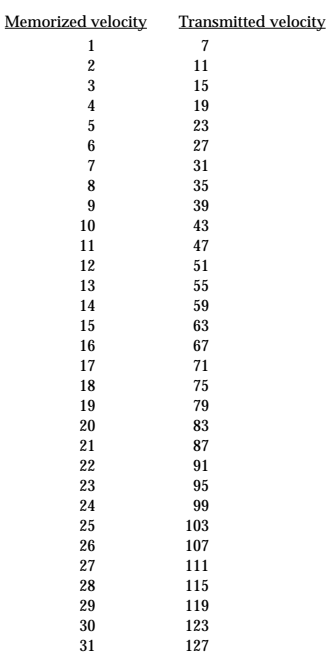

## **4. Parameter Address Map**

Address are shown in every 7-bit hexadecimal.

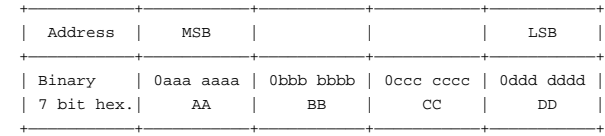

### ■**Parameter base address**

With the DR-770, the parameters can be transferred either by bulk dump or by individual parameter control.

By individual address, each parameter can be received and transmitted individually.

By bulk address, the plural parameters as one group are received and transmitted.

By individually, only current Drum kit(selected)parameter and global parameter can be received and transmitted.

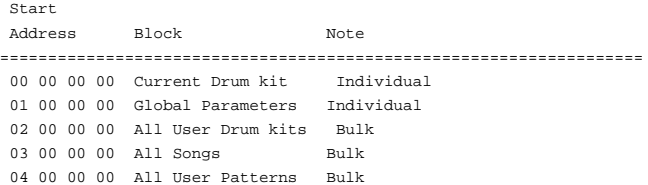

### ●**Current Drum kit (Individual)**

This is the data on currently selected Drum kit.

#### ❍**Pad**

pp=pad number 00H - 36H (A01 - A16, B01 - B16, -01 - -23)

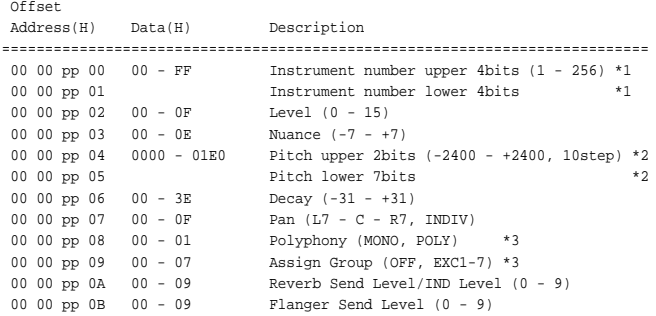

\*1 Instrument number is transferred by dividing value 00H - FFH into 4bit MSB and 4bit LSB.

\*2 Pitch is expressed -2400 as 0000H and it is transferred by dividing value into 2bit MSB and 7bit LSB.

\*3 With combination of Polyphony and Assign Group, A.TYPE is defined as follows.

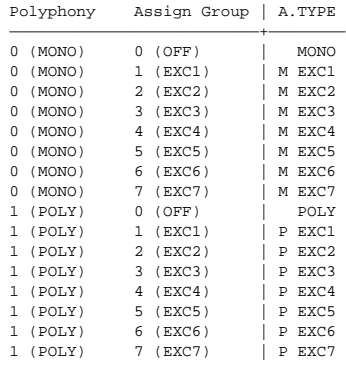

### ❍**Note Number Assign**

pp=pad number 00H - 36H (A01 - A16, B01 - B16, -01 - -23)

Offset

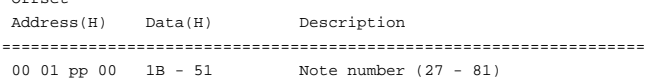

#### ❍**Effect**

Offset

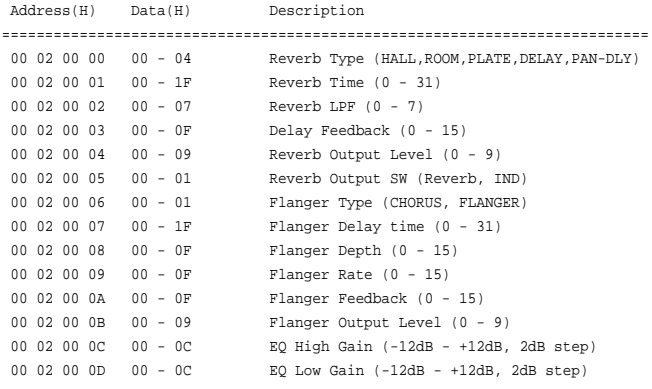

#### ❍**Sensitivity Curve, Pad Bank Layer**

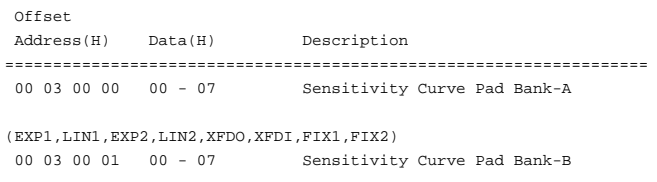

(EXP1,LIN1,EXP2,LIN2,XFDO,XFDI,FIX1,FIX2) Pad Bank Layer SW (OFF, ON)  $*3$ 

#### \* 3 When set to ON, Pad bank is layered.

### ❍**Drum kit Name**

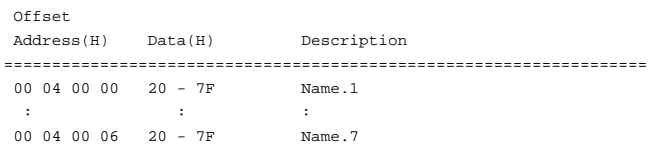

### ●**Global (Individual)**

#### ❍**MIDI SW**

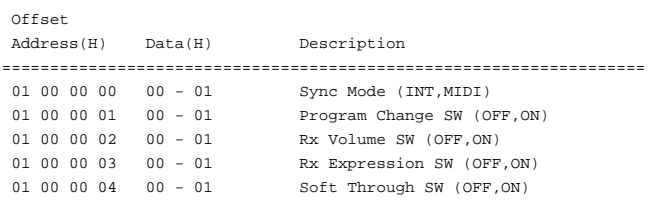

#### ❍**Roll, Flam, Metronome**

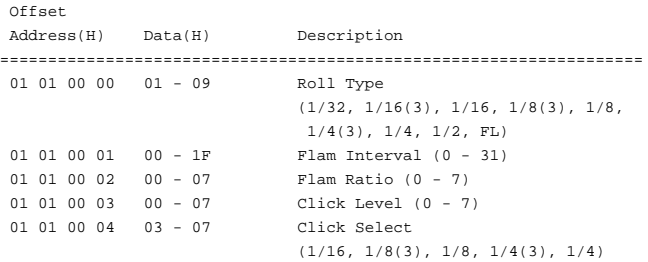

### ❍**Direct Pattern Play**

pp=pad number 00H - 0FH (PAD1 - PAD16)

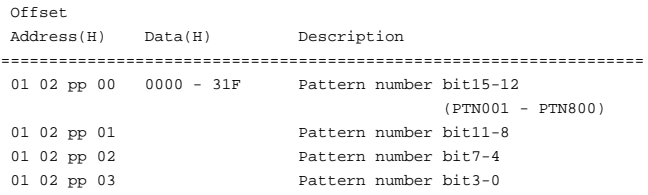

#### ●**All User Drum kits (Bulk)**

This area is the data of the all user Drum kits(Drum kit 65-128).

If you want to send Data Request to the DR-770 in this area, set the address to 02 00 00 00. A size is ignored.

The size of this area is 00 03 12 00.

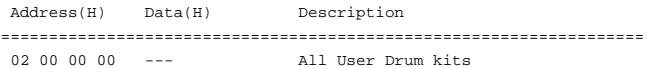

### ●**All Songs (Bulk)**

This area is the data of the all songs (SONG 1-100) except demo song.

If you want to send Data Request to the DR-770 in this area, set the address to 03 00 00 00. A size is ignored. The size of this area is 00 02 4E 30.

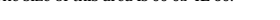

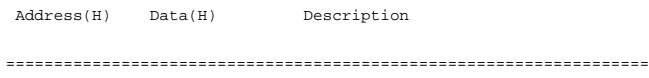

03 00 00 00 --- All Songs (except DEMO Song)

#### ●**All User Patterns (Bulk)**

This area is the data of the all user patterns (PTN401 - PTN800).

If you want to send Data Request to the DR-770 in this area, set the address to 04 00 00 00. A size is ignored.

The size of this area is 00 05 37 28.

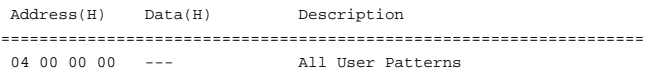

## **5. Supplementary material**

#### ●**Decimal/Hexadecimal table**

(hexadecimal values are indicated by a following "H")

MIDI uses 7-bit hexadecimal values to indicate data values and the address and size of exclusive messages. The following table shows the correspondence between decimal and hexadecimal numbers.

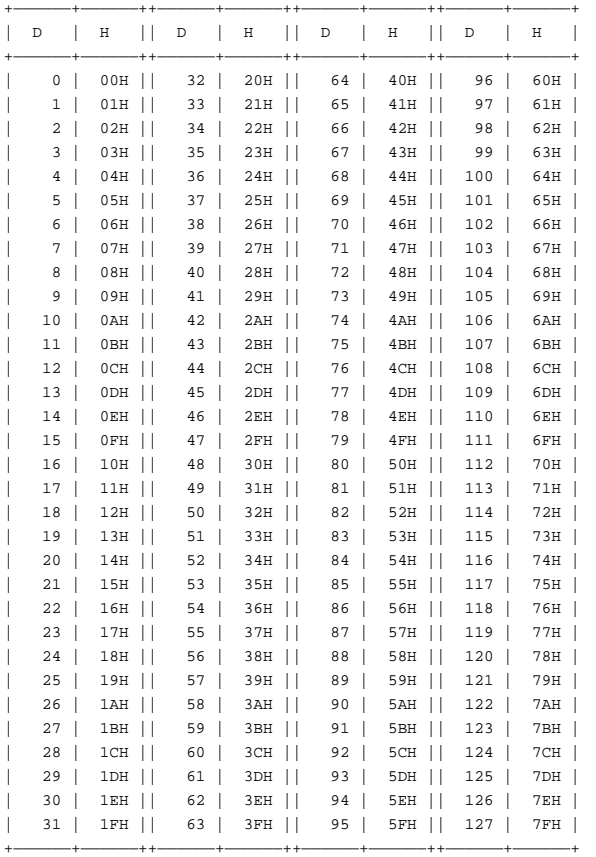

D: decimal

H: hexadecimal

- Decimal expressions such as used for MIDI channel, Bank Select, and Program Change will be the value 1 greater than the decimal value given in the above table.
- Since each MIDI byte carries 7 significant data bits, each byte can express a maximum of 128 different values. Data for which higher resolution is required must be transmitted using two or more bytes. For example a value indicated as a two-byte value of aa bbH would have a value of aa  $x$  128 + bb.
- For a signed number (+/-),  $00H = -64$ ,  $40H = +/-0$ , and  $7FH = +63$ . I.e., the decimal equivalent will be 64 less than the decimal value given in the above table. For a two-byte signed number, 00 00H = -8192, 40 00H =  $+/-0$ , and 7F 7FH =  $+8191$ . For example the decimal expression of aa bbH would be aa bbH -  $40\,00H = (aa \times 128 + bb - 64 \times 128$ .
- \* Hexadecimal notation in two 4-bit units is used for data indicated as 'nibbled'. The nibbled two-byte value of 0a 0b H would be a x 16 + b.

#### **<Example 1>**

What is the decimal equivalent of 5AH?

From the above table,  $5AH = 90$ .

#### **<Example 2>**

What is the decimal equivalent of the 7-bit hexadecimal values 12 34H?

From the above table,  $12H = 18$  and  $34H = 52$ Thus,  $18 \times 128 + 52 = 2356$ 

#### ❍**Examples of actual MIDI messages**

#### **<Example 1>** 99 3E 7F

CnH is the Note On status and "n" is the MIDI channel number. Since 9H = 9, 3EH = 62, and 7FH = 127, this is a Note On message of MIDI CH = 10, Note number 62.

#### **<Example 2>** CE 49

CnH is the Program Change status and "n" is the MIDI channel number. Since 9H = 9, and 49H = 73, this is a Program Change message of MIDI CH = 10, Program number 74.

#### ❍**Examples of exclusive messages and calculating the checksum**

Roland exclusive messages (RQ1, DT1) are transmitted with a checksum at the end of the data (before F7) to check that the data was received correctly. The value of the checksum is determined by the address and data (or size) of the exclusive message.

#### ❍**How to calculate the checksum**

**(hexadecimal values are indicated by a "H")**

The checksum consists of a value whose lower 7 bits are 0 when the address, size and checksum itself are added.

The following formula shows how to calculate the checksum when the exclusive message to be transmitted has an address of aa bb cc ddH, and data or size of ee ffH.

 $aa + bb + cc + dd + ee + ff = total$ total  $\angle$  128 = quotient ... remainder 128 - remainder = checksum

Checksum is 0 if the remainder is 0.

**<Example 1>** Setting the Instrument of the PAD A03 of the current Drum kit to 182.

The"Parameter address map" indicates that the starting address of the current Drum kit is 00 00 00 00H, that the Instrument of the PAD A03 offset address is 00 00 02 00H, and that the Instrument address is 00 00 00 00H. Thus, the address is:

 00 00 00 00H 00 00 02 00H +) 00 00 00 00H 00 00 02 00H

Instrument 182 is parameter value B5H (182(B6H - 1)), and divides value into 4bit MSB and 4bit LSB, so it is 0B 05H.

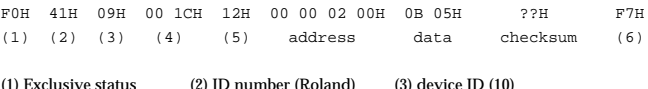

(4) model ID (DR-770) (5) command ID (DT1) (6) End of Exclusive

Next we calculate the checksum.

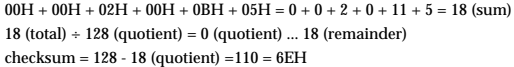

This means that the message transmitted will be F0 41 09 00 1C 12 00 00 02 00 0B 05 6E F7 .

**<Example 2>** Retrieving data for PAD B01 of the current Drum kit.

The "Parameter address map" indicates that the starting address of the current Drum kit is 00 00 00 00H, and that the PAD B01 offset address is 00 00 10 00H. Thus, the address is:

 00 00 00 00H +) 00 00 10 00H 00 00 10 00H

#### Since the size of the PAD parameter is 00 00 00 0CH,

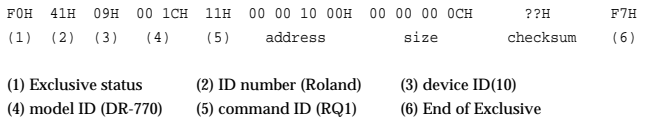

Next we calculate the checksum.

 $00H + 00H + 10H + 00H + 00H + 00H + 00H + 0CH = 0 + 0 + 16 + 0 + 0 + 0 + 12 = 28$ (sum) 28 (total) ÷ 128 (quotient) = 0 (quotient) ... 28 (remainder)

checksum = 128 - 28 (quotient) =100 = 64H

This means that the message transmitted will be F0 41 09 00 1C 11 00 00 10 00 00 00 00 0C 64 F7 .

### ●**ASCII code table**

On the DR-770, the following ASCII code set is used for processing data such as the Pattern Name , Song Name, etc.

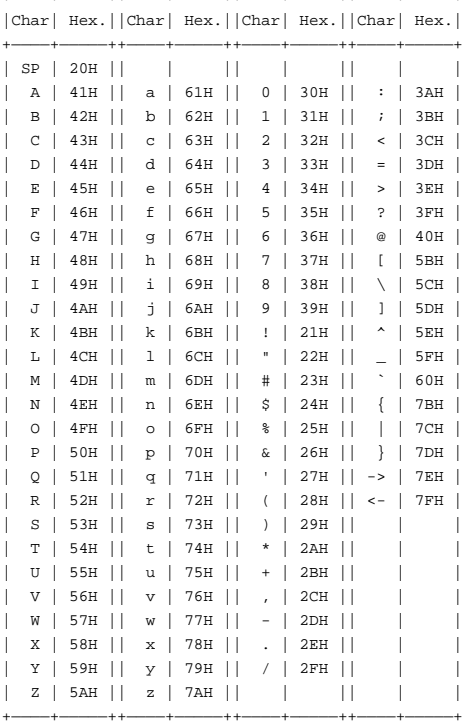

+————+—————++————+—————++————+—————++————+—————+

Note: SP indicates "space."

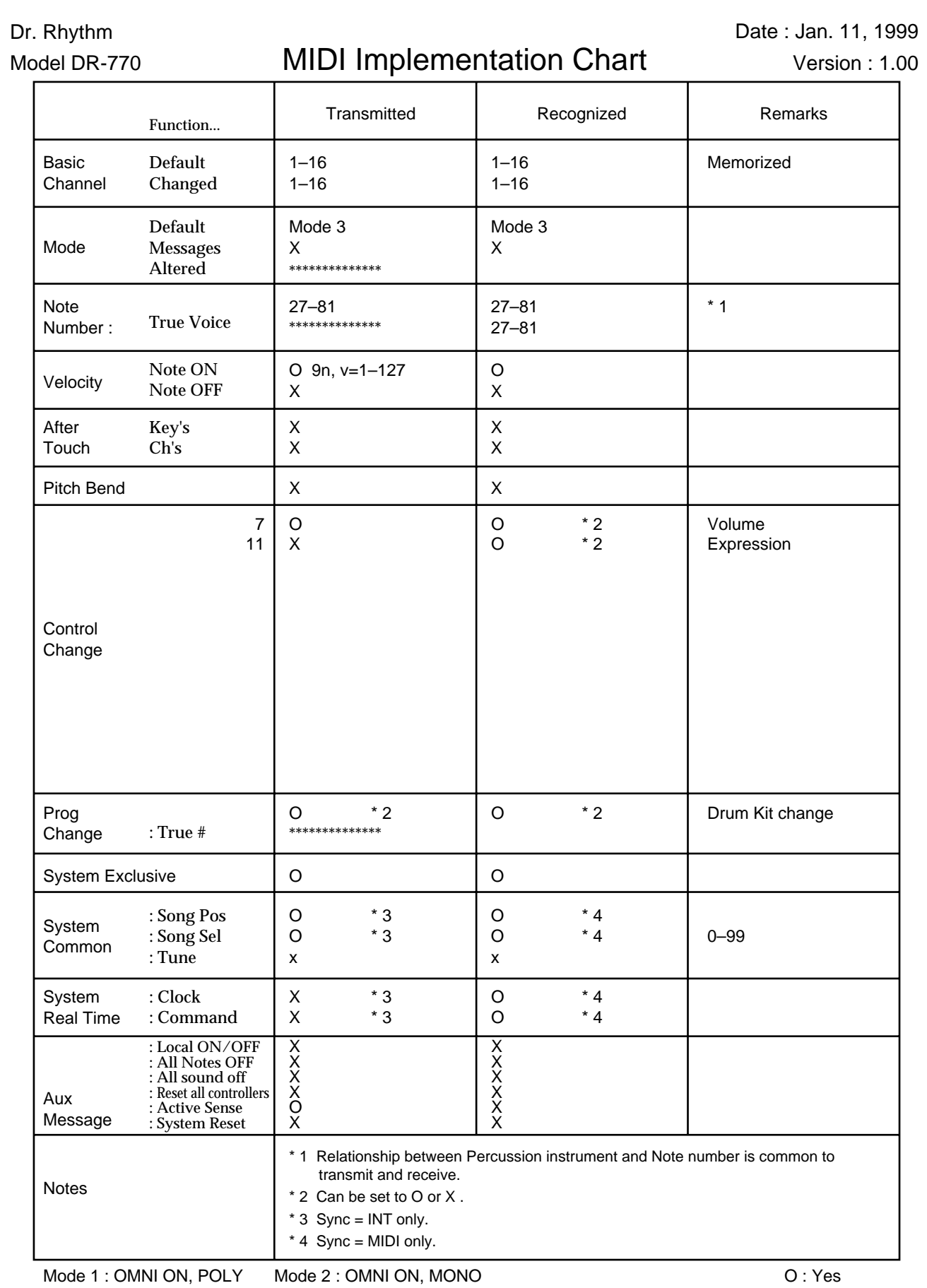

Mode 3 : OMNI OFF, POLY Mode 4 : OMNI OFF, MONO

# **Specifications**

## **DR-770: Dr. Rhythm**

## ● **Maximum Polyphony**

14 voices

### ● **Instruments**

255

## ● **Rhythm Patterns**

User Patterns: 400 Preset Patterns: 400

## ● **Songs**

Songs: 100 Song Length: Maximum 250 parts for a song Total Parts for songs: 10,000

## ● **Resolution**

Per quater note: 96

## ● **Tempo**

Quater note: 20–260

- ● **Data Input Method** Realtime / Step
- ● **Maximum Note Storage** approx. 11,200 note

## ● **Display**

Custom LCD

## ● **Connectors**

Output Jacks (L, R(Mono)) Individual Output Jack Headphone Jack (stereo miniature phone type) Pedal Switch Jack MIDI Connectors (IN, OUT) AC Adaptor Jack (AC 14 V)

## ● **Power Supply**

AC Adaptor (BOSS BRC series)

## ● **Current Draw** 700 mA

## ● **Dimensions**

215 (W) x 165 (D) x 59 (H) mm 8-1/2 (W) x 6-1/2 (D) x 2-3/8 (H) inches

## ● **Weight** 715 g / 1 lbs 10 oz

## ● **Accessories**

AC Adaptor (BOSS BRC series) Owner's Manual Roland Service (information sheet)

## ● **Options**

Foot Switch: FS-5U Pedal Switch: DP-2 Foot Switch Cable: PCS-31

*\* In the interest of product improvement, the specifications and/or appearance of this unit are subject to change without prior notice.*

# Index

## $\mathsf{A}$

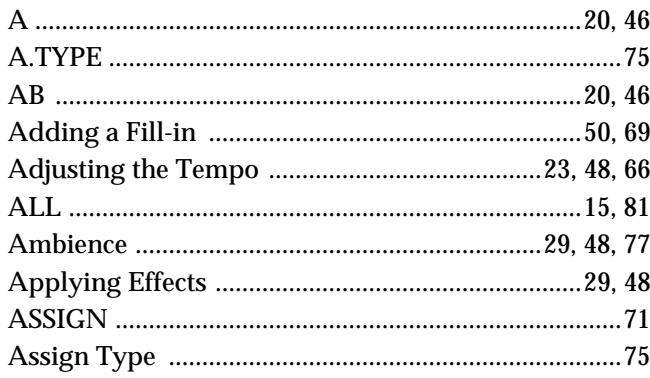

## $\overline{\mathbf{B}}$

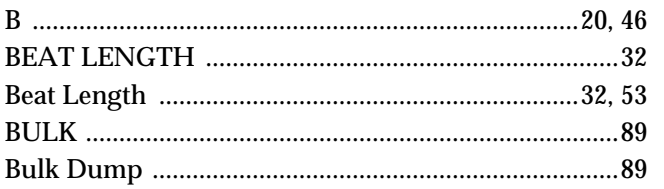

## $\mathbf c$

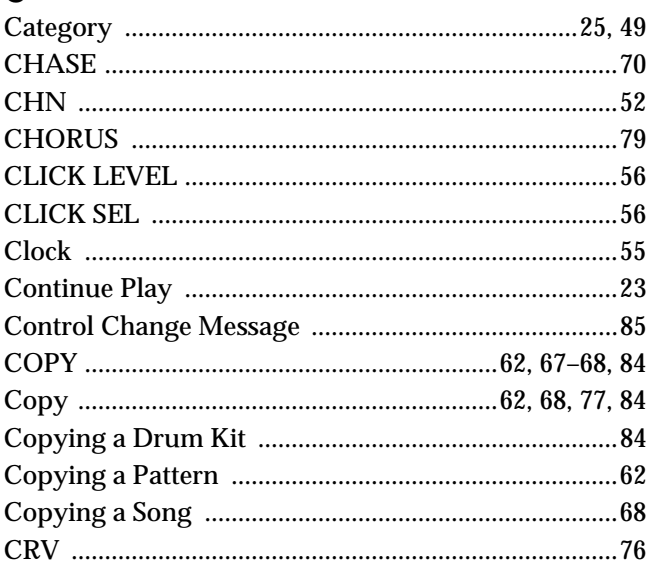

## $\mathbf{D}$

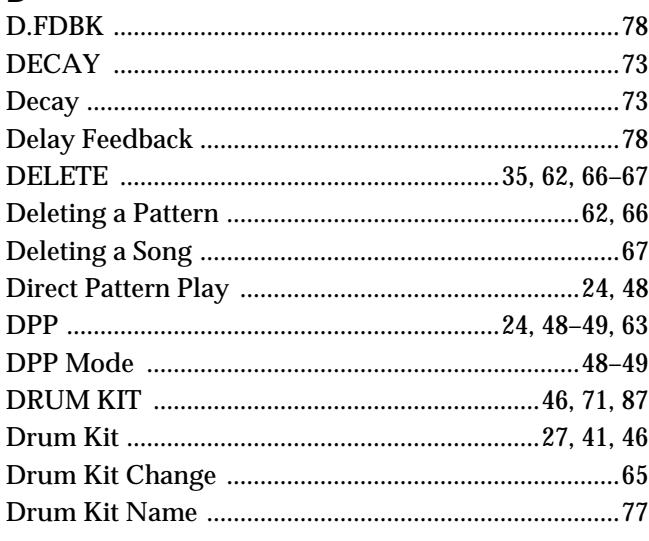

## $\mathsf{E}$

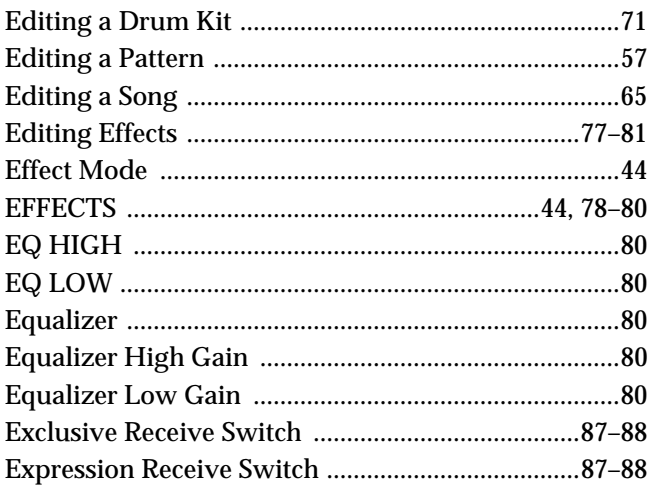

## $\mathsf{F}$

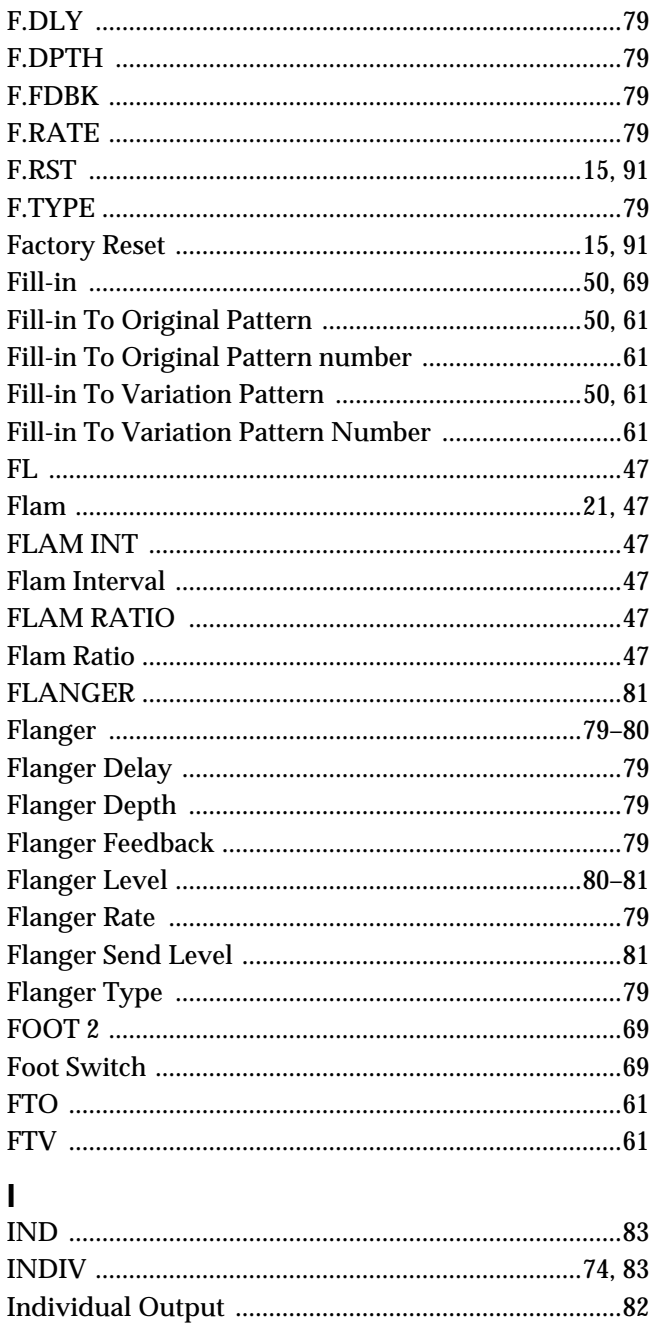

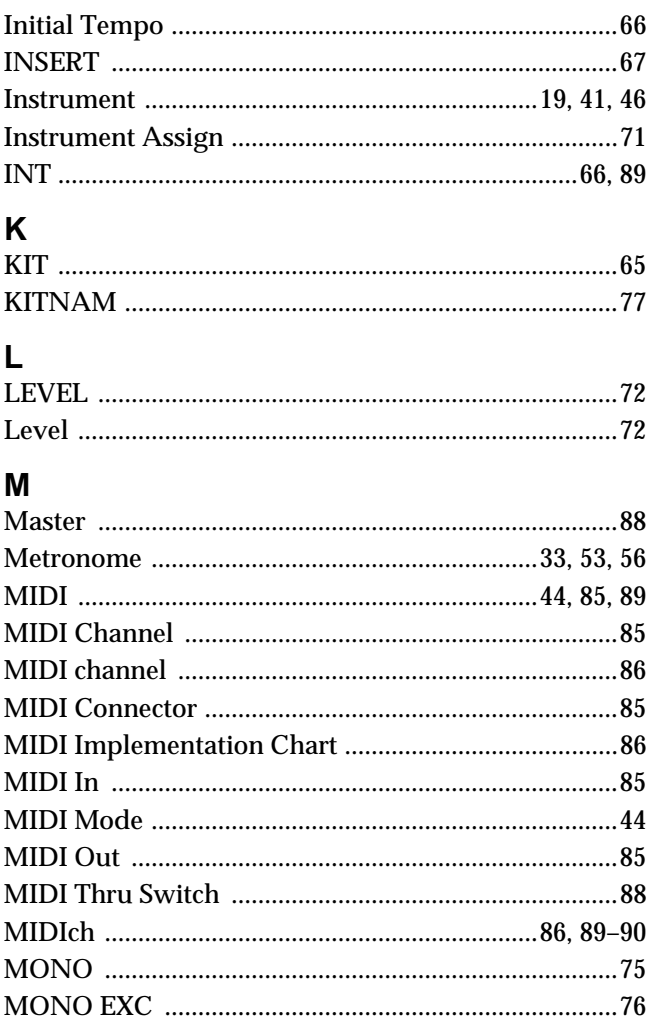

## $\overline{\mathsf{N}}$

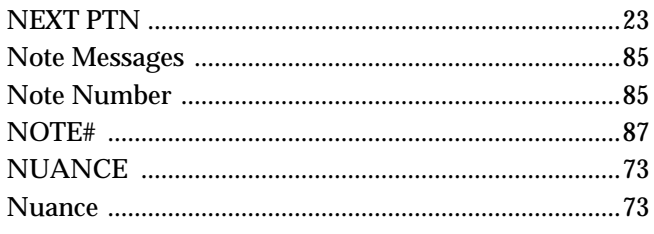

## $\mathbf{o}$

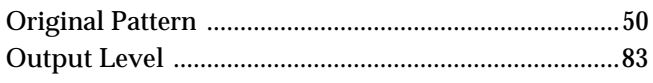

## $\overline{P}$

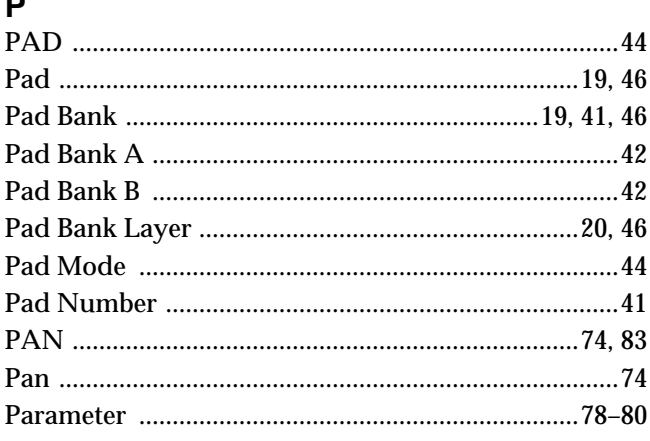

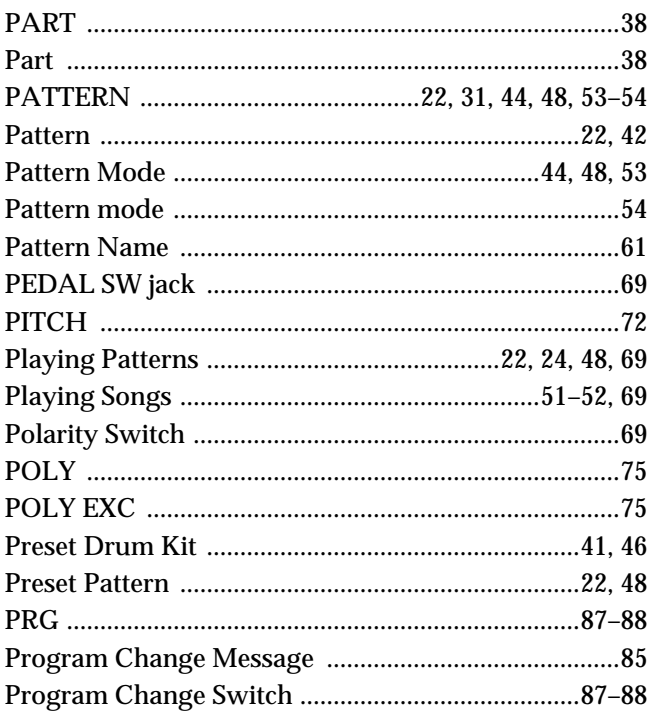

## $\mathbf Q$

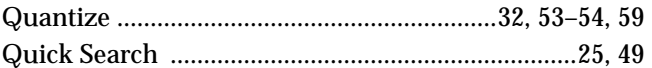

## $\overline{\mathsf{R}}$

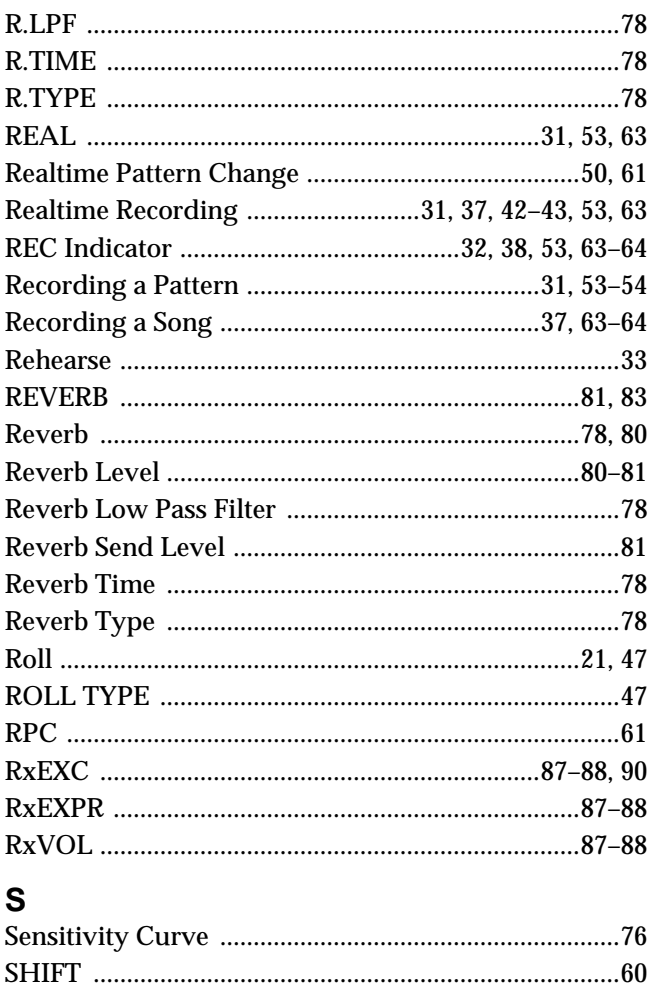

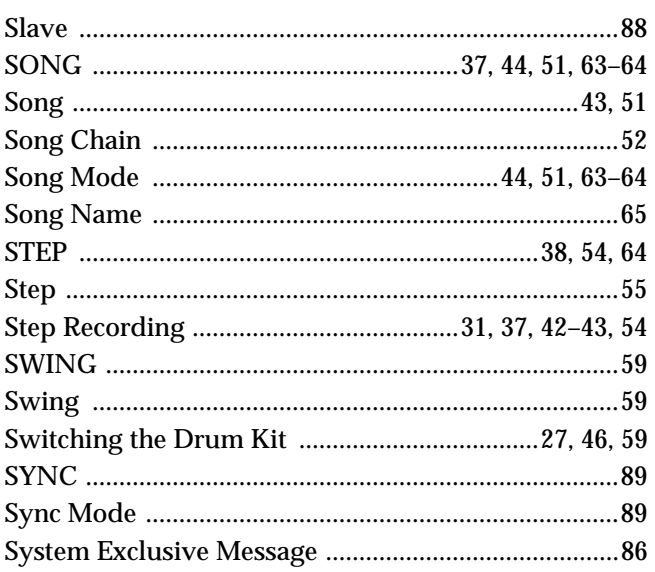

# sy<br>T

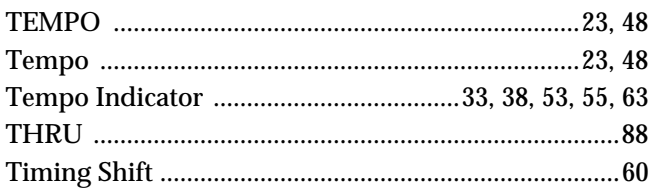

## $\cup$

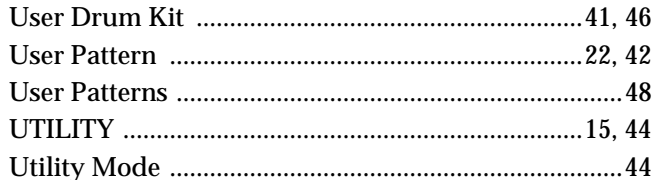

## $\mathbf{V}$

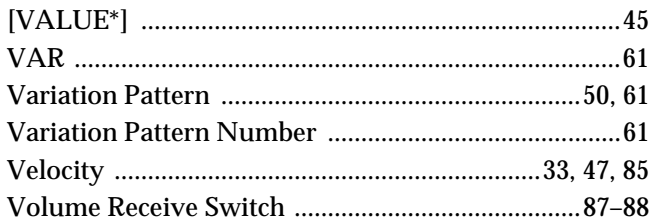

## **MEMO**

# **Blank Chart**

## ■ Pattern

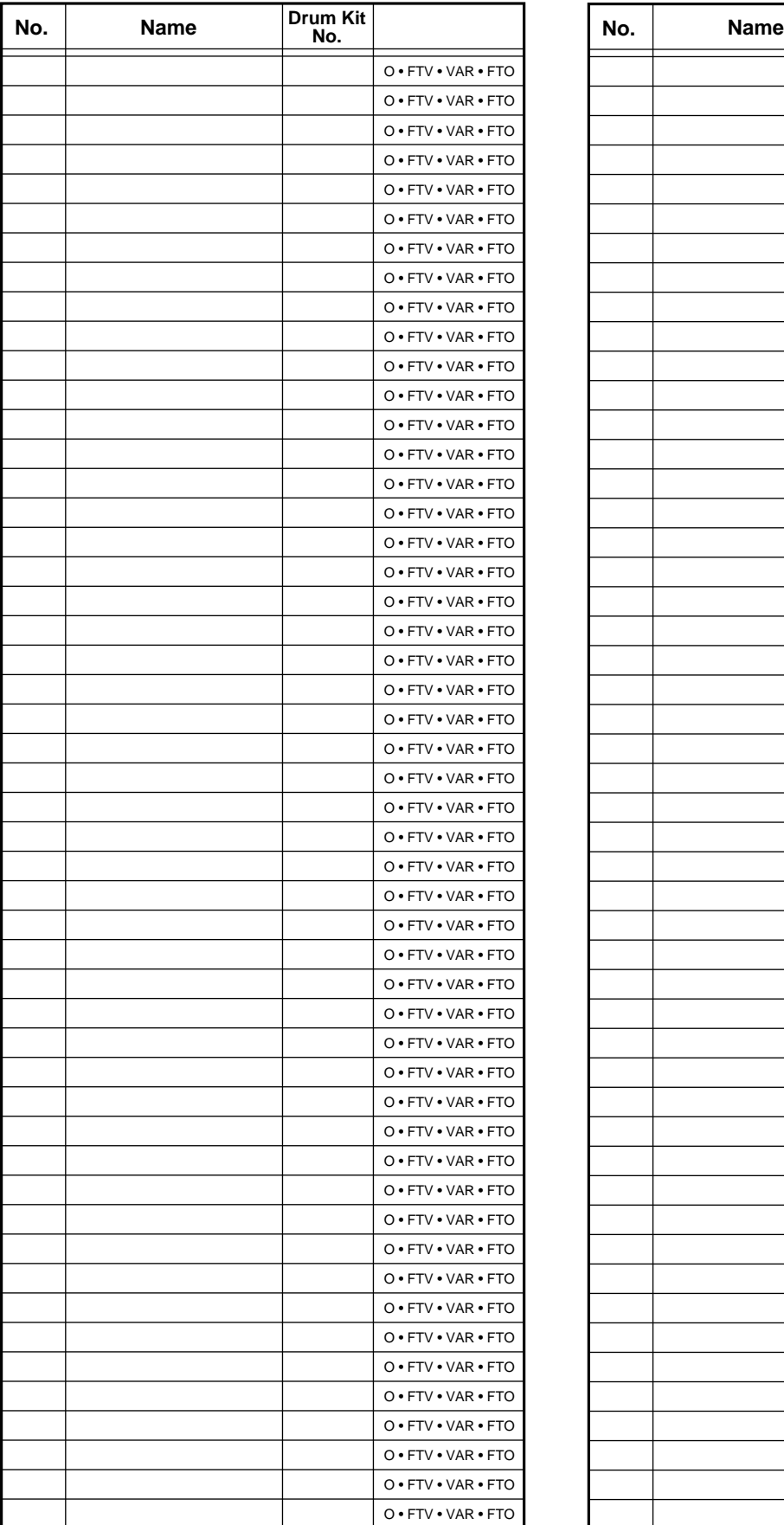

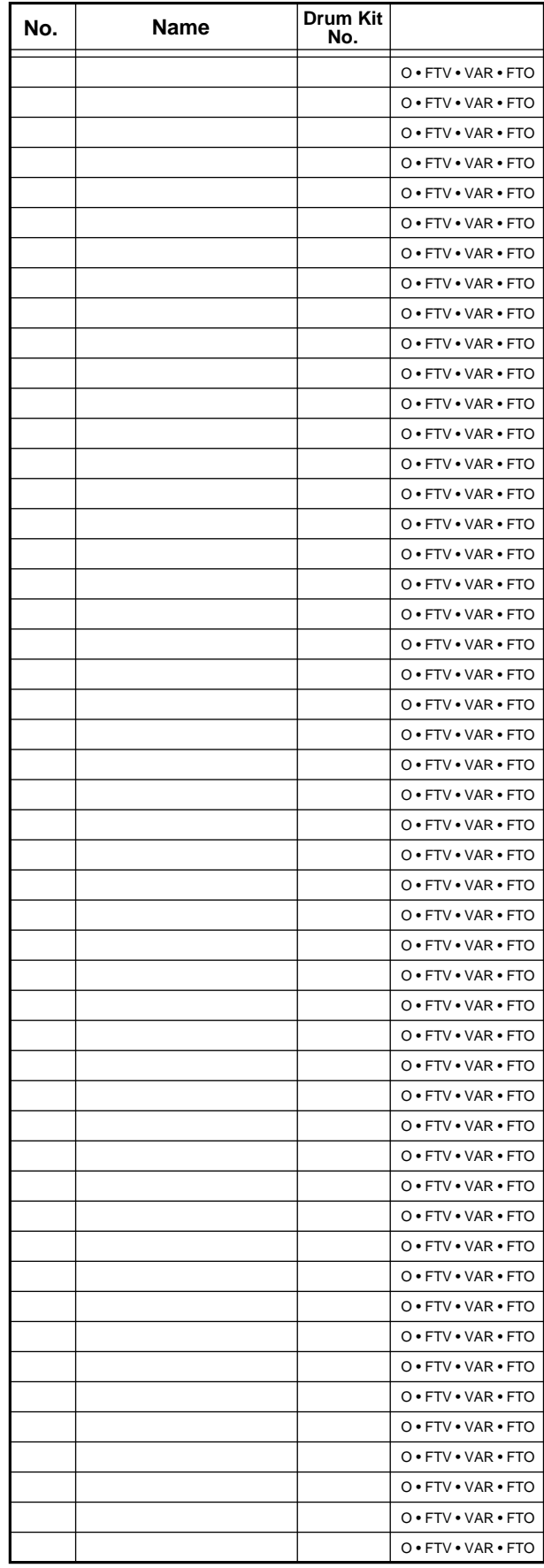

## ■ Song

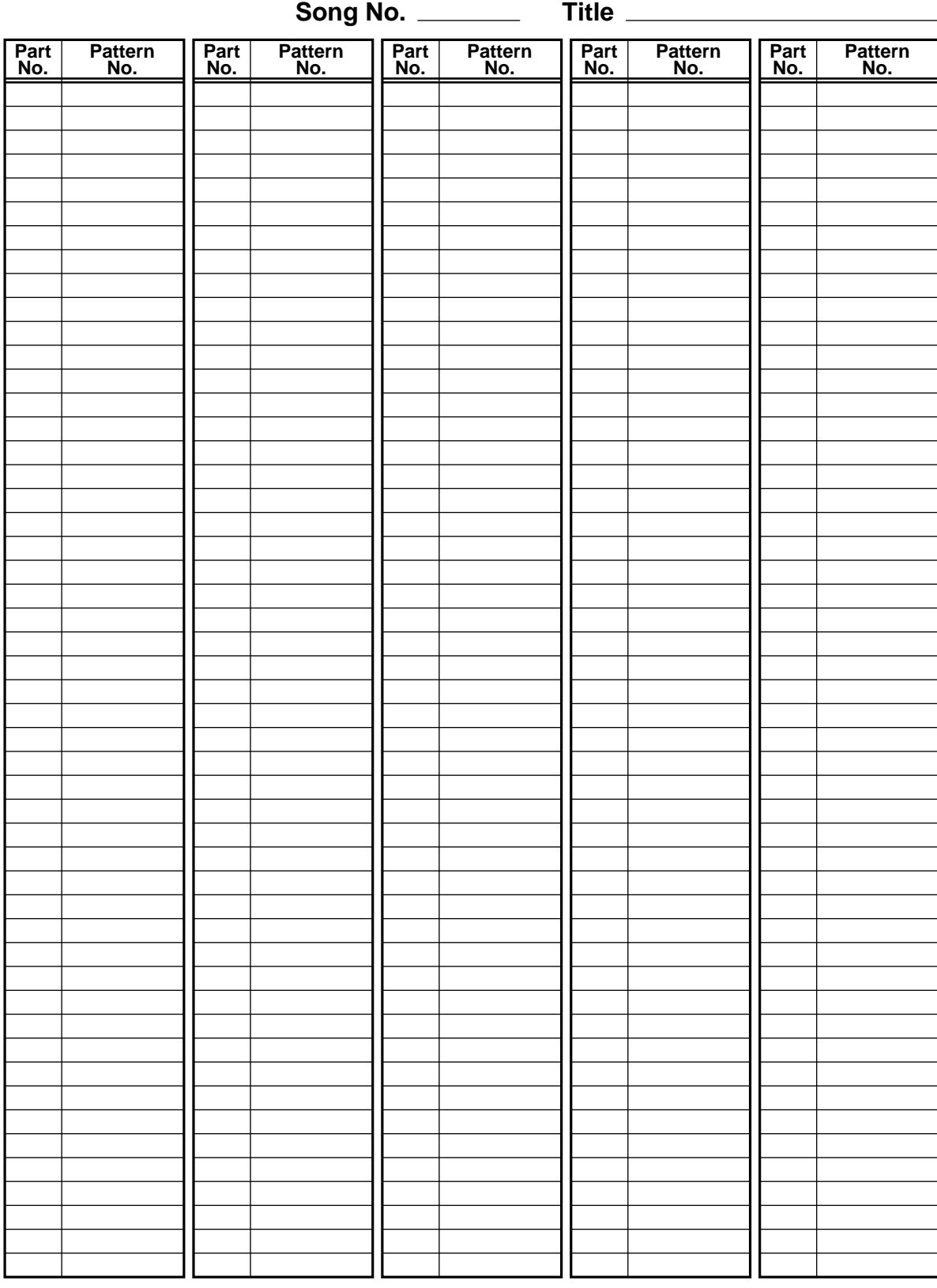

## ■**Drum Kit**

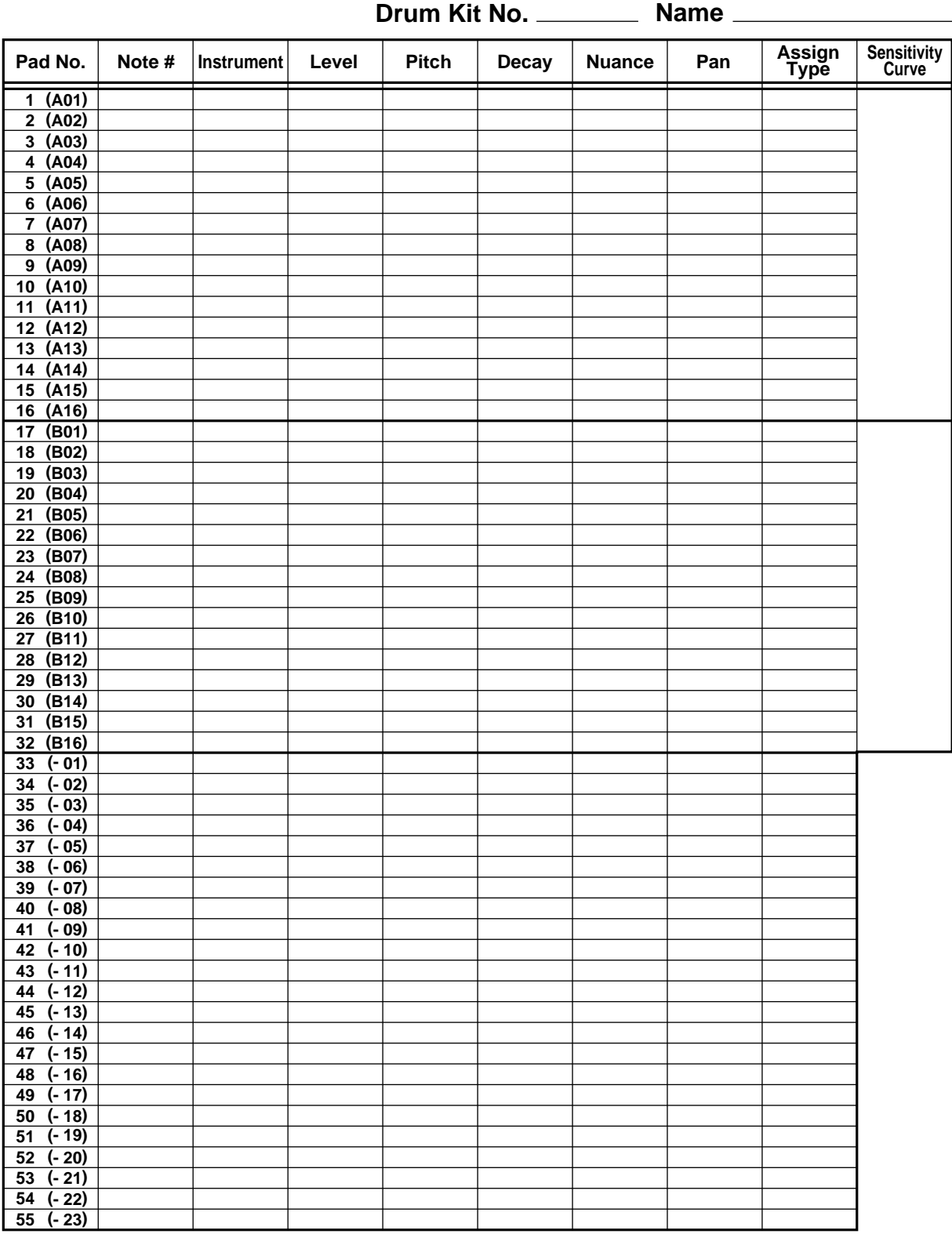

## ● **Effects**

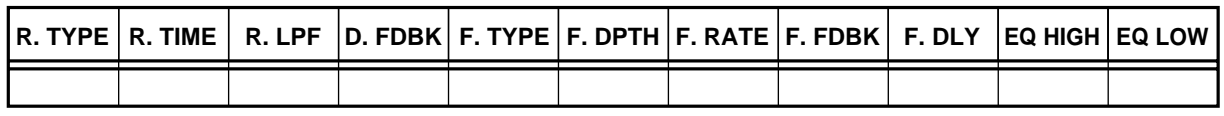

### **IMPORTANT:** THE WIRES IN THIS MAINS LEAD ARE COLOURED IN ACCORDANCE WITH THE FOLLOWING CODE.

#### BLUE: BROWN: LIVE NEUTRAL

As the colours of the wires in the mains lead of this apparatus may not correspond with the coloured markings identifying the terminals in your plug, proceed as follows:

The wire which is coloured BLUE must be connected to the terminal which is marked with the letter N or coloured BLACK. The wire which is coloured BROWN must be connected to the terminal which is marked with the letter L or coloured RED. Under no circumstances must either of the above wires be connected to the earth terminal of a three pin plug.

## **Apparatus containing Lithium batteries**

#### **ADVARSEL!**

Lithiumbatteri - Eksplosionsfare ved feilagtig h ndtering. Udskiftning m kun ske med batteri af samme fabrikat og type. Lev r det brugte batteri tilbage til leverand¿ren.

### **ADVARSEL**

Eksplosjonsfare ved feilaktig skifte av batteri. Benytt samme batteritype eller en tilsvarende type anbefalt av apparatfabrikanten. Brukte batterier kasseres i henhold til fabrikantens instruks joner.

## **CAUTION**

**For the U.K.**

**For EU Countries**

Danger of explosion if battery is incorrectly replaced. Replace only with the same or equivalent type recommended by the manufacturer. Discard used batteries according to the manufacturer s instructions.

### **VARNING**

Explosionsfara vid felaktigt batteribyte. Anv nd samma batterityp eller en ekvivalent typ som rekommenderas av apparattillverkaren. Kassera anv nt batteri enligt fabrikantens instruktion.

## **VAROITUS**

Paristo voi r j ht , jos se on virheellisesti asennettu. Vaihda paristo ainoastaan laitevalmistajan suosittelemaan tyyppiin. H vit k ytetty paristo valmistajan ohjeiden mukaisesti.

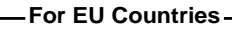

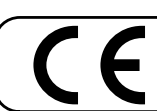

This product complies with the requirements of European Directive 89/336/EEC.

**For the USA**

## **FEDERAL COMMUNICATIONS COMMISSION RADIO FREQUENCY INTERFERENCE STATEMENT**

This equipment has been tested and found to comply with the limits for a Class B digital device, pursuant to Part 15 of the FCC Rules. These limits are designed to provide reasonable protection against harmful interference in a residential installation. This equipment generates, uses, and can radiate radio frequency energy and, if not installed and used in accordance with the instructions, may cause harmful interference to radio communications. However, there is no guarantee that interference will not occur in a particular installation. If this equipment does cause harmful interference to radio or television reception, which can be determined by turning the equipment off and on, the user is encouraged to try to correct the interference by one or more of the following measures:

- Reorient or relocate the receiving antenna.
- Increase the separation between the equipment and receiver.
- Connect the equipment into an outlet on a circuit different from that to which the receiver is connected.
- Consult the dealer or an experienced radio/TV technician for help.

Unauthorized changes or modification to this system can void the users authority to operate this equipment. This equipment requires shielded interface cables in order to meet FCC class B Limit.

**For Canada**

## **NOTICE**

This Class B digital apparatus meets all requirements of the Canadian Interference-Causing Equipment Regulations.

## **AVIS**

Cet appareil num rique de la classe B respecte toutes les exigences du R glement sur le mat riel brouilleur du Canada.

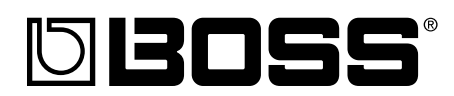